REPUBLIQUE ALGERIENNE DEMOCRATIQUE ET POPULAIRE MINISTERE DE L'ENSEIGNEMENT SUPERIEUR ET RECHERCHE SCIENTIFIQUE **UNIVERSITE M'HAMED BOUGARA-BOUMERDES**

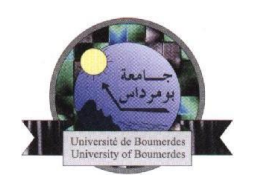

### **Faculté des hydrocarbures et de la chimie Mémoire de fin d'Etudes En vue de l'obtention du diplôme :**

#### **MASTER**

**Filière** : Hydrocarbures **Option** : Commande des procédés industriels.

#### **Thème**

### **Automatisation de la commande par L'API SIEMENS S7-300 du compresseur à gaz K-401 de la région HAOUD BERKAOUI**

Présenté par :

### **HABELHAMES FERHAT CHEGAAR YACINE**

**Devant le jury :**

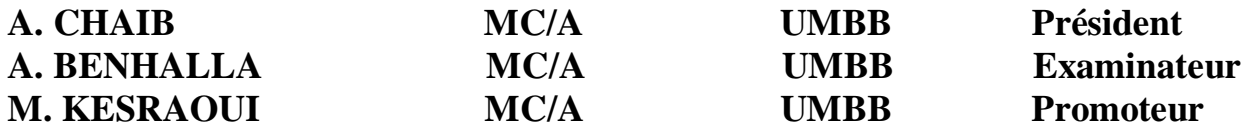

## *Remerciements*

 *Nous tenons tout d'abord à remercier DIEU le tout puissant de nous avoir guidé dans la réalisation de ce travail.*

 *Nous adressons nos profonds remerciements à notre promoteur M.KESRAOUI pour avoir accepté de nous encadrer ainsi que son aide, ses conseils et ses remarques qui nous ont permis de présenter notre travail dans sa meilleure forme.*

 *Nos remerciements s'étendent également à tout le personnel de la région de HAOUD BERKAOUI et particulièrement F. IMED pour ses bonnes explications et sa collaboration avec nous dans l'accomplissement de ce modeste travail.*

 *Nous tenons à témoigner toute notre gratitude envers tous les professeurs qui nous ont suivis tout au long de notre parcours universitaire.*

 *Nous remercions les membres du jury qui ont accepté d'examiner notre travail et de l'enrichir par leurs remarques.*

 *Enfin, nous exprimons notre reconnaissance à tous ceux qui ont contribué de loin ou de près à l'élaboration de ce travail.*

# *Dédicace*

 *De ma part, et avec des grands sentiments et d'une joie immense que je dédie ce travail à mes très chers parents qui ont sacrifié pour que je réussis.*

 *A ma chère MERE, la source d'amour, de force et de tendresse qui est ma lumière dans la vie.*

*A mon très cher PERE, l'homme qui ma beaucoup aider au cours de toute ma vie, et qui a consacré pour le bonheur de ses enfants, mon exemple de courage, d'espoir et de volonté.*

*Que DIEU les garde et protège.* 

*A mes très cher frères : ABDELLATIF,ILYAS,LAMINE,YOUCEF.* 

*A ma chère sœur : Amina.* 

*A mon cher binôme : YACINE.* 

*A mes meilleures amis:B.MOHAMED,B.NAWFAL,D.MOUBAREK* 

*A tous mes enseignants depuis mes premières années d'étude.* 

*Au groupe MACA13.* 

*A ceux qui ont contribué de loin ou de près à ce travail.*

FERHAT

# *Dédicace*

 *De ma part, et avec des grands sentiments et d'une joie immense que je dédie ce travail à mes très chers parents qui ont sacrifié pour que je réussis.*

 *A ma chère MERE, la source d'amour, de force et de tendresse qui est ma lumière dans la vie.*

*A mon très cher PERE, l'homme qui m'a beaucoup aider au cours de toute ma vie, et qui a consacré pour le bonheur de ses enfants, mon exemple de courage, d'espoir et de volonté.*

*Que DIEU les garde et protège.* 

*Je dédie encore ce modeste travail spécialement à celui qui a ensemencé en moi l'amour de savoir et science, à celui qui m'a ébrené de son affection et son amour et à souffert pour que nous vivons heureux et qui a milité pour lisser notre ambition et que avons souhaité qu'il soit là aujourd'hui, je m'arrête en signe de reconnaissance et d'amour. Mon très cher frère SADDAM (que dieu ait son âme).*

*A mes très chers frères : KHEIRDINE et sa famille, ISLEM, SAMI. A mes très chères sœurs AHLEM, NAIMA ainsi que ses maris et ses enfants.* 

*A mon cher binôme : FERHAT.*

*A mes meilleures amis : MOHAMED, ISHAK, AYOUB, AMAR, NAWFAL, YACINE.* 

*A tous mes enseignants depuis mes premières années d'étude. Au groupe MACA13.*

*A ceux qui ont contribué de loin ou de prés à ce travail.*

YACINE

## **Sommaire**

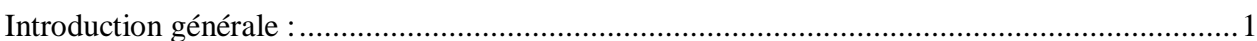

### **CHAPITRE I : description de la région HAOUD BERKAOUI**

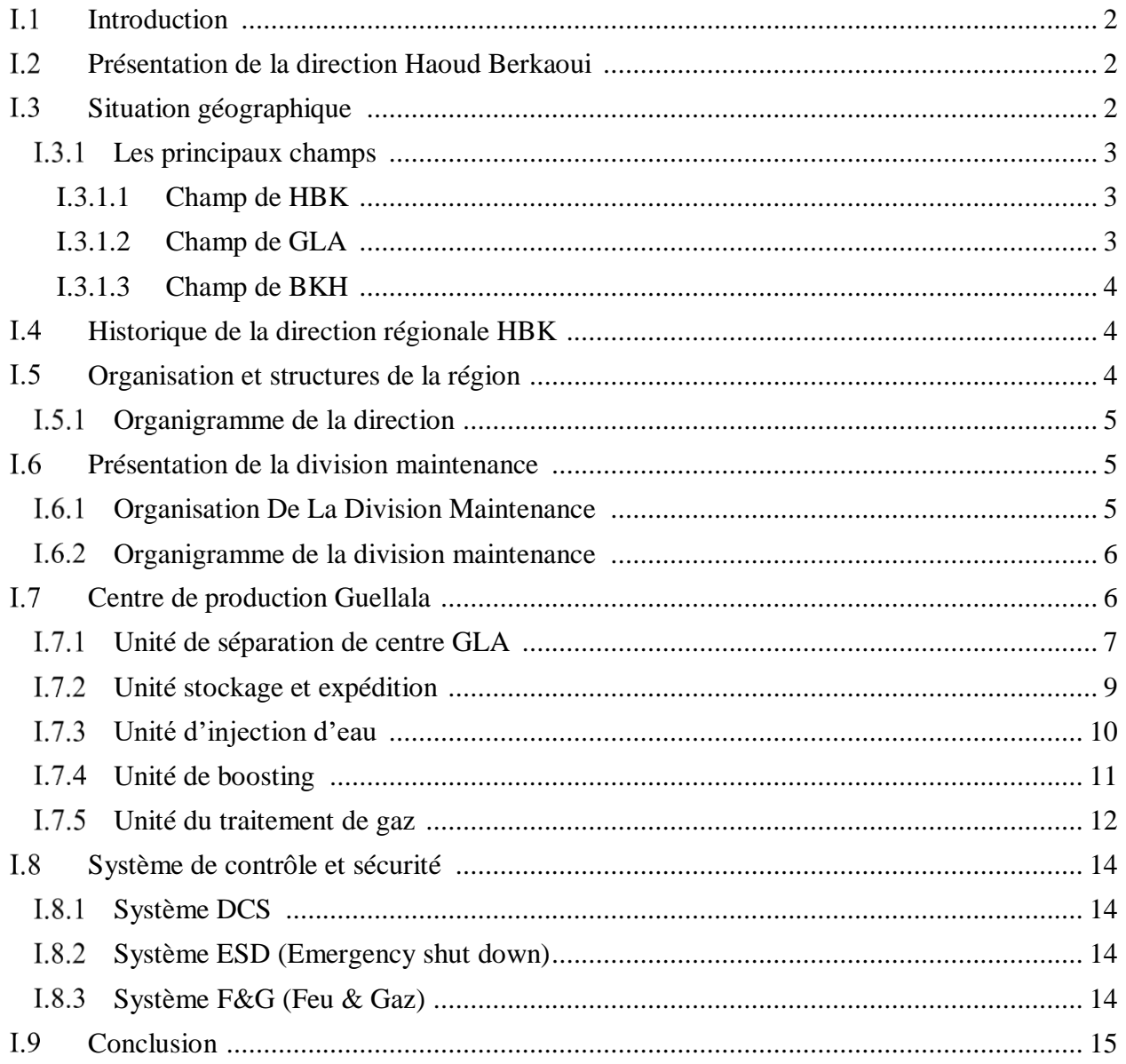

### **CHAPITER II: Présentation du compresseur K-401**

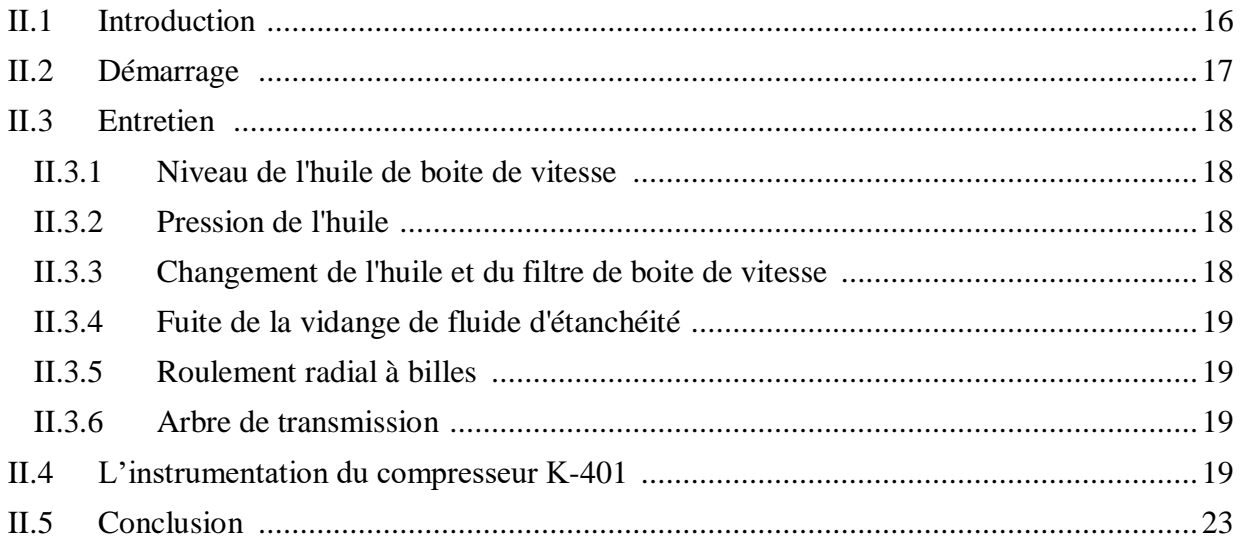

#### Chapitre III : Généralités sur l'API et les systèmes SIMATIC

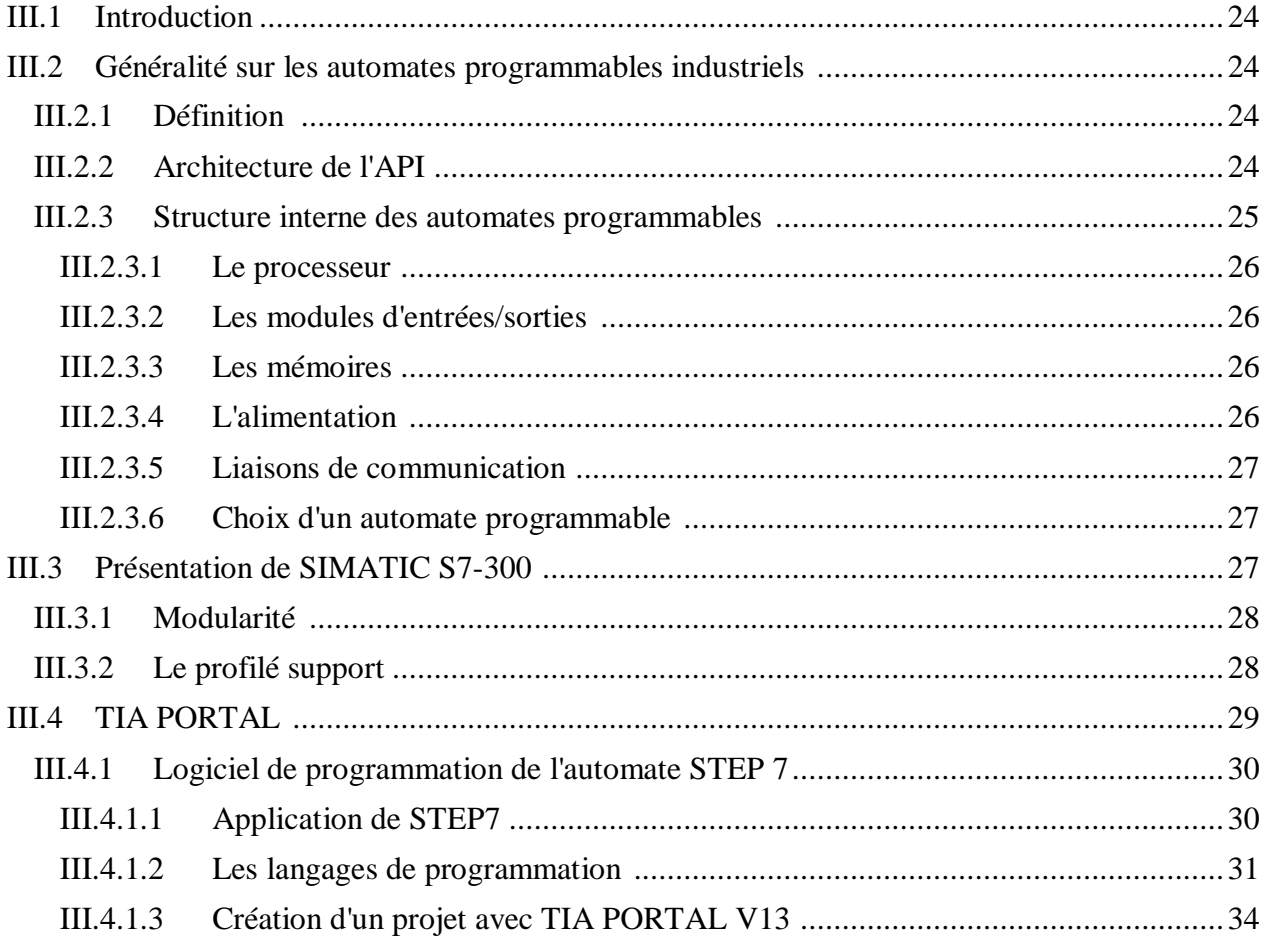

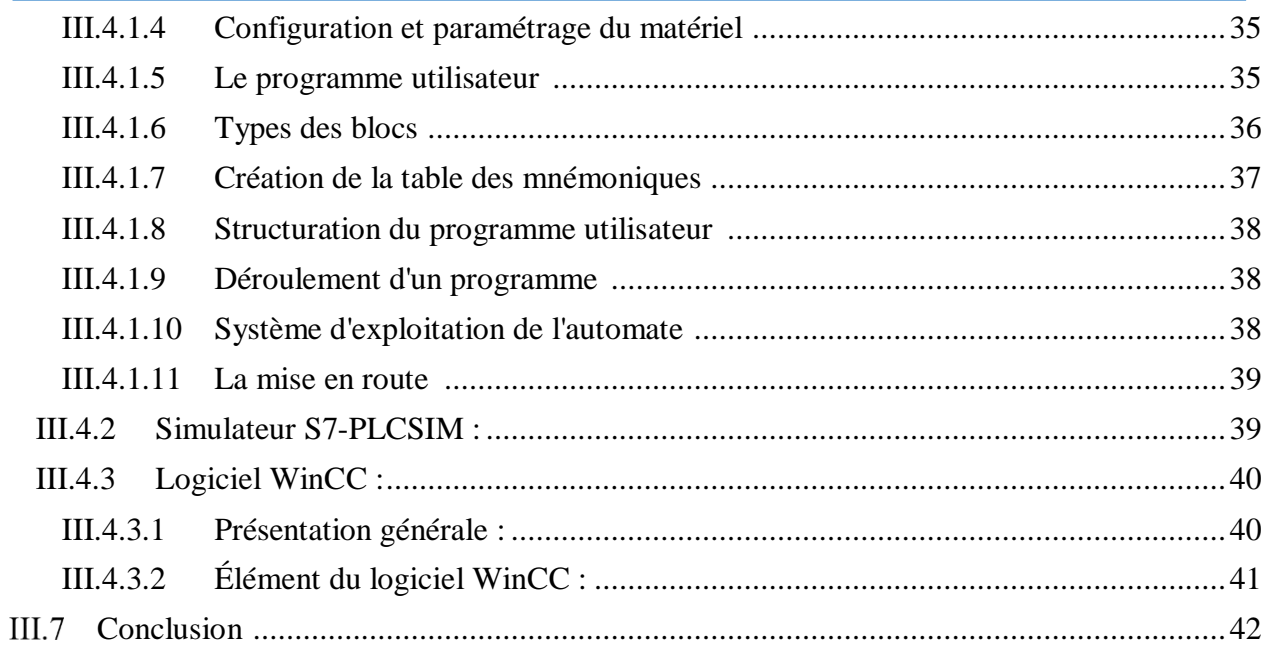

### **CHAPITRE IV : Programmation et Supervision sous TIA PORTAL**

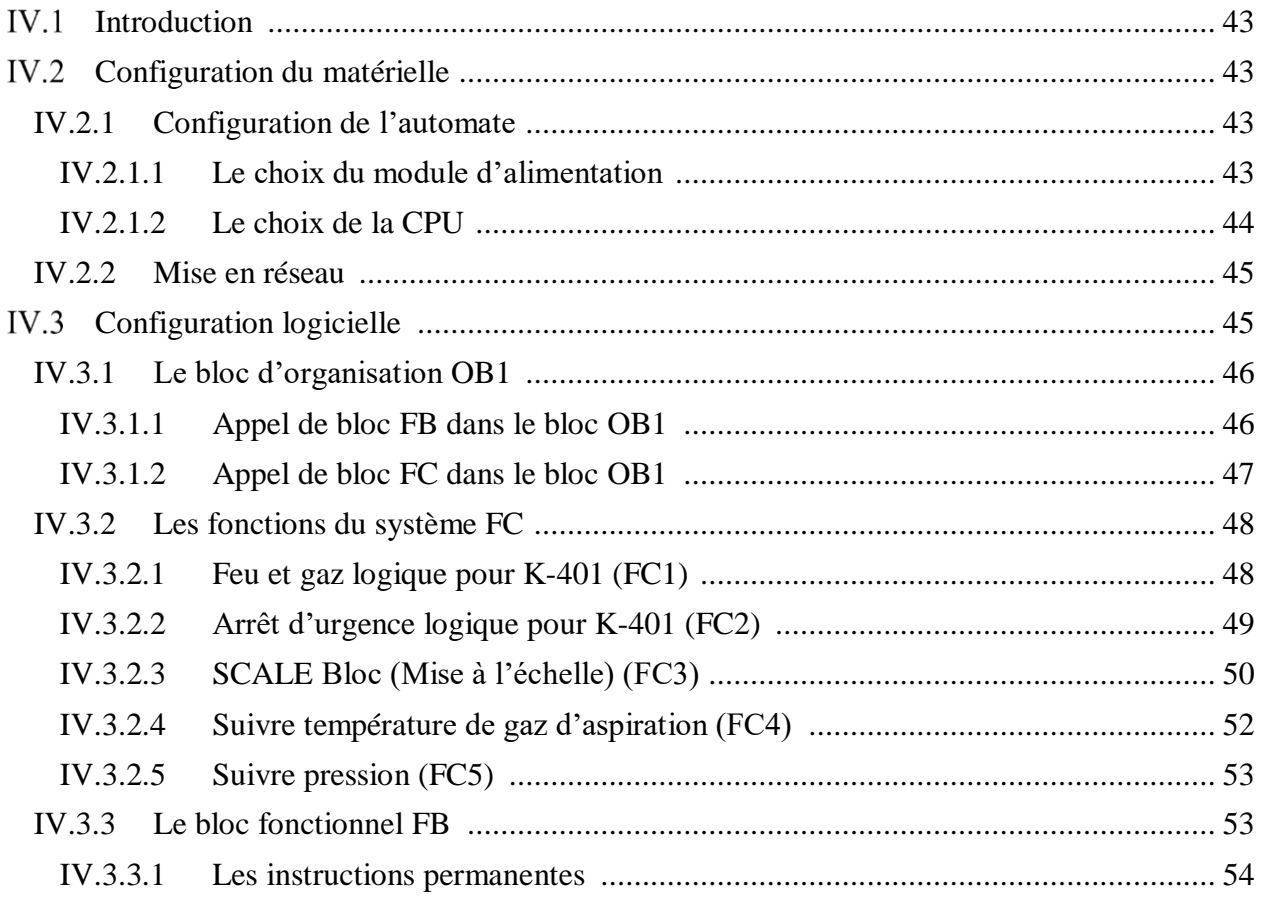

#### Sommaire

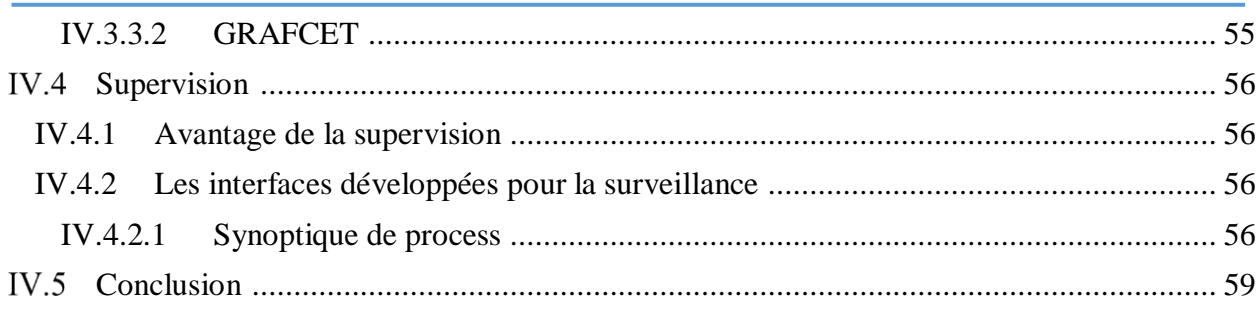

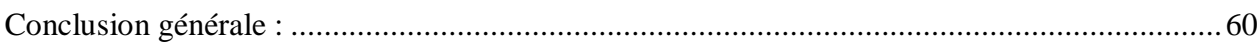

# **Liste des figures**

## **Liste des figures**

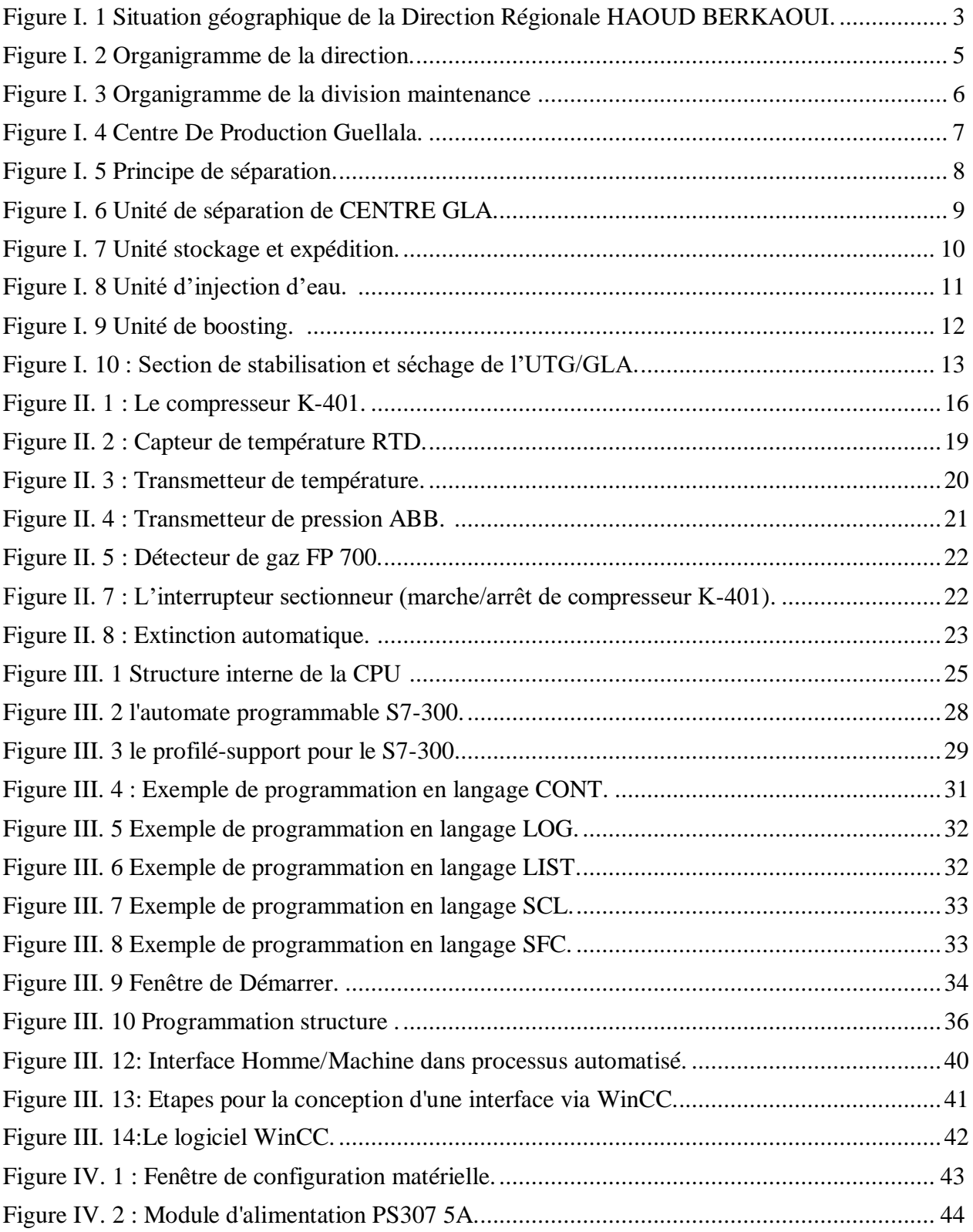

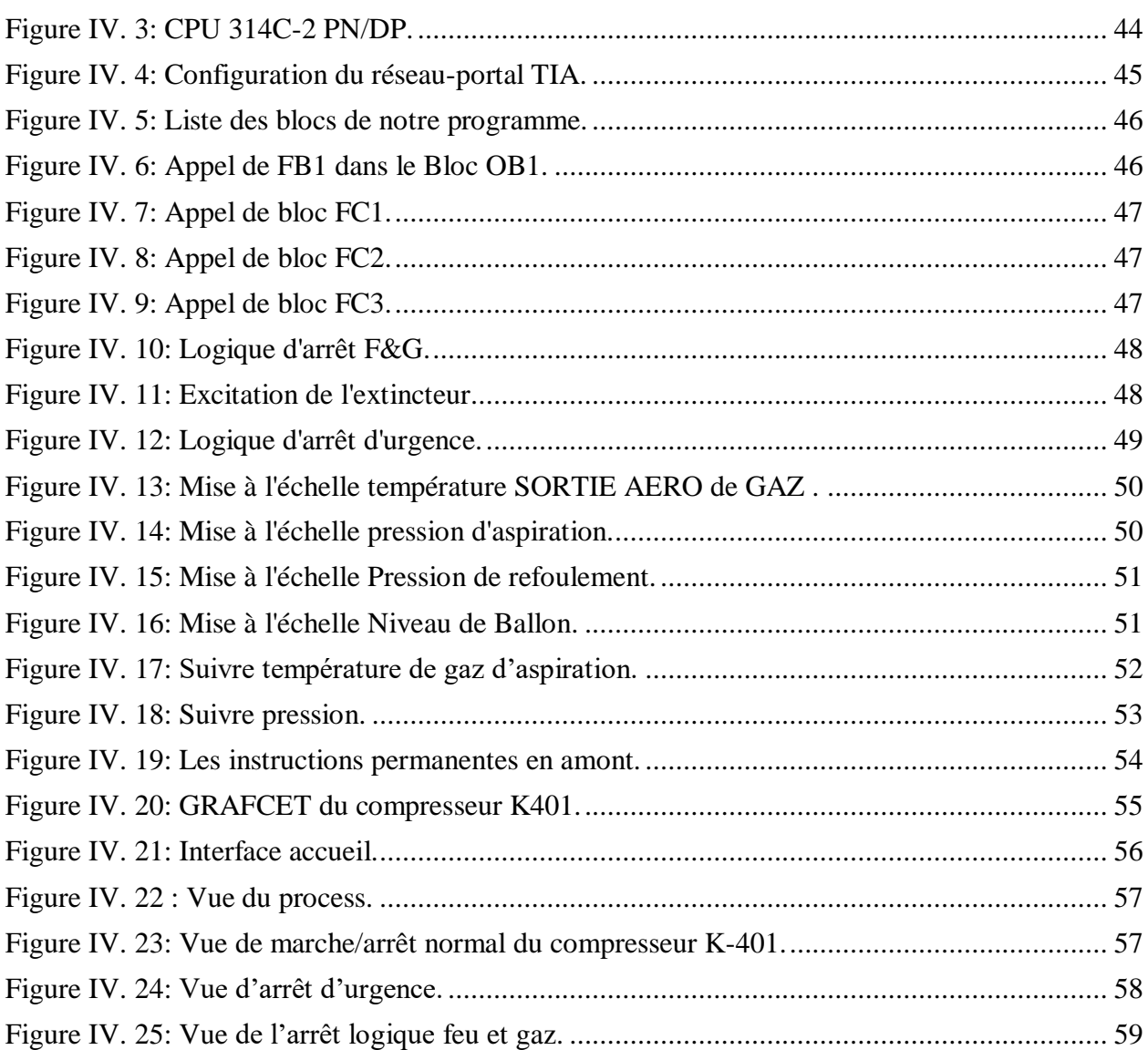

# Liste des abréviations

## Liste des abréviations

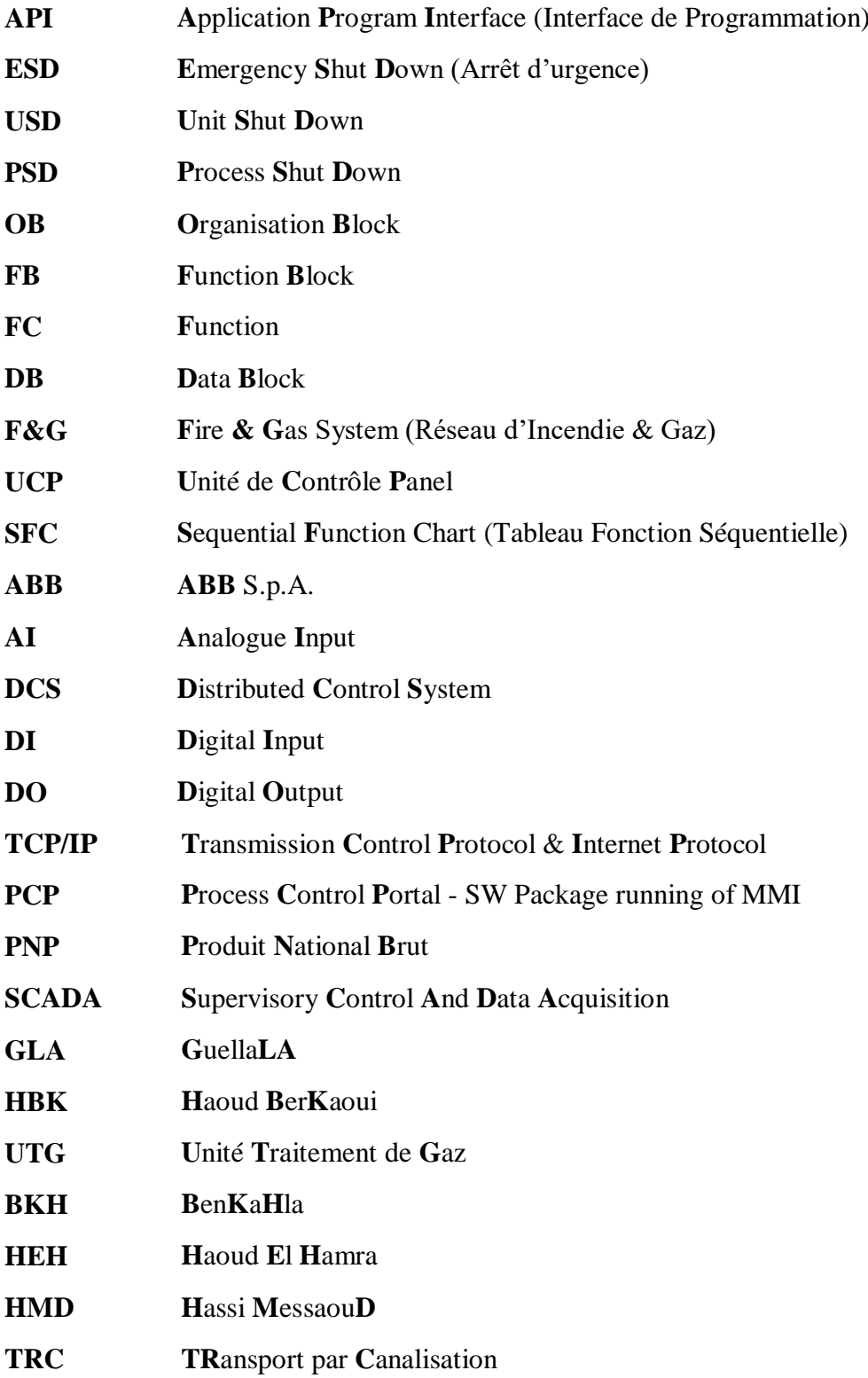

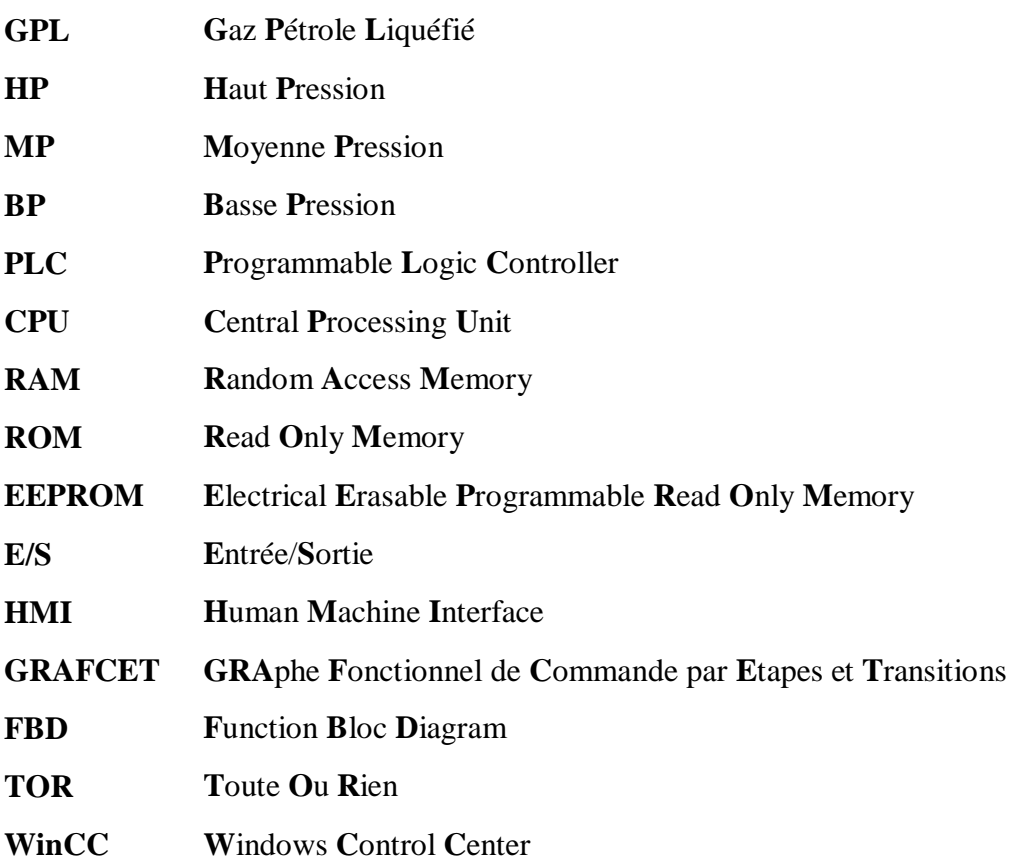

# **CHAPITRE I:** description de la région **HAOUD BERKAOUI**

#### **Introduction :**

 Les Hydrocarbures restent la source d'énergie la plus utilisée pour un bon fonctionnement de l'économie mondiale et ils continueront à jouer ce rôle stratégique aussi longtemps que l'homme n'aura pas trouvé d'autres sources d'énergies, qui pourront remplir leurs rôles avec plus de rentabilité et d'efficacité.

 Ce manuscrit présente un résumé de notre stage dans la société SONATRACH « Société Nationale pour la Recherche, la Production, le Transport, la Transformation, et la Commercialisation des Hydrocarbures » (REGION HAOUD BERKAOUI / CENTRE DE PRODUCTION GUELLALA). Ce chapitre est devisé par deux parties le premier partie concerne la présentation de la région et deuxième partie a pour but d'expliquer le principe de fonctionnement du centre de production et ses systèmes, on présentera des déférentes unités du centre. On détaillera ensuite les différents systèmes de contrôle et de sécurité, on finira le chapitre par une conclusion.

#### **Présentation de la direction Haoud Berkaoui :**

 La Direction Régionale HAOUD BERKAOUI fait partie de la Division Production de l'activité Amont de SONATRACH et représente l'une des dix zones principales productrices des hydrocarbures du Sahara algérien. Elle occupe une superficie de 6300 km²**.**

 Le premier centre de traitement d'huile a été mis en service en 1967 ; aujourd'hui il existe cinq (05) centre de traitement d'huile et une unité de traitement de gaz.

Chaque centre de production reçoit du brut, provenant de divers puits, le stabilise, le stocke dans des bacs pour l'expédier vers le TRC.

 Le gaz récupéré est comprimé et acheminé vers l'usine de traitement de gaz de GUELLALA (UTG/GLA) qui en soutire du GPL, du gaz de vente et du gaz-lift.

#### **Situation géographique : [1]**

 Sur la route RN49, reliant GHARDAIA à HASSI Messaoud, à 35 km d'Ouargla, un carrefour indique la présence d'un champ pétrolier : Il s'agit de la Direction Régionale HAOUD BERKAOUI, située à 770 km au sud d'Alger, à 35 km au nord-ouest d'Ouargla et à 100 km à l'ouest de HASSI Messaoud.

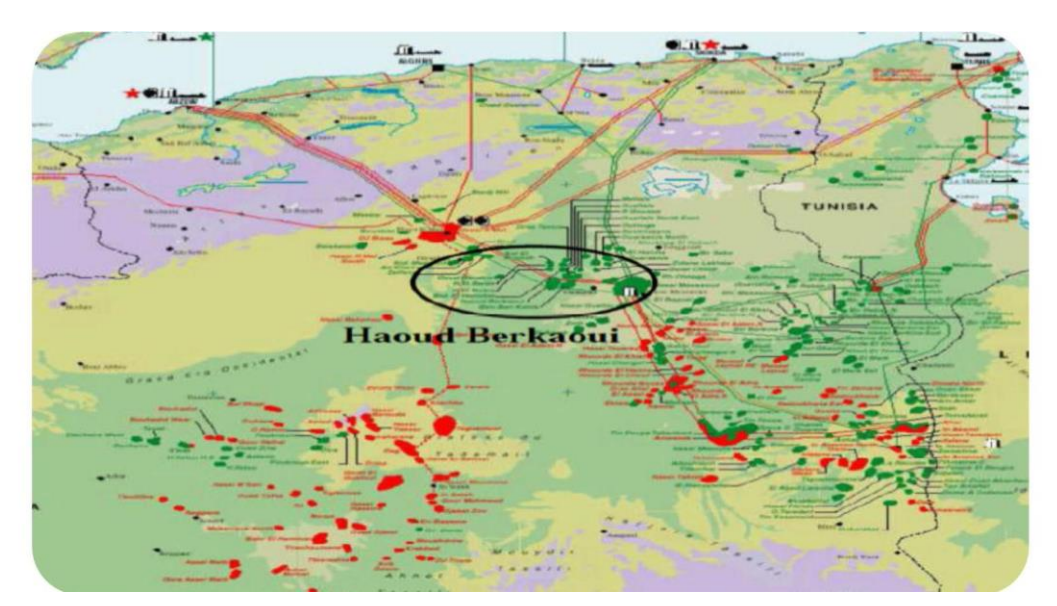

**Figure I. 1** Situation géographique de la Direction Régionale HAOUD BERKAOUI.[1]

 Elle est constituée essentiellement de trois champs principaux : HAOUD BERKAOUI GUELLALA, BENKAHLA et de plusieurs champs périphériques : BENKAHLA Est, GUELLALA Nord Est, Draa ETAMRA, HANIET El MOKTA, BAB El HATTABAT, SAHANE, N'GOUSSA et MOKH El KEBCH.

#### **Les principaux champs : [1]**

#### **I.3.1.1 Champ de HBK :**

 Sur une superficie de 303 Km<sup>2</sup> , le centre de production HBK se compose d'une unité de séparation d'huile avec une capacité de traitement 7500 m $\frac{3}{j}$ , d'une autonomie de stockage de 18000 m<sup>3</sup>, d'une pomperie d'expédition qui se compose de deux électropompes et de deux turbopompes d'une capacité d'expédition 7700 m<sup>3</sup>/j. D'une unité de boosting gaz de capacité nominale de 1 042 000 m<sup>3</sup>/j, d'une unité de station d'injection d'eau de capacité nominale de 250 m<sup>3</sup>/h et d'une unité de déshuilage d'une capacité de 100 m<sup>3</sup>/h.

#### **I.3.1.2 Champ de GLA :**

Sur une superficie de 99 Km<sup>2</sup>, le centre de production se compose d'une unité de séparation d'huiles d'une capacité de 7500 m<sup>3</sup>/J, d'une unité de stockage de 15000 m<sup>3</sup>/j, d'une pomperie d'expédition d'une capacité d'expédition 7200 m<sup>3</sup>/j, d'une unité d'injection d'eau d'une capacité de 250 m<sup>3</sup>/h, d'une unité de boosting gaz de 765000 Sm<sup>3</sup>/j. d'une unité de déshuilage d'une capacité de 60 m<sup>3</sup>/h.

#### **I.3.1.3 Champ de BKH : [1]**

Sur une superficie de 286 Km<sup>2</sup>, le centre de production de Benkahla, est composé d'une unité de séparation d'huile avec une capacité de traitement 7000 m<sup>3</sup>/J, d'une pomperie d'expédition se compose de deux électropompes et de motopompe (Secours) d'une capacité d'expédition 3600 m<sup>3</sup>/j,d'une unité de déshuilage d'une capacité de 40 m<sup>3</sup>/h, d'une unité de boosting gaz de capacité nominale 562 000 Sm $^{3}$ /j et d'une unité d'injection d'eau de 250 m $^{3}$ /h.

#### **Historique de la direction régionale HBK : [1]**

Les changements importants du développement de la région :

**1965** : Découverte du champ HBK par le sondage OK101, situé au sommet de la structure. **1966:**  Découverte du champ BKH par le sondage OKP24.

**1967 :** Mise en production d'un centre de traitement d'huile à HBK. **1969 :** Découverte du camp de GLA par le sondage GLA 01.

**1971 :** Mise en service du centre de BKH.

**1976 :** Création de la Région de HAOUD - BERKAOUI. **1976 :** Mise en service du centre de production de GLA.

**2007 :** Extension de projet de récupération de gaz associé, installation DCS des centres de production de HBK, BKH et GLA

**2008 :** Démarrage du projet de récupération des gaz associés (RGA).

#### **Organisation et structures de la région : [1]**

 Structure d'ensemble de la région s'articule autour de fonctions administratives et techniques sous la direction et l'autorité du directeur régional.

La région HBK se compose de neuf divisions :

- La division du personnel.
- La division de finance.
- La division de l'intendance.
- La division engineering et production.
- La division exploitation.
- La division maintenance.
- La division approvisionnement et transport.
- La division réalisation.
- La division sécurité.

 Ces divisions se composent en services dont le nombre varie en fonction de l'importance des taches. Au niveau du directeur régional se situent :

- Chargé de mission.
- Assistant en sécurité préventive.
- Cellule informatique.
- Secrétariat.

#### **Organigramme de la direction :**

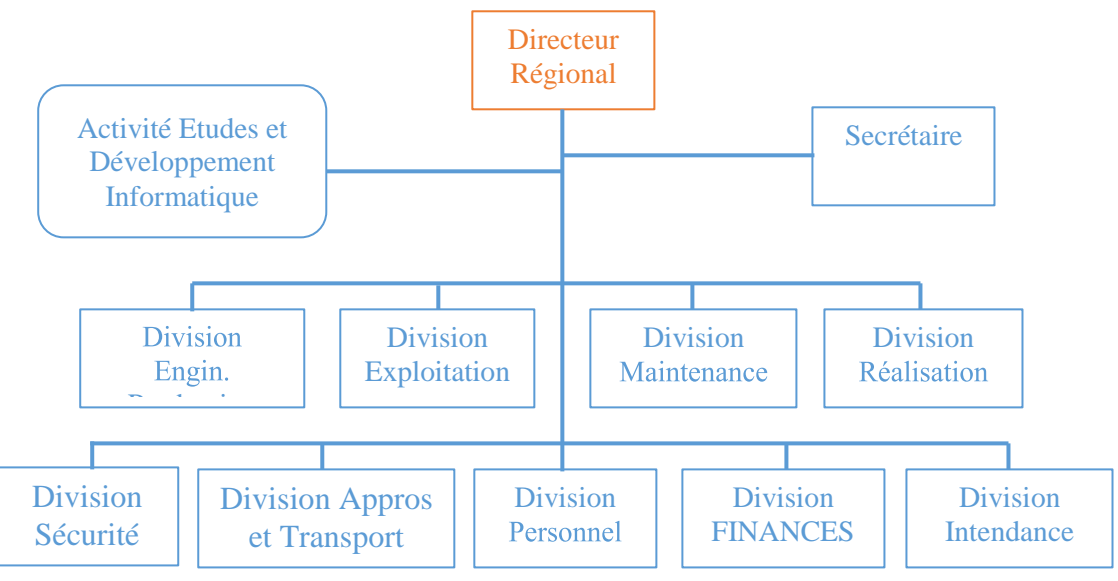

**Figure I. 2** Organigramme de la direction.<sup>[1]</sup>

#### **Présentation de la division maintenance :**

 Cette structure est chargée de la maintenance des installations en surface et le traitement (machines, pompes, sous station électrique…).

#### **Organisation De La Division Maintenance :**

Service Planification Méthode qui prend en charge, la planification des travaux, la prévision de la pièce de rechange, le suivi des installations.

- a) Service Mécanique Industrielle chargé de la réalisation des travaux réparations et d'entretien sur machines et des inspections.
- b) Service Electricité chargé de la maintenance et de l'entretien des équipements électriques.
- c) Service Instrumentation qui prend en charge la maintenance et l'entretient des instruments et équipements et régulation.
- d) Service télécommunication qui prend en charge la maintenance des équipements télécom.

#### **Organigramme de la division maintenance :**

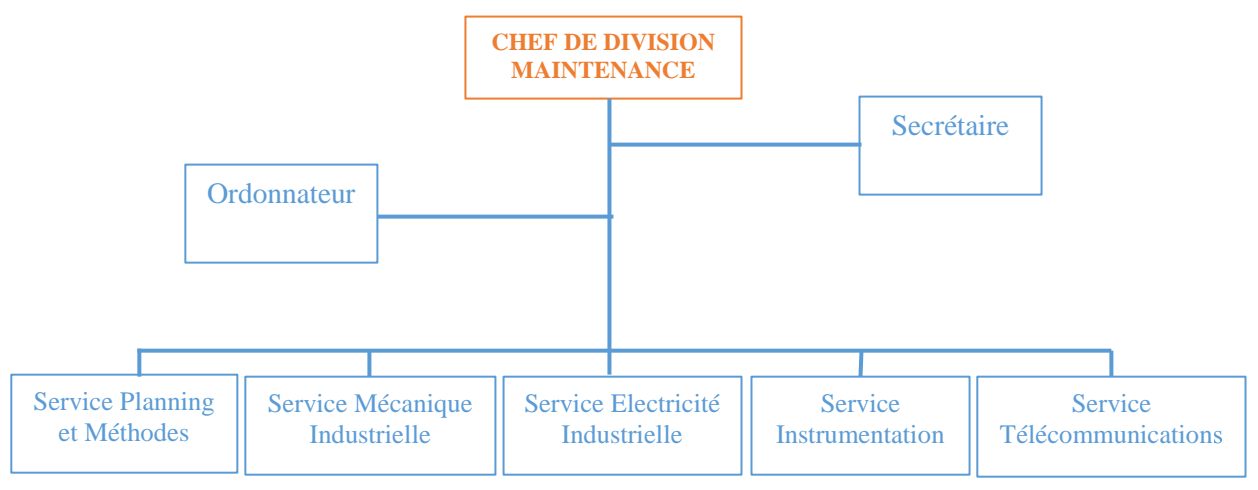

**Figure I. 3** Organigramme de la division maintenance.<sup>[1]</sup>

#### **Centre de production Guellala :**

Le centre de production **GUELLALA** se compose principalement des unités suivantes :

- Unité de Séparation
- Unité de stockage et expédition
- Unité d'injection d'eau
- Unité de boosting gaz.
- Unité de séchage.

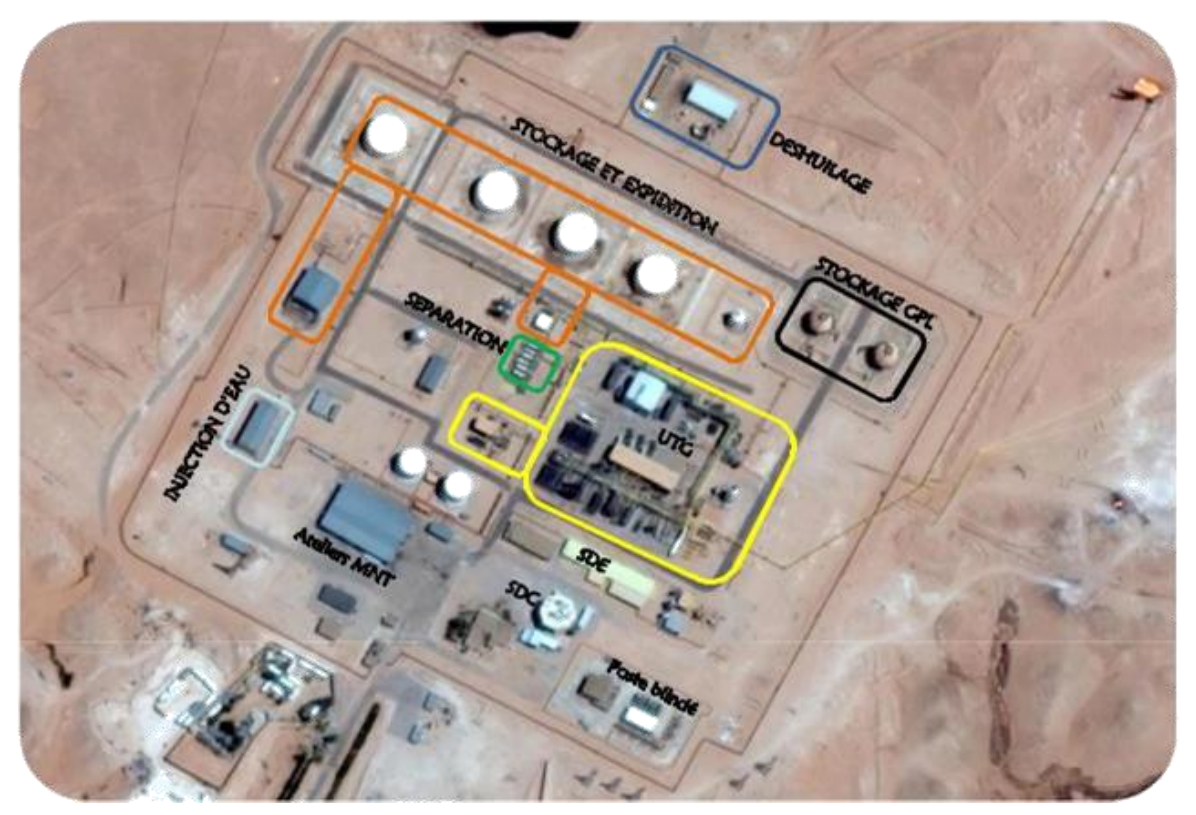

**Figure I. 4** Centre De Production Guellala.[1]

#### **Unité de séparation de centre GLA :**

 L'effluent qui arrive par les différents puits de champ **GLA** subit à une première séparation au niveau de chaque puits ou collectif des puits au niveau de manifold. Cette étape est une séparation primaire diphasique physique de liquide c'est-à-dire séparation eau– huile seulement. Le but de cette opération est de minimiser la quantité de l'eau sur le brut pour exporter de quantité élevée de ce dernier. L'eau séparée est envoyé vers le bourbier et le brut est transporté via des pipes vers le centre de production.

Le brut qui arrive entre dans l'unité de séparation via des manifolds qui sont partagés selon la région d'arrivée et la pression comme suit :

- 1- Manifold à pression HP.
- 2- Manifold à pression HP de test utilisé pour tester les nouveaux puits.
- 3- Manifold à pression MP.
- 4- Manifold du champ GUELLALA Nord Est.
- **Le chemin d'huile dans l'unité de séparation :**

Le brut entre dans les différentes batteries de séparation selon la pression caractérisée.

 Si à pression MP le cycle de traitement commence par le séparateur MP et s'il à pression HP donc il entre d'abord dans le séparateur HP et fait une séparation tri-phasique entre les trois fluides (eau, huile et gaz). La séparation est faite naturellement par différance de densité c'est-à-dire le plus lourd se trouve au fond du séparateur donc l'eau se trouve au-dessous par ce qu'il est le plus dense ensuite l'huile et au-dessus du gaz car il est plus léger.

La **figure 5** présente l'ordonnancement les différents composants de l'effluent dans un séparateur horizontal.

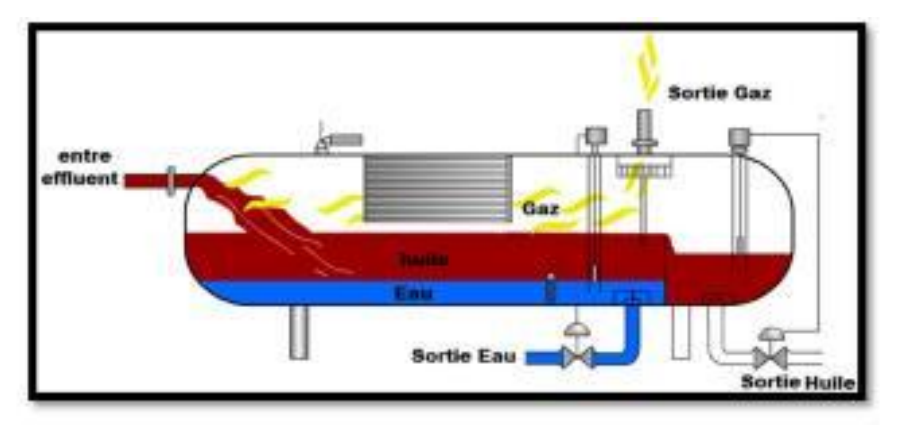

**Figure I. 5** Principe de séparation.[2]

 Le brut passe vers le deuxième séparateur de pression MP à travers la conduite de sortie d'huile qui se trouve au font du séparateur après la cloison de débordement ; une vanne régulatrice (LV) est nécessaire pour régler le niveau d'huile pour faire une deuxième détente qui permet de séparer le brut dans les mêmes conditions précédentes mais à une pression moyenne.

L'huile qui sort par le séparateur MP entre directement dans le séparateur BP pour une troisième séparation à une basse pression, ce séparateur trouve à haute niveau (niveau supérieur par rapport la hauteur des bacs de stockage). Finalement le brut se déplace par gravité vers les bacs de stockage puis vers l'expédition.

 L'eau qui se trouve au fond du séparateur avant la cloison de débordement est transféré par une conduite vers l'unité de déshuilage. Aussi une vanne (LV) pour régler le niveau d'eau est essentielle.

 Le gaz HP est acheminé vers la section boosting (section 300) ou vers la torche où on trouvera une vanne régulatrice de type PV pour régler la pression du séparateur et la pression du gaz vers le boosting.

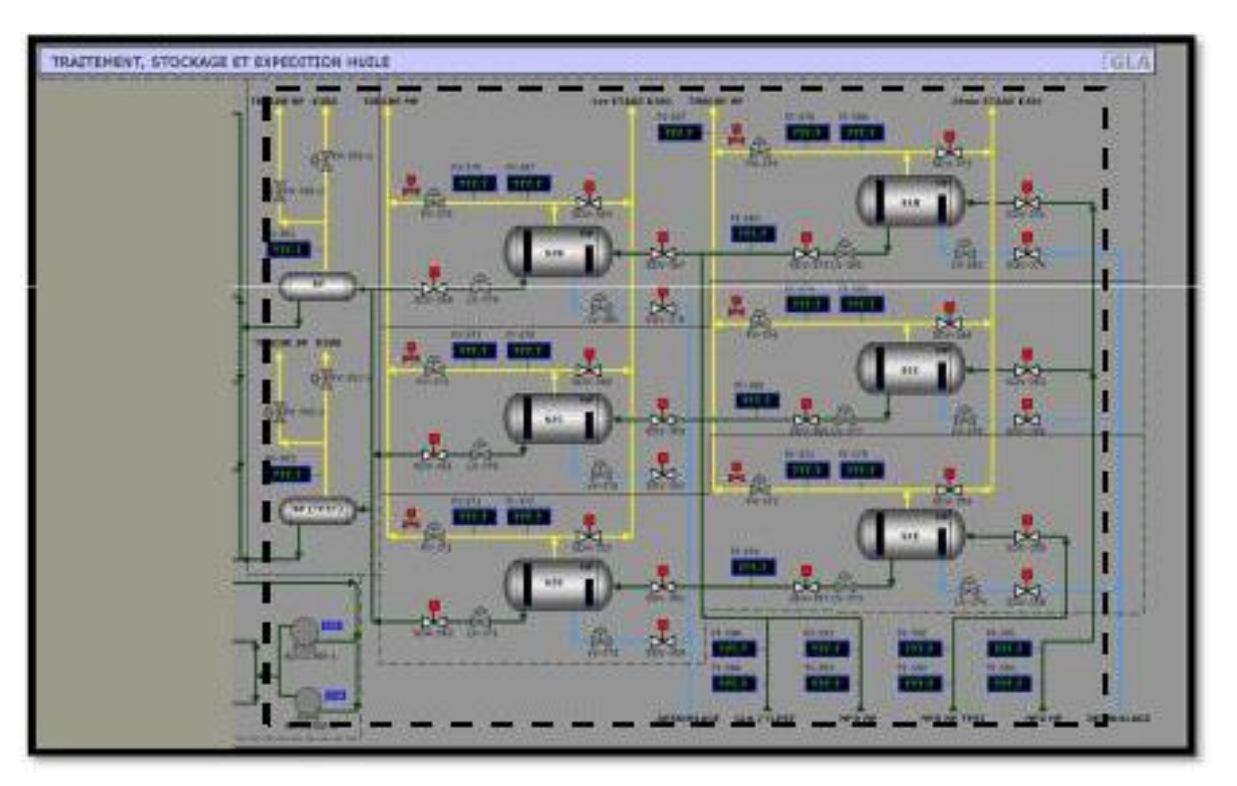

**Figure I. 6** Unité de séparation de CENTRE GLA.[3]

#### **Unité stockage et expédition :**

**1.** Unité stockage se compose de :

Quatre bacs de stockage de 5000 m<sup>3</sup> et un bac de lavage *(WASHTANK)* de 500 m<sup>3</sup>

- **2.** Unité expédition se compose de :
	- Deux pompes booster : ce sont des pompes centrifuges dont le rôle d'augmenter la pression d'huile des bacs de stockages jusqu'à 3,5 bar (la pression d'aspiration des pompes BJ).
	- Deux électropompes (BJ1/2) : ce sont des pompes centrifuges pour augmenter la pression d'huile jusqu'à 32,35 bar pour l'expédition vers les lignes TRC.

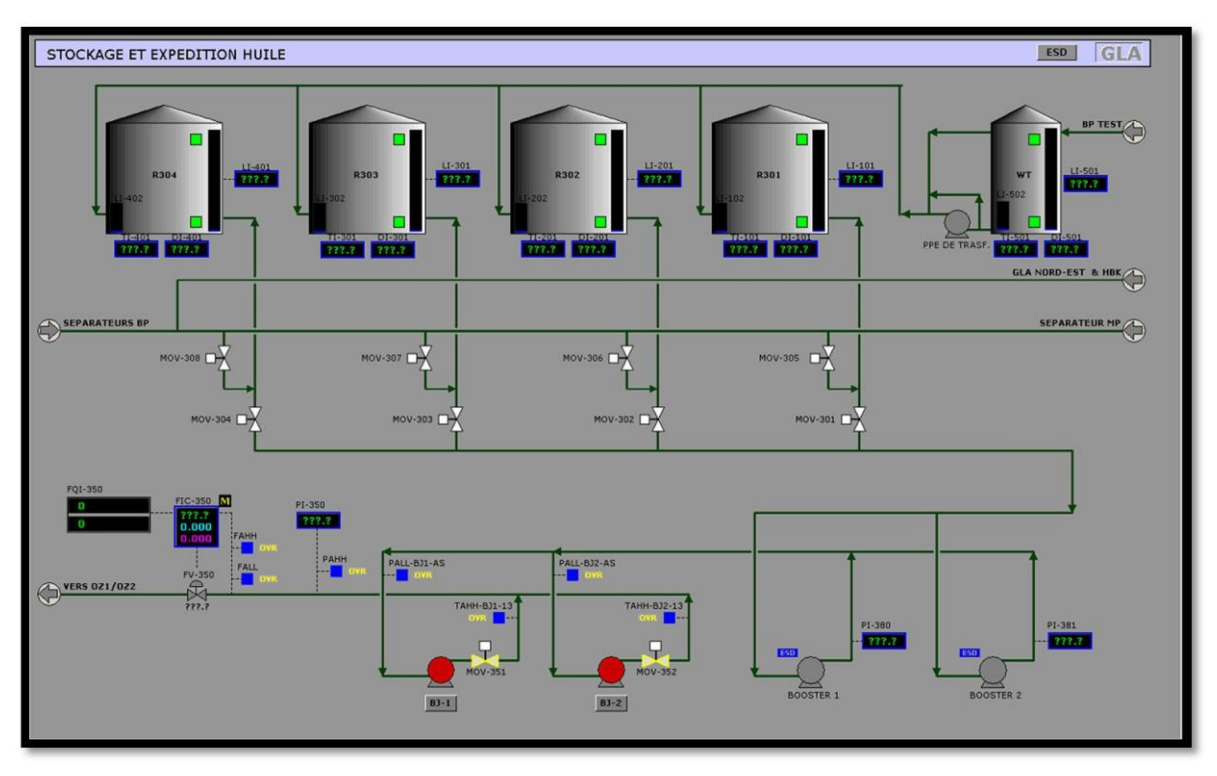

**Figure I. 7** Unité stockage et expédition. [3]

#### **Unité d'injection d'eau :**

L'installation est prévue pour injecter 250 m<sup>3</sup>/h d'eau à 143 bars en tenant compte de la diminution du débit injecté pendant la période de lavage des filtres.

L'installation comprend :

- Deux pompes boosters P02.A et P02.B (débit 250 m<sup>3</sup>/h, puissance sur arbre 46 KW) entrainées à 2965 tr/mn par des moteurs électriques 55KW, 380 V. Deux filtres bicouches (sable de silex/ hydro-antrasit H) S01.A et S01.B, travaillant en parallèle (diamètre 2.8m, hauteur cylindrique 2.5m, débit nominal 125 m<sup>3</sup>/h, vitesse de passage 21,1 m<sup>3</sup>/h).
- Trois pompes haute pression P01A, P01B et P01C, fonctionnant en parallèle entrainées à4800 tr/mn par un multiplicateur 1450tr/mn : 4800tr/mn, et un moteur électrique 560KW, 5500V.
- Un suppresseur air pour la phase de brassage en cycle de lavage.
- Quatre petites pompes pour injection des produits anti dépôt, corrosion …etc.

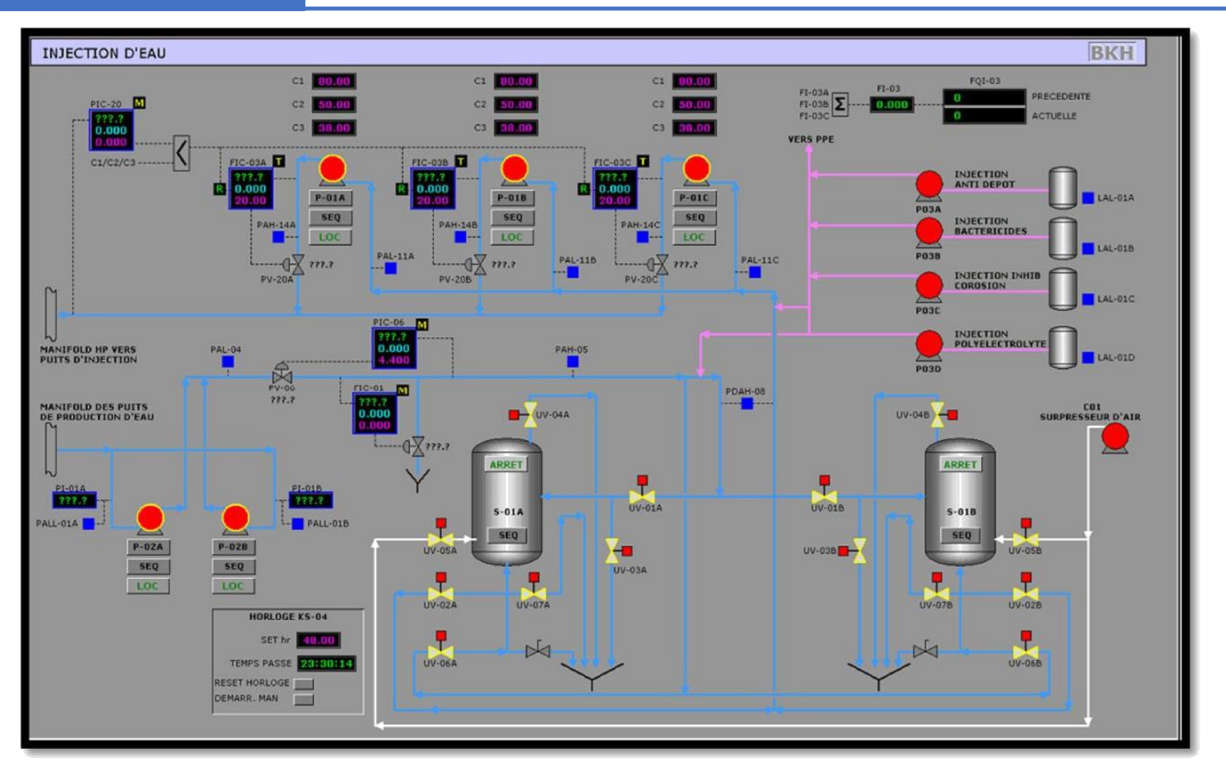

**Figure I. 8** Unité d'injection d'eau. [3]

#### **Unité de boosting : [2]**

Les gazs d'alimentation BP, MP et HP sont disponibles à partir de l'unité de séparation .Le gaz BP passe dans le ballon d'aspiration de la soufflante **V-300** où les restes d'huile sont enlevés et recueillis dans le ballon **V-304**; ensuite renvoyés aux séparateurs BP, puis le gaz est comprimé jusqu'à la pression de gaz MP **(2-2,5 bars)** par la soufflante **K-300**. Le gaz BP qui est comprimé sera mélangé avec les gaz provenant des séparateurs MP ; une conduite d'appoint via la vanne **FV306** venant de **V-401 ,** pour compenser le manque de gaz dans la section et entrant dans le ballon **V-301** d'aspiration 1<sup>er</sup> étage du compresseur **K-301** où les traces d'huile entrainées sont éliminées et renvoyées vers le séparateur BP. Une ligne de gaz MP est collectée avec l'entrée du gaz BP via la vanne régulatrice de pression **PV303** avant le ballon **V300** pour assurer une pression de gaz à l'aspiration du soufflante **K300**. Le gaz HP venant par les séparateurs HP passe dans le ballon d'aspiration **V-302** où les entrainements de pétrole brut sont enlevés et renvoyé vers le séparateur BP, puis le gaz pénètre dans le  $2^{\text{eme}}$  étage du compresseur **K-301**, et mélangé avec le gaz HP provenant de 1<sup>er</sup> étage. Il sera comprimé jusqu'à **23 bars**, à la sortie du compresseur le gaz est refroidi à l'aide de l'aéro-réfrigérant **E-301.** Le gaz ainsi refroidi est envoyé vers l'usine de traitement de Gaz **(UTG)** en passant par le ballon de rétention d'eau **V-303** dans lequel l'eau est évacuée vers le bourbier.

 Une partie de gaz sortant de **V303** est retournée à **V301** via une vanne régulatrice **FV302**  (vanne de recyclage du 1ére étage du K301) et à **V302** via **FV303** (vanne de recyclage du 2éme étage du K301) pour protéger le compresseur contre le pompage.

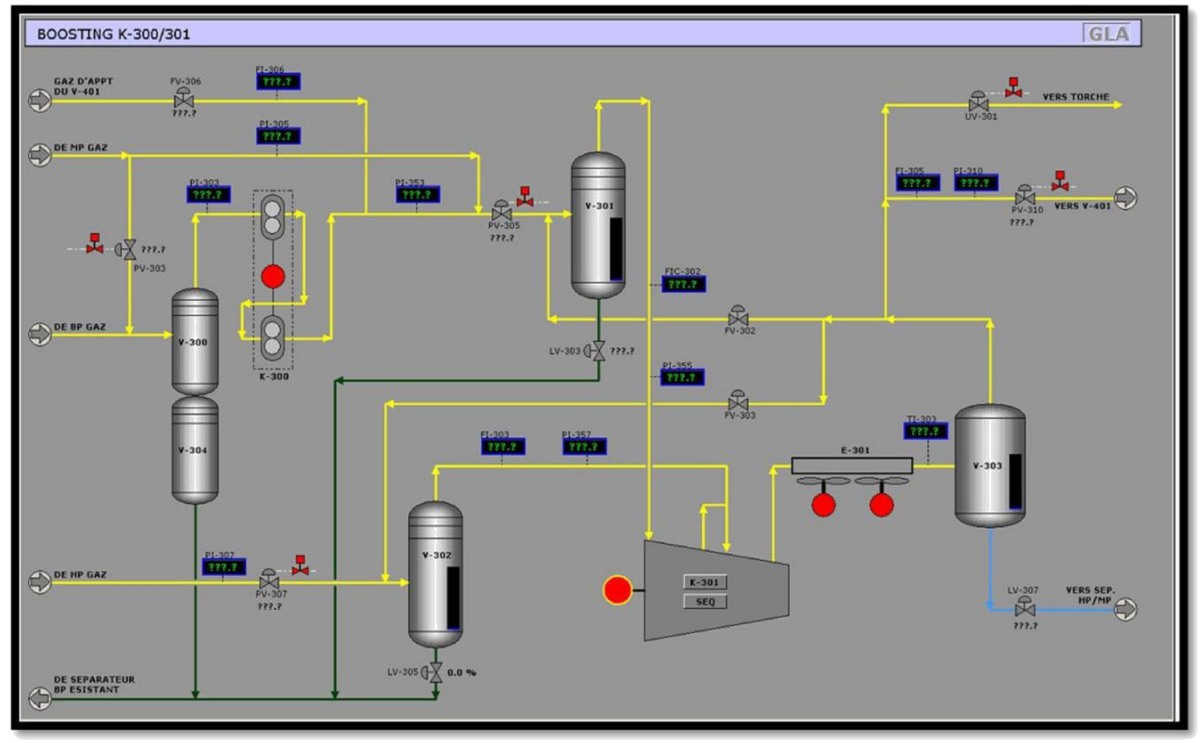

**Figure I. 9** Unité de boosting. [3]

#### **Unité du traitement de gaz :**

 L'usine de traitement de gaz UTG de GUELLALA est conçue pour la récupération des gaz associés issus de la séparation du pétrole brut HP, MP, et BP des champs de HBK, GLA et BKA au lieu d'être torchés, elle a pour but de produire. Cette unité se compose de 7 sections :

- Section de stabilisation.
- Section de séchage.
- Section de réfrigération.
- Section de compression.
- Section de gaz lift.
- Section de fractionnement.
- Section de utilités.

#### **Section de séchage :**

Les vapeurs provenant du ballon séparateur d'aspiration du sécheur sont envoyées aux sécheurs de gaz **V-403-A/B/C** après le passage par le **Z-410** avant de passer à la section de séparation à basse température en aval. Le gaz est séché pour prévenir le bouchage qui pourrait être provoqué à cause du gel ou de la formation d'hydrates à basse température. Le système de séchage est constitué de trois lits au total, dont deux sont en adsorption et l'un en régénération.

 Le gaz séché est envoyé vers le filtre à poussière Z-401 pour enlever la poussière de déshydratant et d'autres matières qui pourraient causer un bouchage dans les équipements en aval, puis le gaz de régénération est extrait de l'aval du filtre à poussière. Le gaz de régénération est tout d'abord réchauffé dans le réchauffeur de gaz de régénération **H-401** et porté jusqu'à une température de 290°C, puis est utilisé comme gaz de régénération chaud pour le sécheur. La température à la sortie du réchauffeur est contrôlée en cascade par la pression de gaz combustible et la température à la sortie du réchauffeur.

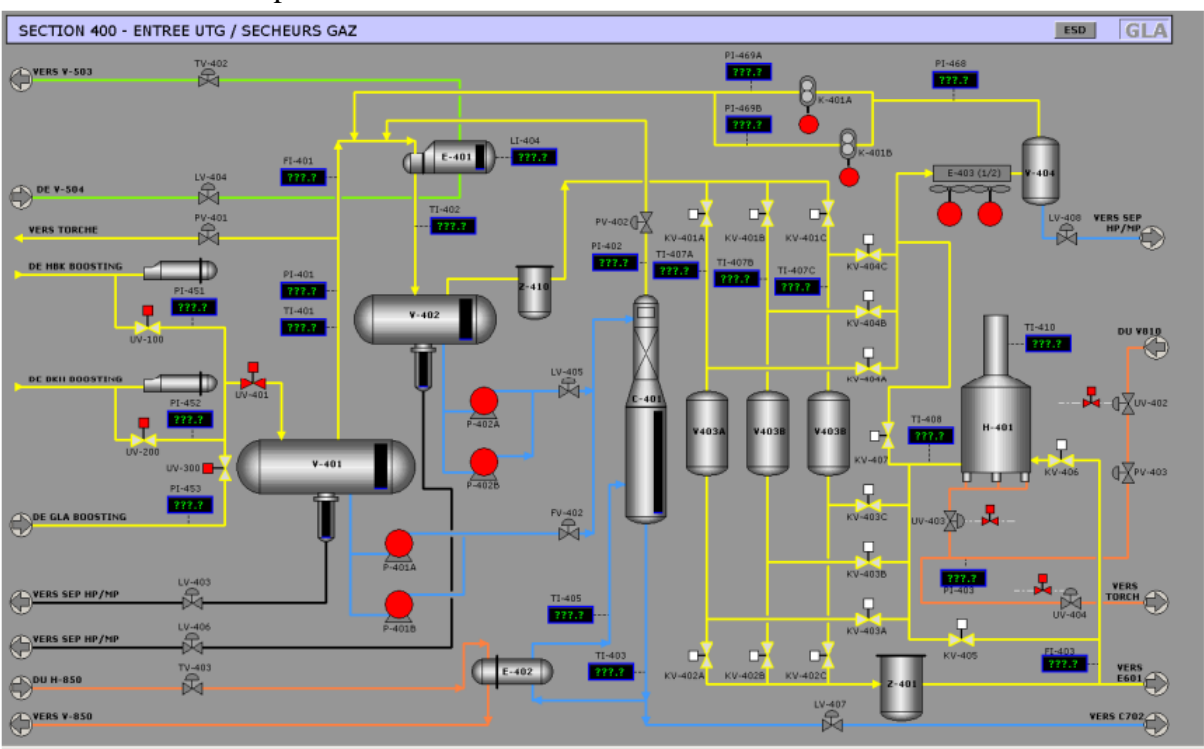

**Figure I. 10 :** Section de stabilisation et séchage de l'UTG/GLA. [3]

 Le gaz de régénération, après refroidissement par le refroidisseur de gaz de régénération **E-403** est envoyé au ballon séparateur de gaz de régénération **V-404** où l'eau est enlevée.

Les vapeurs partant du ballon séparateur de gaz de régénération sont recyclées vers le refroidisseur de gaz d'alimentation par les compresseurs de gaz de régénération les compresseurs **K-401-A/B**.

La commande marche-arrêt du réchauffeur de gaz de régénération est effectuée automatiquement à l'aide du contrôleur de séquence de régénération de sécheur.

#### **Conditions opératoires :**

- 1. Débit : 4020 Nm<sup>3</sup> /h
- 2. Température de service : 290 °C
- 3. Pression de service : 24 bars
- 4. Temps de régénération : 6 heures

#### **Système de contrôle et sécurité :**

#### **Système DCS :**

Le système DCS a les fonctions principales suivantes :

- Acquisition et gestion des signaux provenant du champ.
- Acquisition et gestion des alarmes provenant du champ.
- Acquisition des signaux et des alarmes provenant des UCP de chaque machine.
- Démarrage / arrêt de centre de traitement.
- Contrôle du centre en débit, pression d'aspiration et pression de refoulement.
- Contrôle/commande des motopompes principales d'expédition et des pompes boosters. des motopompes d'injection d'eau.
- Gestion de l'ouverture et/ou de la fermeture des vannes motorisées.
- Gestion des signaux et des alarmes provenant du système d'eau incendie et Feu & Gaz et ESD.

#### **Système ESD (Emergency shut down):**

- Le système ESD a la fonction de gérer les logiques et les séquences de sécurité du centre.
- Les fonctions de sécurité est la mise en sécurité de centre et du procédé pour les principaux mauvais fonctionnements de l'alimentation électrique et des principaux équipements de procédé (pompes, moteurs, vannes motorisées, vannes de contrôle, etc.) et particulièrement :
- L'exécution des procédures d'arrêt d'urgence du centre.
- L'exécution des procédures d'arrêt d'urgence de procédé de centre (PSD Process ShutDown).
- L'exécution des procédures d'arrêt d'urgence d'unités ou de zones de station (USD Unit Shut Down).

 L'interface opérateur du système de contrôle du centre et les boutons poussoirs d'urgence sont placés soit dans la salle de contrôle soit en champ.

#### **Système F&G (Feu & Gaz) :**

 Le but du système du feu et gaz est celui de prévoir ou détecter le feu et d'activer les alarmes afin d'entreprendre les actions nécessaires pour garantir la protection du personnel et des installations.

 La sélection des détecteurs, les principes des opérations, la qualité et la localisation sont considérés en fonction du matériel combustible et/ou inflammable prédominant, la typologie d'incendie qui peut se vérifier et la présence du gaz inflammable à l'intérieur des bâtiments.

Le système de détection de feu et gaz est constitué des parties suivantes :

- Système de détection incendie (fumées et chaleur) et gaz pour bâtiment de contrôle (salle de contrôle, salle technique et bureaux)
- Système de détection incendie (fumées et chaleur) et gaz pour bâtiment électrique (salle électrique, salle batteries)
- Système de détection incendie (détecteurs de fumées et détecteurs de chaleur) pour le bâtiment de sécurité et les compresseurs
- Boutons poussoirs d'alarme (bris de glace), alarme acoustique et visuelle pour aire extérieur.

Les armoires F&G ont pour but de :

- Recevoir tous les signaux des détecteurs provenant des différents points du site.
- Traiter ces actions.
- Transmettre les commandes d'interventions automatiques ou manuelles.
- Signaler tous les états et actions sur les pages graphiques du PCP.
- Envoyer au système ESD les alarmes principales détectées pour arrêter le centre ou les équipements.
- Arrêter le système de climatisation/ventilateur en cas d'incendie ou gaz détecté.

#### **Conclusion :**

 Dans ce chapitre les structures de la région Haoud-Berkaoui et ses centres de production ont été présentées en basant sur le centre HBK où les différentes sections qui le compose ont été citées. Chaque section correspond à un ensemble des procédés. Ainsi qu'on a cité les systèmes de contrôle et de sécurité.

# **CHAPITER II : Présentation du compresseur K-401**

#### **II.1 Introduction :**

 A l'unité du traitement à gaz UTG de Guellala, le compresseur K-401 accroît la pression du gaz de régénération de 20 bars à 24 bars pour qu'il puisse entrer dans l'échangeur E-401 qui a une pression plus élevée que celle des sécheurs V403 A/B/C.

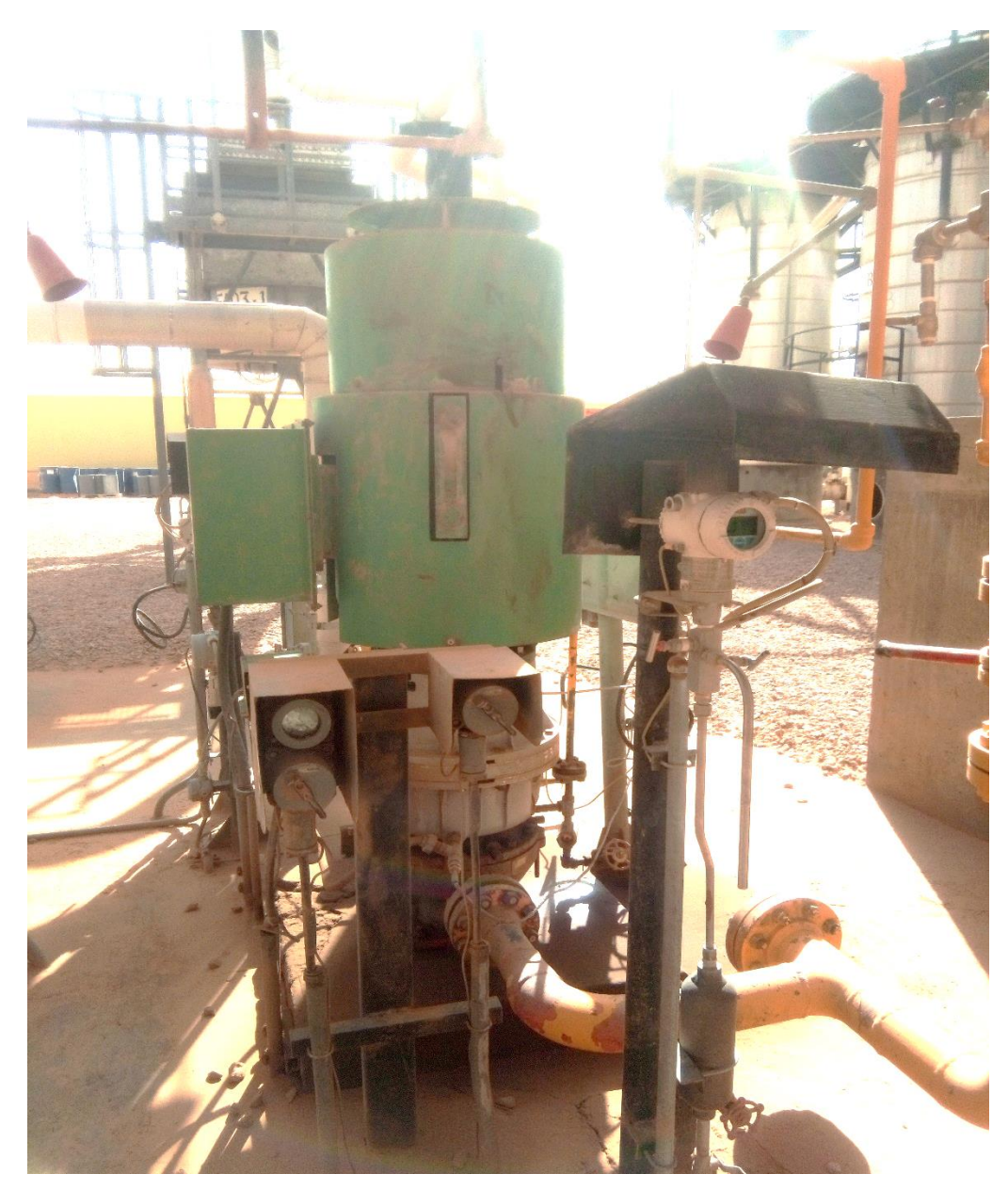

**Figure II. 1 :** Le compresseur K-401.

#### **II.2 Démarrage : [4]**

Pour la mise en route du compresseur sundyne, suivre les procédures ci-dessous mentionnées.

1. Enlever le bouchon de remplissage-évent de la boite de vitesse. Enlever le reniflard de la boite de vitesse. Remplir le réservoir avec le fluide de lubrification propre (ATF) DEXRON ayant une viscosité de 160 à 240 SSU à 100 °F (38 °C) jusqu'à ce que le niveau de fluide atteigne le haut du cercle noir sur le niveau a glace. La capacité du système de lubrification varie en fonction de la configuration de l'échangeur de chaleur et de tuyauterie. Réinstaller le reniflard. Remettre le bouchon de remplissage-évent.

2. Unités sans pompe de lubrification auxiliaire : Enlever le bouchon de filtre et ajouter approximativement un quart de ATF propre dans le filtre.

3. Unités avec pompe de lubrification auxiliaire : Mettre en marche la pompe de lubrification auxiliaire pour remplir l'échangeur de chaleur et le filtre. Ajouter l'huile autant que nécessaire (approximativement 8,0 litres) par le raccord de remplissage-évent jusqu'à ce que le niveau d'huile soit stabilisé sur le niveau à glace.

- 4. Vérifier pour s'assurer que l'organe d'entrainement a été entretenu conformément aux instructions données par le constructeur d'organe d'entrainement.
- 5. Ouvrir les soupapes d'aspiration et de refoulement.
- 6. Amorcer le système d'huile de lubrification par l'une des méthodes ci-dessous indiquées:

a. Unités avec système de lubrification auxiliaire : mettre en marche la pompe de lubrification auxiliaire et la laisser marcher au moins pour une durée de 30 secondes à une pression minimale de 15 Psi (1,0 Kg/cm2) avant de démarrer l'organe d'entrainement principal.

b. Unités sans système de lubrification auxiliaire : mettre en marche l'organe d'entrainement à des intervalles courts (14 Sec) jusqu'à ce que la pression d'huile excède 10 Psi (0,7 Kg/cm2). Si aucune pression n'est indiquée après 5 mises en marche à des intervalles courts, arrêter la mise en marche et examiner la cause.

c. Démarrage de compresseur :

1) Etranglement d'aspiration (méthode préférée) : démarrer le compresseur avec la soupape de refoulement ouverte mais avec la soupape d'aspiration étranglée pour que le compresseur atteigne le point de fonction mène de calcul.

2) Etranglement de refoulement : démarrer le compresseur avec la soupape d'aspiration entièrement ouverte mais la soupape de refoulement étranglée pour que le compresseur atteigne le point de fonctionnement de calcul.

3) Autre méthode : s'assurer que le compresseur ne se met pas en pompage (débit trop faible) ou que la puissance en cheval de calcul n'est pas excédé (débit trop élevé) pendant le démarrage et le fonctionnement de compresseur.

#### **II.3 Entretien : [4]**

 Pour assurer un fonctionnement de longue durée, efficace et sans défaillance, les points suivants doivent être vérifies à des intervalles recommandés.

#### **II.3.1 Niveau de l'huile de boite de vitesse :**

 Le niveau d'huile doit être vérifie préalablement au démarrage initial, après les premières 48 heures de fonctionnement et ensuite toutes les semaines. Le niveau de fluide doit être maintenu dans la limite marquée par le cercle noir sur le niveau à glace. L'huile peut être ajoutée pendant que le compresseur est en fonctionnement.

#### **II.3.2 Pression de l'huile :**

 En fonction de la configuration de palier et des caractéristiques de l'huile de lubrification utilisée, la pompe à huile de lubrification des éléments internes de boite de vitesse maintiendra la pression d'huile entre 2 Kg/cm2 et 5 kg/cm2 durant le fonctionnement normal.

#### **II.3.3 Changement de l'huile et du filtre de boite de vitesse :**

 L'huile dans la boite de vitesse et le filtre à huile doivent être changés tous les 4000 heures de fonctionnement ou tous les 6 mois.

#### **II.3.4 Fuite de la vidange de fluide d'étanchéité :**

 La fuite de la vidange du fluide d'étanchéité doit être vérifiée après les premières 24 heures de fonctionnement et ensuite toutes les semaines. Si la fuite s'accroit brusquement, les garnitures d'étanchéité doivent être remplacées.

#### **II.3.5 Roulement radial à billes :**

 Les roulements radiaux à billes sur l'arbre intermédiaire et l'arbre de petite vitesse de la boite de vitesse doivent être remplaces au bout de 3 ans. Le roulement est un ajustement intérieur lâche spécifié avec le coussinet de roulement conçu de manière que la voie de roulement extérieure, se glissent dans le coussinet. La voie de roulement extérieure de roulement et le coussinet se calent durant la marche normale.

#### **II.3.6 Arbre de transmission :**

 Lorsque l'organe d'entrainement est démonté pour la maintenance normale, les nervures de l'arbre de transmission doivent être lubrifiées avant de procéder à la lubrification, Enlever toutes les graisses sèches sur les nervures mâles et femelles.

#### **II.4 L'instrumentation du compresseur K-401 :**

Afin d'assurer le suivi et le contrôle des installations les principaux paramètres opératoires sont mesurés et contrôlés dans le compresseur K-401. On a besoin d'installer les instruments suivants :

**Capteur de température RTD : [5]**

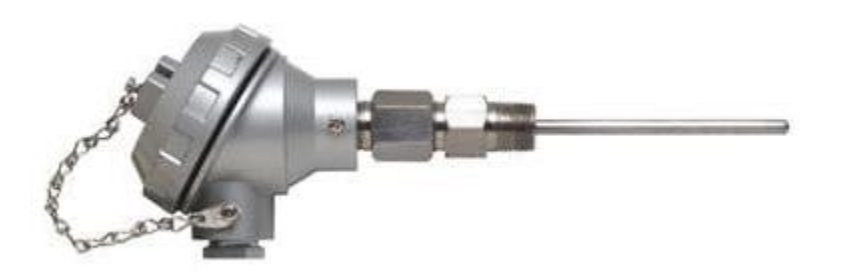

**Figure II. 2 :** Capteur de température RTD.[5]

#### **Caractéristiques :**

Technologie : RTD, à résistance de platine

- Montage : à visser
- Température :

Min : -200 °C (-328 °F) Max: 800 °C (1472 °F)

Autres caractéristiques :

2 fils, 3 fils, 4 fils, avec doigt de gant, à ressort

**Transmetteur de Température : [6]**

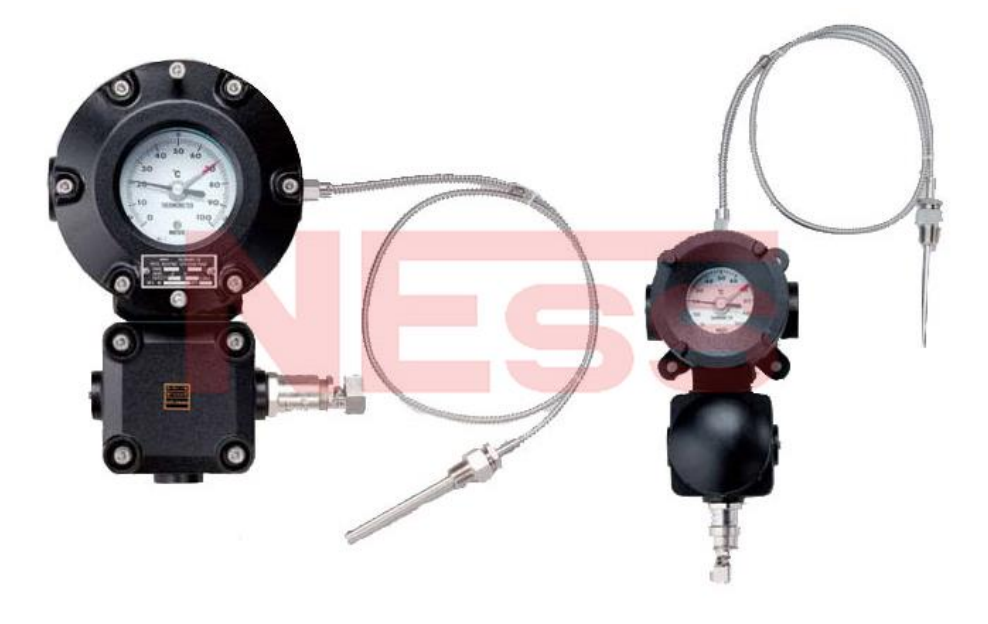

**Figure II. 3 : Transmetteur de température.** [6]

#### **Caractéristiques :**

- Matériau de la tige : AISI 304 SS / AISI 316 SS.
- Diamètre de la tige : 6, 8, 10, 12, 14, 16mm.
- **Température :** Min : -200 °C (-328 °F)  $Max : 600 °C (1111 °F)$
- Type de Connexion : NPT, BSP, G, R, métrique etc.
- Longueur de câble : Jusqu'à 50m.
- Consigne : Jusqu'à 2 points de consigne.

**Transmetteur de pression : [7]**

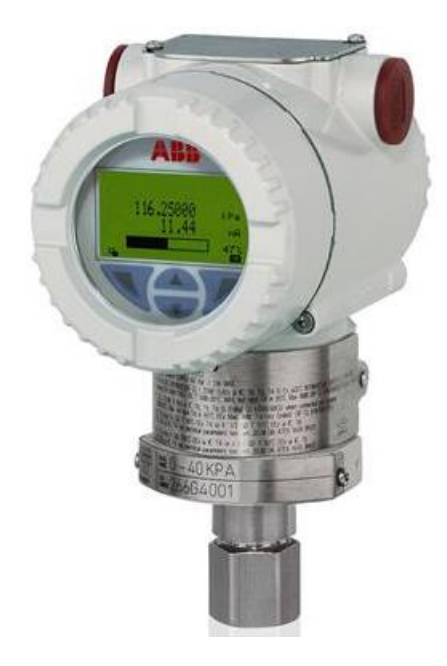

**Figure II. 4 : Transmetteur de pression ABB.** [7]

#### **Caractéristiques :**

- Type de pression : absolue
- Technologie : à membrane
- Signal de sortie : numérique
- Plage de pression : Min :  $300 \text{ Pa}$  (0.04 psi)

Max : 10000000 Pa (1450.38 psi)

Autres caractéristiques : pour liquides et gaz

**Détecteurs de gaz :**

 L'électronique du capteur est totalement protégée de la corrosion et de l'infiltration de l'eau. Les cellules de détection peuvent être remplacées facilement sur site car elles sont embrochables. L'accès à la maintenance se fait de manière non-intrusive au moyen d'un aimant. L'étalonnage et la configuration se font de manière intuitive à l'aide de menus détaillés. Un afficheur LED reprend la mesure et l'état du détecteur. Les détecteurs de la série 700 fournissent deux signaux de sortie : une sortie analogique 4-20mA linéaire et une sortie série Modbus RS-485.
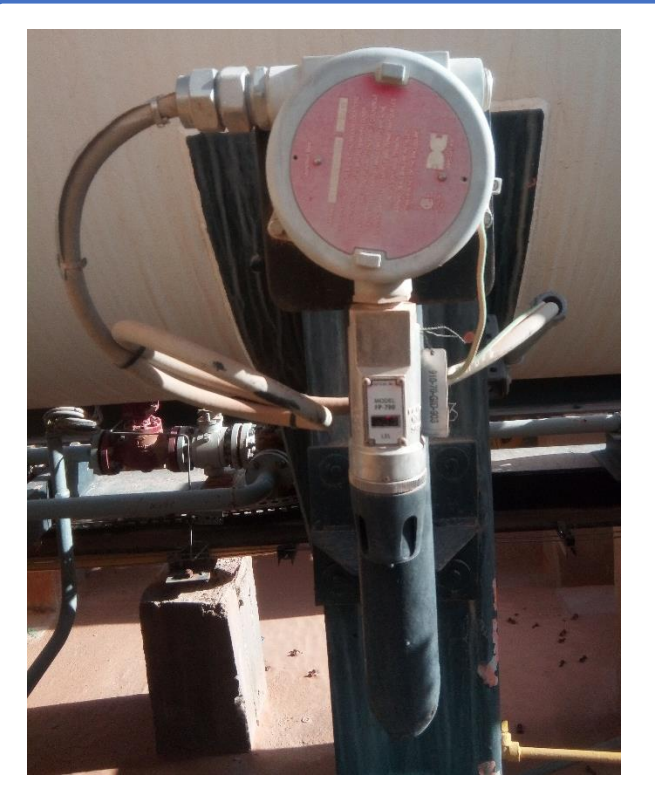

**Figure II. 5 :** Détecteur de gaz FP 700.

**L'interrupteur sectionneur :** 

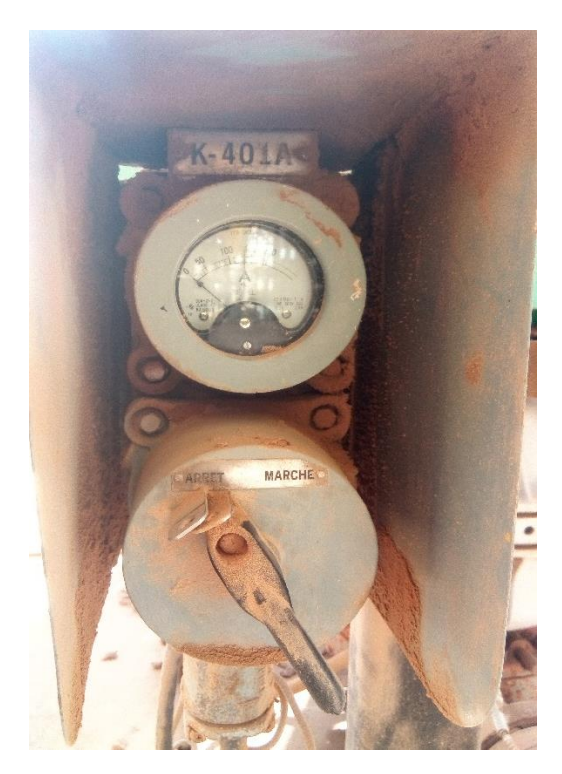

**Figure II. 6 :** L'interrupteur sectionneur (marche/arrêt de compresseur K-401).

 L'interrupteur sectionneur est fréquemment utilisé comme interrupteur général dans les tableaux de distribution électrique BT et pour des fonctions comme le démarrage et l'arrêt des moteurs et l'isolation des charges pendant les interventions de maintenance.

**Extinction automatique :** 

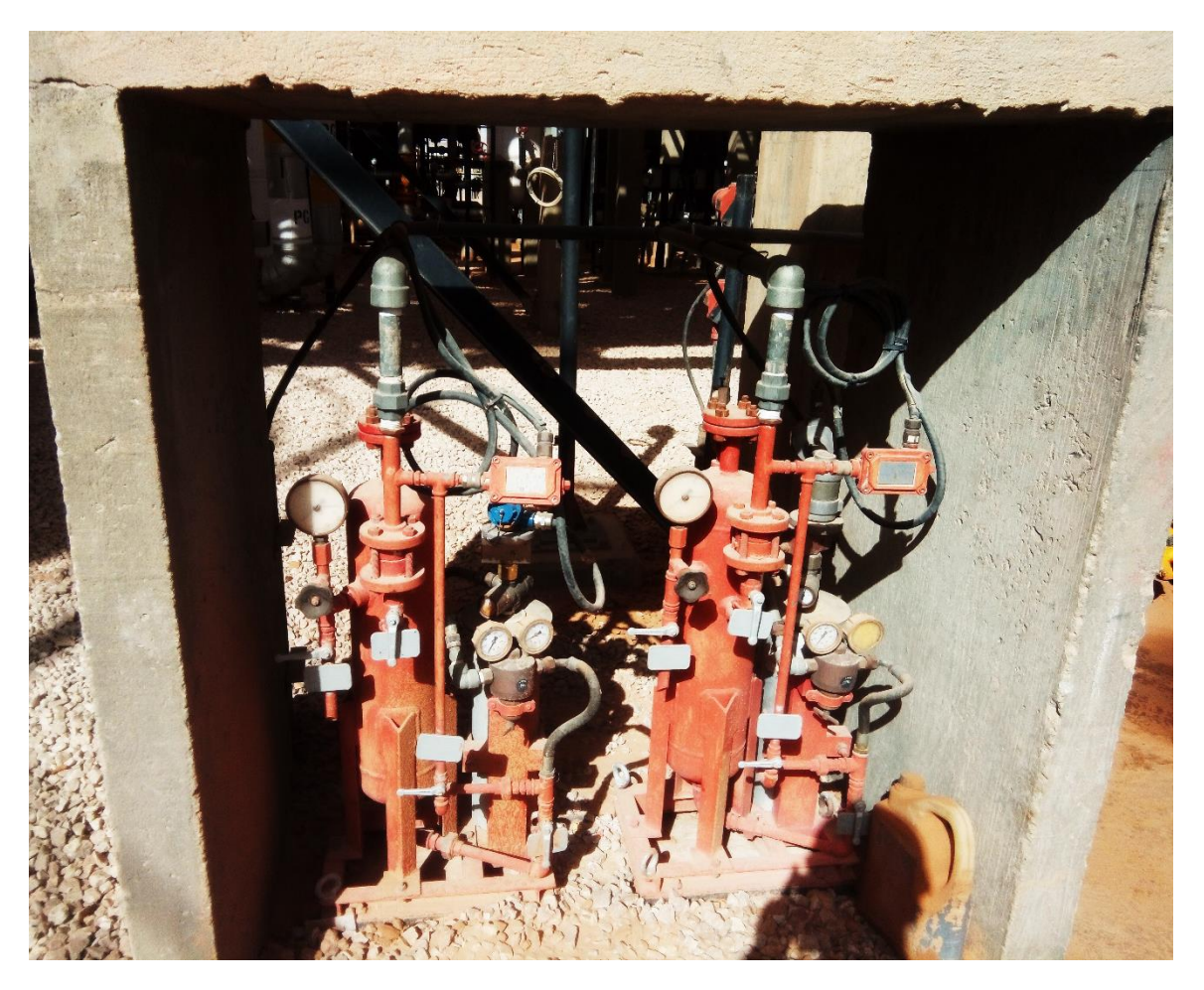

**Figure II. 7 :** Extinction automatique.

 Les systèmes d'extinction automatique fonctionnent par définition sans aucune intervention humaine. L'installation se compose généralement d'une installation de détection électronique qui va détecter un feu naissant et d'une extinction mécanique qui va éteindre ce feu.

#### **II.5 Conclusion :**

 Dans ce chapitre nous avons présenté le principe de fonctionnement de compresseur K-401 ainsi que les différents instruments qui sont indisponible pour son bon fonctionnement.

# **Chapitre III: Généralités sur l'API et les systèmes SIMATIC**

#### **Introduction :**

 Avec l'évolution de la technologie, les exigences attendues de l'automatisation sont très importantes. Elle doit assurer l'augmentation de la productivité, l'amélioration de la qualité et la diminution des coûts de production. En plus de cela elle doit garantir également l'amélioration des conditions de travail, la sécurité et la sûreté de fonctionnement et la suppression des tâches pénibles ou répétitives.

L'automatisation des procédés industriels est actuellement l'un des axes où on fait appel, de plus en plus, aux technologies évoluées à mesure que les exigences du monde industriel ont aussi évolué. Parmi celles-ci, figurent les Automates Programmables Industriels (API), qui offrent la solution adaptée aux besoins exigés, et les interfaces hommes machines qui offrent des fonctions performantes de surveillance d'automatismes.

#### **Généralité sur les automates programmables industriels : [8]**

#### **III.2.1 Définition :**

 On nomme Automate Programmable Industriel, API (en anglais Programmable Logic Controller, PLC) un type particulier de Micro processeurs, robuste et réactif, ayant plusieurs entrées et sorties physiques. L'automate programmable industriel (API) est aujourd'hui le constituant le plus répandu des automatismes. L'automate trouve sa place dans les domaines les plus variés comme dans les chaînes de fabrication (usinage, montage, remplissage, etc...), pour les opérations de manutention (stockage, chargement, empilage partie étudie- etc....). Il assure les fonctions les plus complexes comme la régulation de ces systèmes. On trouve sur le marché différentes variétés, ceci est dû à la diversité des constructeurs (ABB, TOSHIBA, ALLEN BRADLEY, SIMATIC...) qui utilisent des langages de programmation différents.

#### **Architecture de l'API : [9]**

De forme compacte ou modulaire, les automates sont organisés suivant l'architecture suivante :

 **Un module d'unité centrale ou CPU,** qui assure le traitement de l'information et la gestion de l'ensemble des unités. Ce module comporte un microprocesseur, des circuits périphériques de gestion des entrées/sorties, des mémoires RAM et EEPROM nécessaire pour stocker les programmes, les données, et les paramètres de configuration du système.

 **Un module d'alimentation** qui, a partir d'une tension 220V/50Hz ou dans certains cas de 24V fournit les tensions continues  $+/- 5V$ ,  $+/-12V$  ou  $+/-15V$ .

 **Un ou plusieurs modules d'entrées** 'Tout ou Rien' ou analogiques pour l'acquisition des informations provenant de la partie opérative (procédé à conduire).

 **Un ou plusieurs modules de sorties** 'Tout ou Rien' (TOR) ou analogiques pour transmettre à la partie opérative les signaux de commande. Il y a des modules qui intègrent en même temps des entrées et des sorties.

#### **Un ou plusieurs modules de communication comprenant :**

 Interfaces série utilisant dans la plupart des cas comme support de communication, les liaisons RS-232 ou RS422/RS485.

- Interfaces pour assurer l'accès à un bus de terrain.
- Interface d'accès à un réseau Ethernet.

#### **Structure interne des automates programmables :[10]**

La structure matérielle interne d'un API obéit au schéma donne sur la figure ci-dessous :

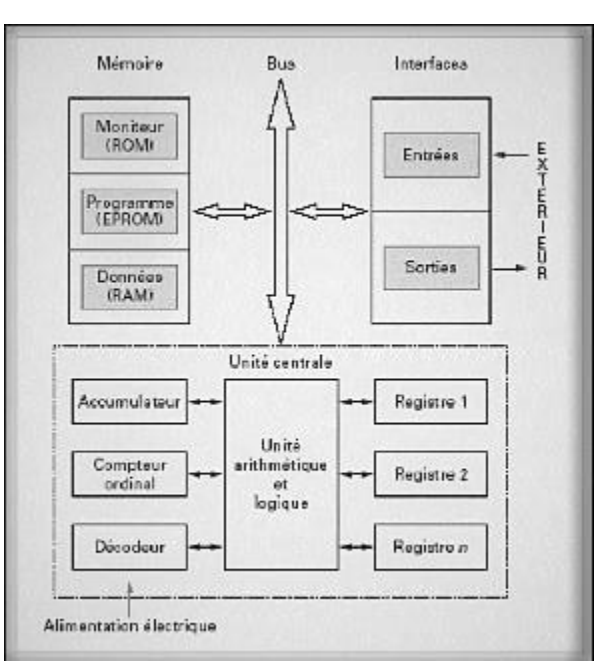

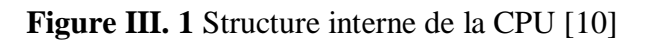

Détaillons successivement chacun des composants qui apparaissent sur ce schéma.

#### **Le processeur :**

 Il Constitue le cœur de l'appareil dans l'unité centrale. C'est lui qui exécute le programme informatique pour faire les opérations arithmétiques et logiques.

#### **Les modules d'entrées/sorties :**

 Ils assurent le rôle d'interface entre la CPU et le processus, en récupérant les informations sur l'état de ce dernier et en permettant des actions.

Plusieurs types de modules sont disponibles sur le marché selon l'utilisation souhaitée :

• **Modules TOR :** l'information traitée ne peut prendre que deux états (0 ou 1). C'est le type d'information délivrée par un bouton poussoir. Fin de course, ...etc.

 **Modules analogiques :** l'information traitée est continue et prend une valeur qui évolue dans une plage bien déterminée. C'est le type d'information délivrée par un capteur (débit, niveau, pression, température...etc.).

 **Modules spécialisés :** l'information traitée est contenue dans des mots codes sous forme binaire ou bien hexadécimale. C'est le type d'information délivrée par un ordinateur ou un module intelligent.

#### **Les mémoires :**

Le processeur est accompagné par un ou plusieurs types de mémoires. Elles permettent :

De stocker le système d'exploitation dans la ROM , PROM ou EEPROM

 Les données système lors du fonctionnement dans des RAM. Cette dernière est généralement secourue par pile ou batterie. On peut, en règle générale, augmenter la capacité mémoire par adjonction de barrettes mémoires.

#### **L'alimentation :**

 Elle assure la distribution d'énergie aux différents modules. L'automate est alimenté généralement par le réseau monophasé 230V-50 Hz mais d'autres alimentations sont possibles (110V).

#### **Liaisons de communication :**

 Elles permettent la communication de l'ensemble des blocs de l'automate et des éventuelles extensions.

Les liaisons s'effectuent :

 Avec l'extérieur par des borniers sur lesquels arrivent des câbles transportant le signal électrique.

 Avec l'intérieur par des bus reliant divers éléments, afin de d'échanger des données, des états et des adresses.

#### **Choix d'un automate programmable : [11]**

Il revient à l'utilisateur d'établir le cahier des charges de son système et de regarder sur le marché l'automate le mieux adapter aux besoins, en considérant un certain nombre de critères importants :

- Le nombre d'entrées/sorties.
- La nature des entrées/sorties (numérique, analogique, etc....).
- La nature du traitement (temporisation, comptage, etc....).
- Le dialogue (la console détermine le langage de programmation).
- La communication avec les autres systèmes.
- Les moyens de sauvegarde du programme (Disquette, carte mémoire, etc....).
- La fiabilité et la robustesse.
- Choix de la société ou d'un groupe et les contacts commerciaux.

#### **Présentation de SIMATIC S7-300 : [11],[12],[13]**

 L'automate programmable industriel S7-300 fait partie de la gamme SIMATIC qui sont des automates destinés à des tâches d'automatisation moyennes et hautes gammes. La configuration et le jeu d'instruction des API sont choisis pour satisfaire les exigences industrielles et avoir une capacité d'extension variable qui permet une adaptation de l'appareil à la tâche effectuée. L'automate est constitué d'une configuration minimale composée d'un module d'alimentation, de la CPU, des modules d'interfaces et des modules d'entrées/sorties.

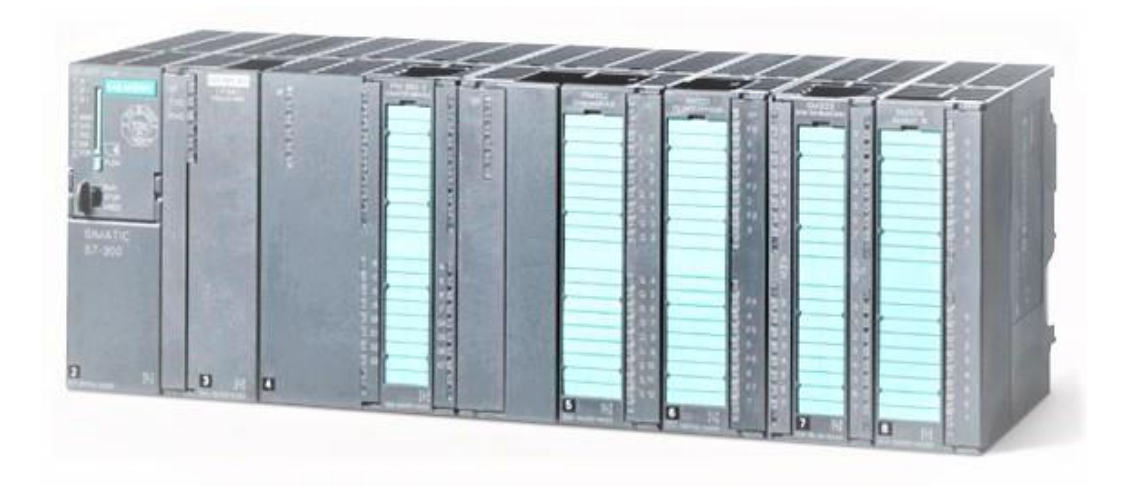

**Figure III. 2** l'automate programmable S7-300.[13]

#### **III.3.1 Modularité :**

 Le S7-300 est de conception modulaire, une grande gamme de module est disponible, ces modules peuvent être combinés selon les besoins lors de la conception d'une solution d'automatisation, les types des modules sont les suivant :

- Module d'alimentation (PS)
- Unité centrale (CPU)
- Modules d'interface (IM)
- Processeurs de communication (CP)
- Modules de fonctionnements (FM)
- $\bullet$  Modules de signaux (SM)
- Modules de simulation (SM)

#### **Le profilé support :**

 Le profilé support ou le rack est constitué des éléments mécaniques de base de La SIMATIC S7-300.

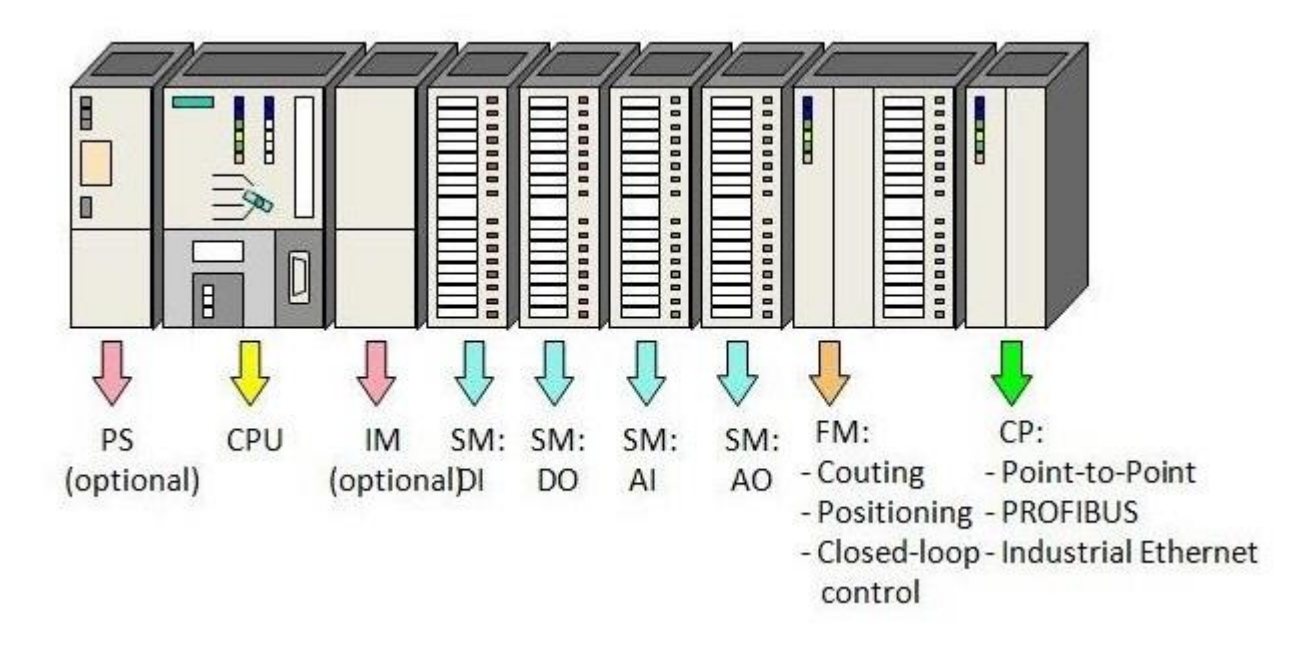

**Figure III. 3** le profilé-support pour le S7-300.[13]

- Unités centrales (CPU) de capacités différentes, certaines avec d'entrées/sorties intégrées (exemple : CPU314C) ou avec interface PROFIBUS intégrée (exemple : CPU3152DP).

- Modules d'alimentation PS avec 2A, 5A ou 10A.
- Modules d'extension IM pour configuration de plusieurs lignes du SIMATIC S7-300.
- Modules de signaux SM pour entrées et sorties numériques et analogiques.
- Modules de fonction FM pour fonctions spéciales (ex : pilotage d'un moteur pas à pas).
- Processeurs de communication CP pour la connexion au réseau.

#### **TIA PORTAL :**

 Le portail Totally Integrated Automation, ci-après appelé portail TIA offre la fonctionnalité complète pour réaliser les tâches d'automatisation, regroupée dans une plateforme logicielle globale.

Le portail TIA permet donc également pour travailler de manière sécurisée et confortable dans le système global.

 Tous les progiciels requis (STEP 7, Win CC), de la configuration matérielle à la visualisation du processus en passant par la programmation, sont intégrés dans un cadre complet d'ingénierie

#### **Logiciel de programmation de l'automate STEP 7. [14]**

 STEP 7 est le logiciel de programmation qui permet de créer des programmes utilisateurs pour les automates programmables SIAMTIC S7.

 STEP 7 fait partie de l'industrie logicielle SIMATIC. Il représente le logiciel de base pour la configuration et la programmation de système d'automatisation. Les tâches de bases qu'il offre à son utilisateur lors de la création d'une solution d'automatisation sont :

- La création et gestion de projets.
- La configuration et le paramétrage du matériel et de la communication.
- La gestion des mnémoniques.
- La création des programmes.
- Le chargement de programme dans les systèmes ciblés.
- Le test de l'installation d'automatisation.
- Le diagnostic lors de la perturbation dans l'installation.

 Le STEP7 s'exécute sous le système d'exploitation de MICROSOFT à partir de la version Windows et s'adapte par conséquent à l'organisation graphique orientée objet qu'offrent ces systèmes d'exploitation.

#### **Application de STEP7 :**

Le logiciel STEP7 met à disposition les applications de base suivantes :

- Le gestionnaire de projets.
- La configuration matérielle.
- L'éditeur de mnémoniques.
- L'éditeur de programme CONT, LOG, LIST.SFC, GRAPH
- La configuration de la communication.
- Le diagnostic du matériel.

#### **Les langages de programmation :**

Les langages de bases proposés dans l'éditeur de programme du logiciel STEP7 sont :

#### CONT et LIST, LOG, SCL, GRAPH

#### **Le langage CONT :**

 Le langage CONT appelé aussi langage à contact ou LADDER est un langage dont la logique est inspirée des réseaux électriques. C'est un langage de programmation graphique, la syntaxe des instructions est issue des schémas à relais. CONT permet de suivre facilement le trajet du courant entre les barres d'alimentation en passant par les contacts (à fermeture et à ouverture) les éléments complexes et les bobines.

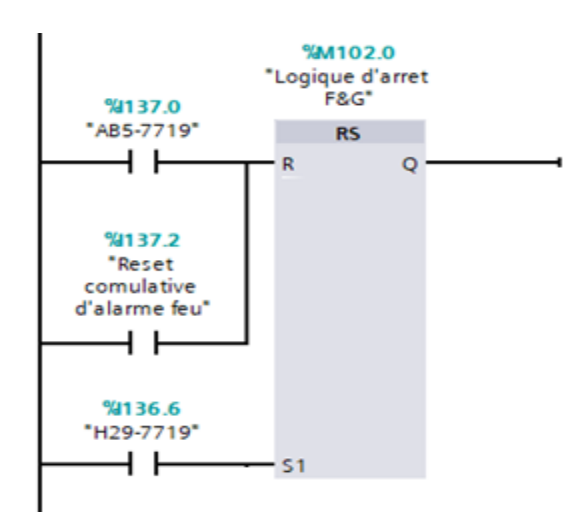

**Figure III. 4 :** Exemple de programmation en langage CONT.

#### **Le langage LOG :**

 Le langage LOG appelé aussi le langage logique est un langage de programmation graphique qui utilise des portes logiques d'algèbre de BOOL, la base de ce langage est la logique binaire, mais on peut aussi faire des opérations plus complexes telles que les opérations mathématiques qui peuvent être représentées directement combinées avec les portes logiques.

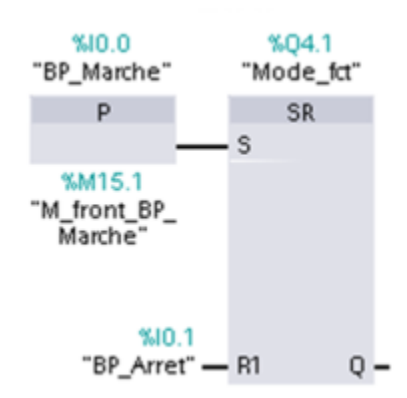

**Figure III. 5** Exemple de programmation en langage LOG.[15]

#### **Le langage LIST :**

 Le langage LIST figure parmi les langages de base du logiciel STEP7, sa syntaxe est similaire à celle de l'assembleur. C'est le langage le plus proche du langage machine, ce qui lui donne l'avantage d'être le langage le plus adapté pour la programmation avec optimisation d'espace mémoire et de temps d'exécution. Il dispose d'un jeu d'instruction très important permettant la création de programmes utilisateurs complets.

Tout programme écrit en CONT ou en LOG peut être réécrit en LIST.

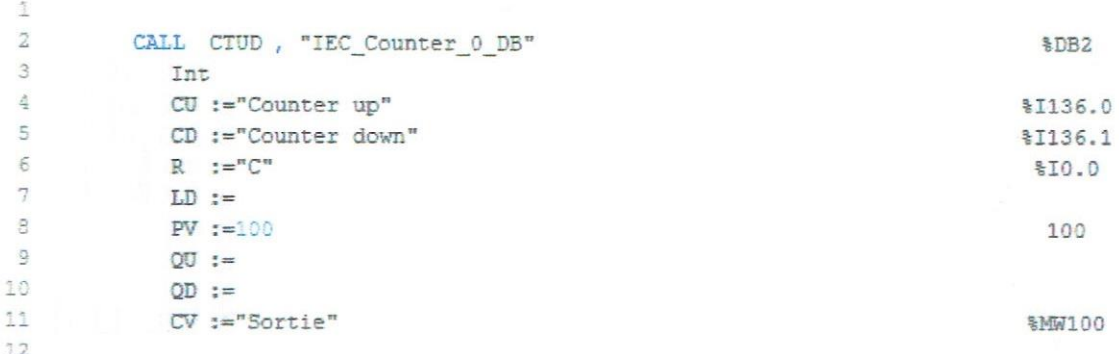

**Figure III. 6** Exemple de programmation en langage LIST.[15]

#### **Le langage SCL :**

 SCL (Structured Control Language) est un langage de programmation évolué s'orientant à PASCAL. Le langage est basé sur la norme CEI 61131-3 (international IEC 1131-3).

 CEI 61131-3 est La norme qui standardise les langages de programmation pour les commandes programmables.

 Le langage de programmation SCL est conforme au "PLCopen Basis Level" du langage ST (texte structuré).

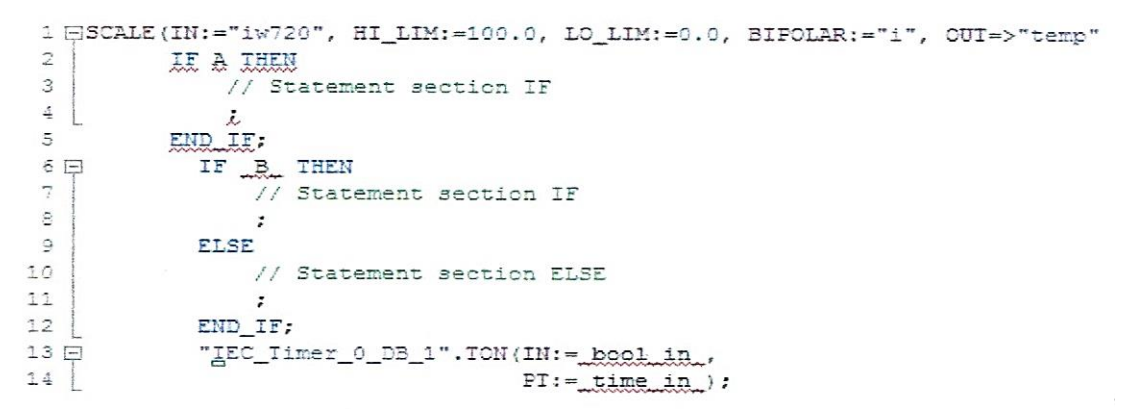

**Figure III. 7** Exemple de programmation en langage SCL.[15]

#### **Le langage Graph (SFC) :**

 Le langage Sequential Function Chart (SFC) est utilisé pour la description de procédures séquentielles à séquences alternatives ou parallèles.

 Les procédures se configurent et se programment clairement et rapidement dans un mode de visualisation standardisé (selon CEI 61131-3).

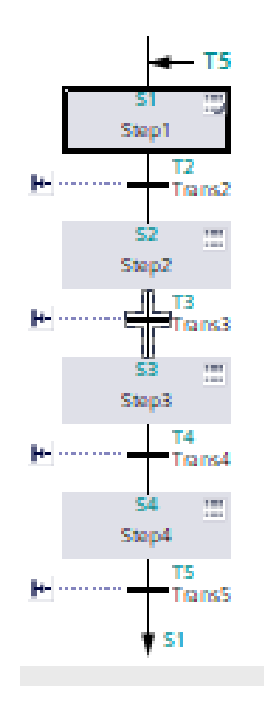

**Figure III. 8** Exemple de programmation en langage SFC.

#### **Création d'un projet avec TIA PORTAL V13 :**

 Avant de commencer la programmation, il est nécessaire de créer un projet, dans lequel, les données et le programme utilisateur à créer seront structurés. Le plus simple pour créer un nouveau projet c'est d'utiliser fenêtre de Démarrer, cette fenêtre permet de créer un projet avec une interface simple.

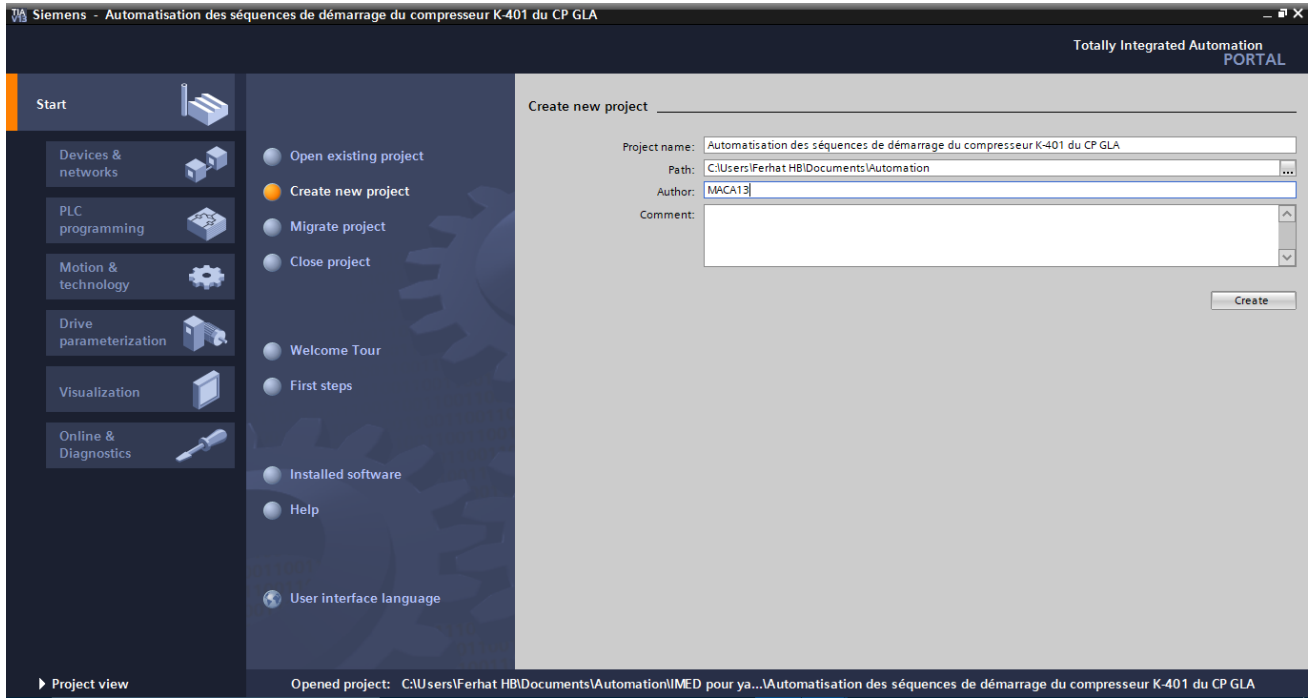

**Figure III. 9** Fenêtre de Démarrer.

#### **Les étapes à suivre sont les suivantes :**

#### **Etape 1**

- Choisir la CPU utilisée pour le projet.

#### **Etape 2**

- Ajouter le bloc d'organisation OB.
- Choisir un langage de programmation.

Et il est possible d'ajouter d'autres types de blocks (FB, FC et DB)

Après avoir créé le projet, il faut passer à la configuration et le paramétrage du matériel.

#### **Configuration et paramétrage du matériel :**

#### **Configuration :**

 La configuration matérielle est une étape très importante, elle permet de reproduire à l'identique le système utilisé (alimentation, CPU, module, etc.). Par la configuration, on entend dans ce qui suit la disposition de profilé – support ou châssis, de module, d'appareils de la périphérie décentralisée et de cartouche interface dans une fenêtre de station.

 Les profilés supports sont représentés par une table de configuration, dans laquelle l'on peut enficher un nombre définis de modules. Tout comme dans les profilés support ou châssis réels. Le STEP7 affecte automatiquement une adresse à chaque module dans la table de configuration. On peut modifier les adresses des modules d'une station, à condition que la CPU permette l'adressage libre.

#### **Paramétrage :**

Par le paramétrage on entend ce qui suit :

- Le réglage des paramètres des modules paramétrables pour la configuration centralisée et pour un réseau. Une CPU est un module paramétrable. La surveillance du temps de cycle est un paramètre qu'on peut définir.

- La définition des paramètres de bus, des maîtres DP et d'esclaves DP pour un réseau maître (PROFIBUS - DP).

 Ces paramètres sont chargés dans la CPU qui les transmet aux modules correspondant. Il est très facile de remplacer des modules, car les paramètres sont automatiquement chargés dans le nouveau module à la mise en route.

#### **Le programme utilisateur :**

 Un programme utilisateur comprend toutes les instructions et déclarations, ainsi que les données nécessaires au traitement des signaux de commande d'une installation ou d'un processus.

 Il est affecté à un module programmable CPU ou module de fonction FM et peut être structuré en entités plus petites appelées blocs. Un programme utilisateur doit être exécuté dans une CPU S7-300 et essentiellement constituée des blocs, il doit contenir toutes les fonctions nécessaires au traitement des tâches d'automatisation, il doit :

Déterminer les conditions pour démarrage.

 Traiter les données du processus (par exemple, combiner des signaux binaires, lire et exploiter des valeurs analogiques, définir des signaux binaires pour la sortie écrire des valeurs analogiques).

Réagir aux alarmes.

 Le programme utilisateur contient, en outre, des informations supplémentaires. Telles que les données destinées à la configuration ou à la mise sous réseau du système. En fonction de l'application on peut donc créer les blocs, dans le programme utilisateur.

#### **Types des blocs :[16]**

 L'automate met à disposition différents types de blocs qui contiennent le programme et les données correspondantes. Selon les exigences et la complexité du processus, il est possible de structurer le programme en différents blocs : OB, FB et FC.

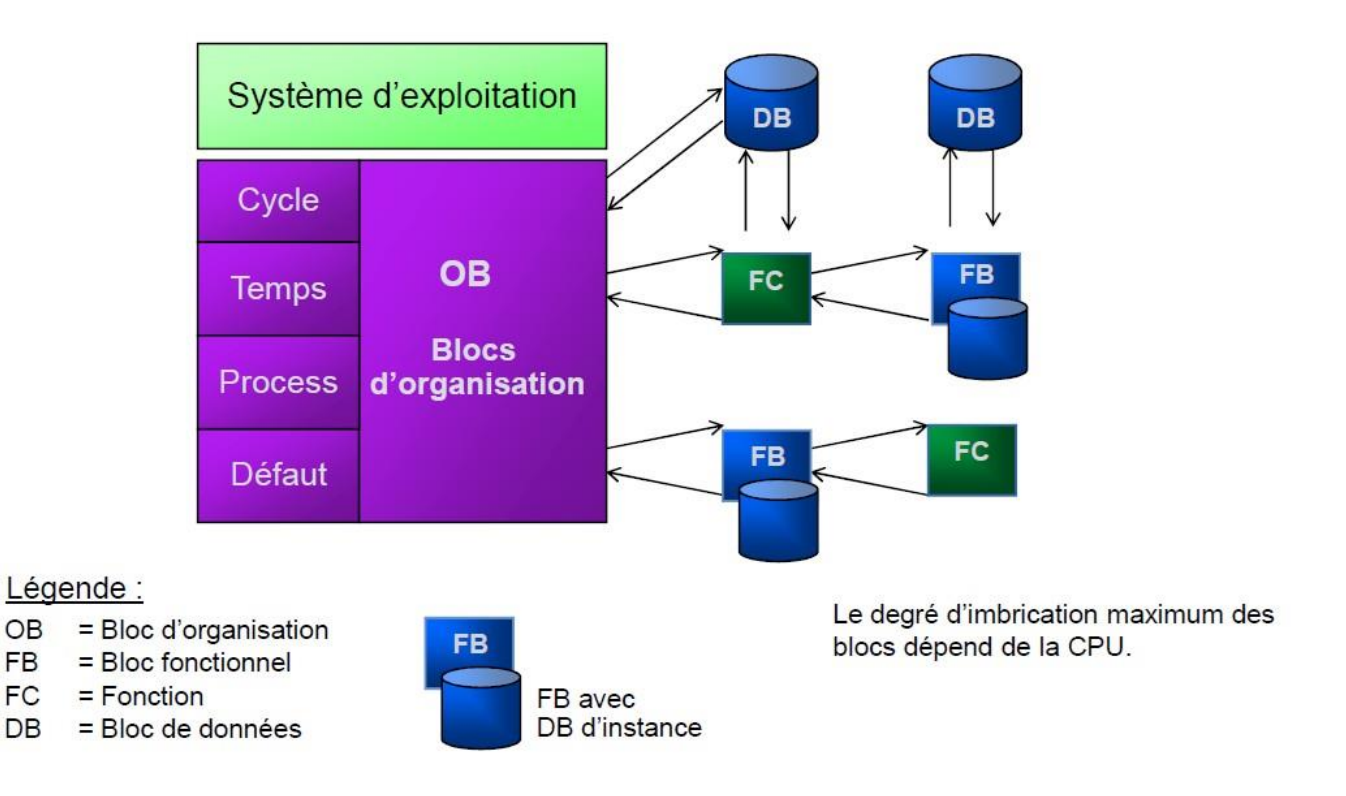

**Figure III. 10** Programmation structure . [16]

#### **Bloc d'organisation (OB) :**

Les OB sont ppelés par le système d'exploitation en liaison avec les événements suivants :

- Comportement au démarrage
- Exécution cyclique du programme
- Exécution du programme déclenchée par des alarmes (cyclique, processus, diagnostic, …)
- Traitement des erreurs

Pour que le traitement du programme démarre, le projet doit posséder au moins un OB cyclique (par exemple l'OB 1)

#### **Bloc fonctionnel (FB) :**

 Les blocs fonctionnels (FB) sont des blocs de code qui mémorisent durablement leurs paramètres d'entrée, de sortie et d'entrée/sortie dans des blocs de données d'instance afin qu'il soit possible d'y accéder même après le traitement de blocs.

#### **Les fonctions (FC) :**

 Les fonctions (FC) sont des blocs de code sans mémoire. Les données des variables temporaires sont perdues après l'exécution de la fonction. Si on veut mémoriser ces données, il faut utiliser des opéran des globaux. Elles sont utilisées pour la programmation de fonctions utilisées plusieurs fois. On simplifie de ce fait la programmation.

#### **Les blocs de données (DB) :**

 Les blocs de donnée (DB) sont des zones données du programme utilisateur qui contiennent des données utilisateur.

#### **Création de la table des mnémoniques :**

 Une mnémonique est un nom que l'utilisateur définit en respectant les règles de syntaxe imposées. Il est destiné à rendre le programme utilisateur très lisible et aide donc à gérer facilement les grands nombres de variables couramment rencontrées dans ce genre de programme. Ce nom peut être utilisé pour la programmation et le contrôle et la commande, une fois son affectation déterminée (par exemple : variable, type de donnée, bloc).

#### **Structuration du programme utilisateur :**

 Le logiciel de programmation STEP7 nous permet de structurer notre programme, c'est-à- dire de le subdiviser en différentes parties autonomes.

L'écriture du programme utilisateur complet peut se faire dans le bloc d'organisation OBI.

 Cela n'est recommandé que pour les programmes de petites tailles. Pour les automatismes complexes, la subdivision en parties plus petites est recommandée, celles-ci correspondant aux fonctions technologiques du processus.

Cette structuration offre les avantages suivants :

- Ecrire des programmes importants mais clairs.
- Standardiser certaines parties du programme.
- Simplifier l'organisation du programme.
- Modifier facilement le programme, car on peut l'exécuter section par section.

#### **Déroulement d'un programme :**

 Le déroulement d'un programme commence par une mise en route qui n'est exécutée qu'une seule fois, suivie de l'exécution cyclique du programme utilisateur. Dans une CPU, s'exécutent deux programmes : le système d'exploitation de l'automate programmable et le programme utilisateur.

#### **Système d'exploitation de l'automate :**

Il regroupe toutes les fonctions et procédures qui ne sont pas liées à la tâche de programmation, ces fonctions et procédure sont :

- La mise en route.

- L'actualisation de la mémoire d'image des entrées MIE et l'émission de la mémoire d'image des sorties MIS.

- L'appel du programme utilisateur.
- La détection des erreurs.
- La gestion de la zone mémoire.

#### **La mise en route :**

Lors de la mise en route de la CPU se comporte comme suit :

- Le programme contenu dans l'OB de mise en route est exécuté, dans ce programme on peut

définir de l'initialisation utile pour le programme utilisateur.

- Les temporisations sont mises à jour.
- Le compteur d'heure de fonctionnement est exécuté.

#### **Simulateur S7-PLCSIM :**

 L'application de simulation de modules S7-PLCSIM permet d'exécuter et de tester le programme dans un automate programmable (AP) qu'on simule dans un ordinateur ou dans une console de programmation. La simulation étant complètement réalisée au sein du logiciel STEP7, il n'est pas nécessaire qu'une liaison soit établie avec un matériel S7 quelconque (CPU ou module de signaux) L'AP de simulation permet de tester des programmes et de remédier à d'éventuelles erreurs.

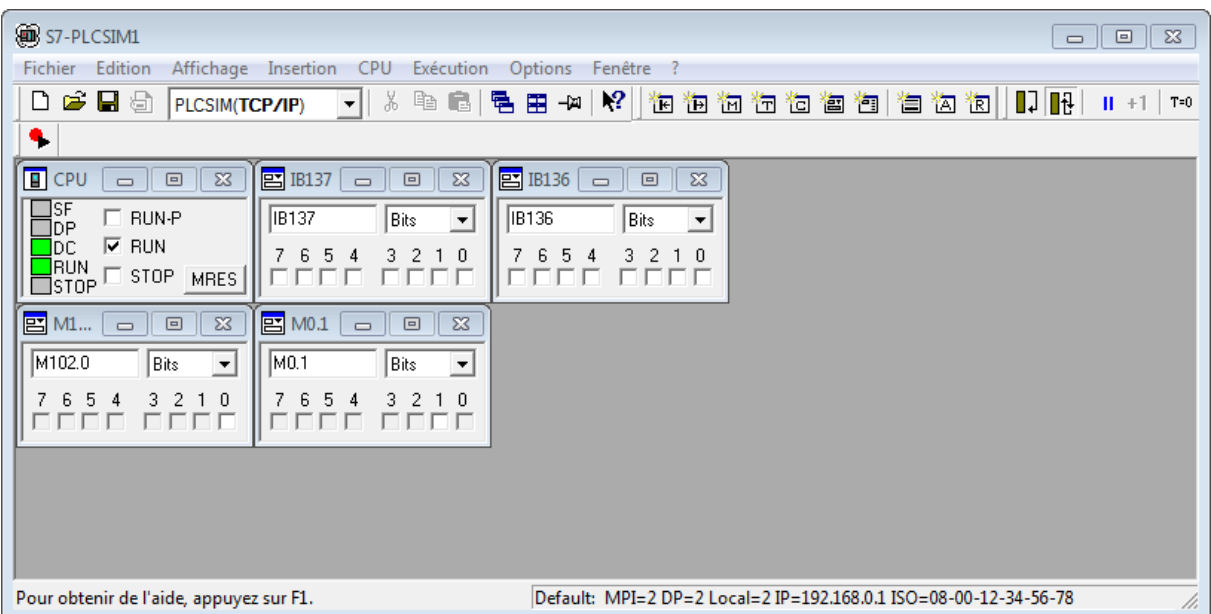

#### **Figure III. 11 :** L'AP de simulation S7-PLCSIM.

 S7-PLCSIM dispose d'une interface simple permettant de visualiser et de forer les différents paramètres utilisés par le programme (comme par exemple d'activer ou de désactiver des entrées). Tout en exécutant le programme dans l'AP de simulation, on a également la possibilité de mettre en oeuvre les diverses applications du logiciel STEP 7.

#### **Logiciel WinCC :**

 Suite à l'automatisation industrielle, l'opérateur humain a été contraint de conduire ou de superviser des machines automatisées, en réduisant les prises d'information et les actions directes sur le processus, ce qui conduit à l'élaboration d'interface d'interaction Homme/Machine, flexible et aussi lisible pour un simple opérateur. Le dialogue est d'autant plus facile, l'écran comporte des images avec des synoptiques, des graphes, des paragraphes...etc.

 Siemens avec sa gamme SIMATIC HMI panels, contribue dans ce sens, et met à la disposition de cette demande exigeante, un grand choix en terme de pupitre de supervision et de contrôle, paramétrable par le biais d'outils divers. Le progiciel WinCC, reste le plus approprié, en terme de simplicité, pour la conception ce type d'interface de commande/diagnostic.

 On appelle WinCC, dans lequel on définit les vues (le graphisme) que l'on prévoit, ainsi que les variables (entrées/sorties/mémos) des différents automates qu'on va superviser. Les automates sont programmés indépendamment, il faut simplement que le programme automate prévoie de mettre à jour les variables utilisées par la supervision.

#### **Présentation générale :**

 WinCC est un progiciel partagé dans l'environnement STEP7, et propose pour la configuration de divers pupitres opérateurs, une famille de systèmes d'ingénierie évolutifs adaptés aux tâches de configuration.

 Créer l'interface graphique et les variables, c'est pouvoir lire les valeurs du processus via l'automate, les afficher pour que l'opérateur puisse les interpréter, et ajuster, éventuellement, le processus, toujours via l'automate

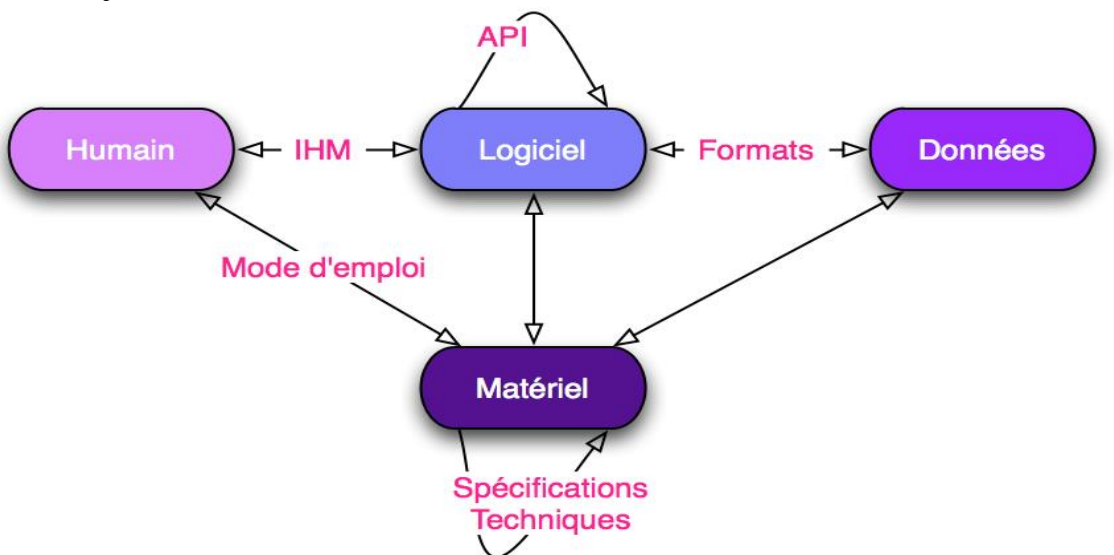

**Figure III. 12:** Interface Homme/Machine dans processus automatisé.[17]

### **Élément du logiciel WinCC :**

 Utilisation de ce logiciel pour la conception d'une interface, passe par plusieurs étapes résumées dans la Figure

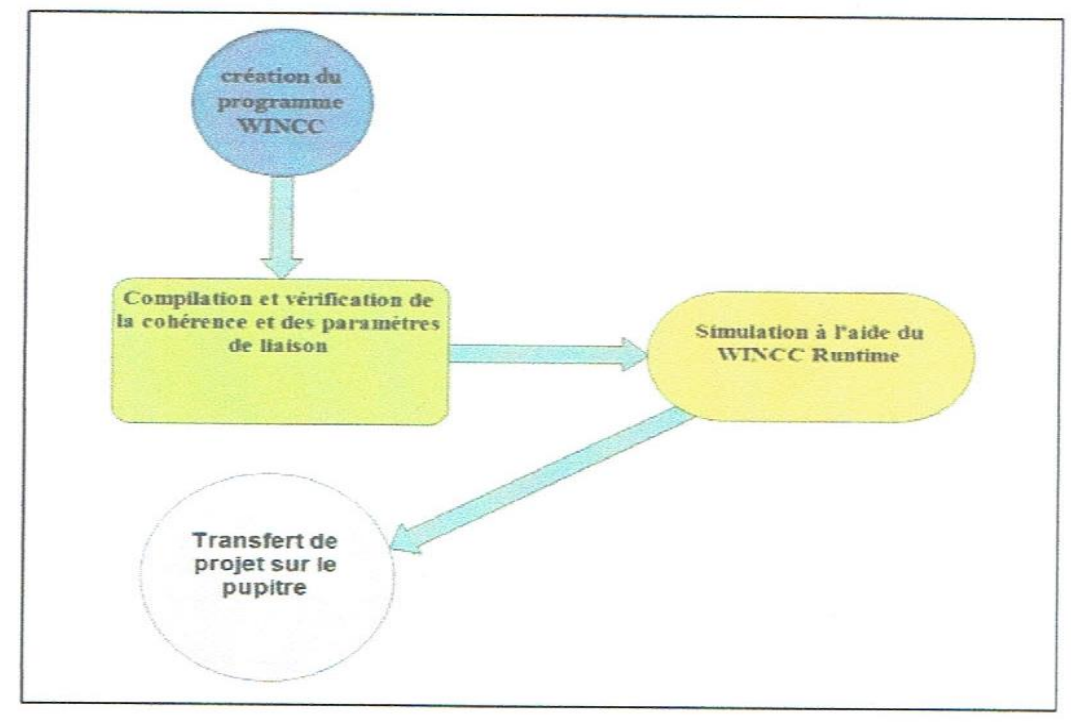

**Figure III. 13:** Etapes pour la conception d'une interface via WinCC.[17]

 Dans WinCC, chaque projet créé contient principalement des vues que l'on crée pour le contrôlecommande de machines et d'installations. Lors de la création des vues, vous disposez d'objets prédéfinis permettant d'afficher des procédures et définir des valeurs du processus.

Les différents outils et barres de l'éditeur de vues sont représentés dans la figure qui suit :

#### **Barre des menus :**

 La barre des menus contient toutes les commandes nécessaires à l'utilisation de Win CC. Les raccourcis disponibles sont indiqués en regard de la commande du menu.

#### **Zone de travail :**

 Zone de travail sert à configurer vies vues, de façon qu'il soit le plus compréhensible par l'utilisateur, et très facile à manipuler et consulter les résultats.

#### **Boite à outils :**

 La fenêtre des outils propose un choix d'objets simples ou complexes qu'on insère dans les vues, par exemple des objets graphiques et éléments de commande.

#### **Fenêtre des propriétés :**

 L'environnement de travail de WINCC se compose de plusieurs éléments, certains de ces éléments sont liés à des éditeurs particuliers, visibles uniquement lorsque cet éditeur est activé.

Il met à disposition un éditeur spécifique pour chaque tâche de configuration, On peut configurer par exemple l'interface utilisateur graphique d'un pupitre opérateur avec l'éditeur.

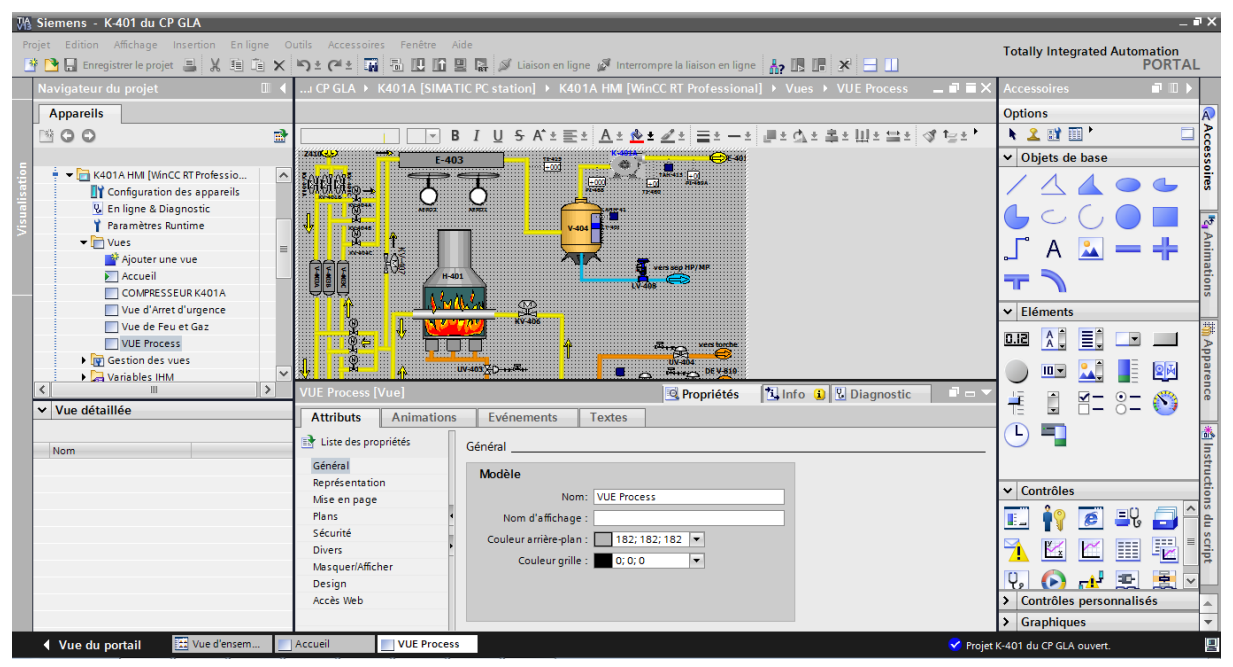

**Figure III. 14:**Le logiciel WinCC.

#### **III.5 Conclusion :**

 Ce chapitre nous a permis de présenter les différents modules constituant les différents systèmes SIMATIC et son langage de programmation. La constitution modulaire, la facilité de réalisation d'architecture décentralisée, la facilité d'emploi font des systèmes SIMATIC, la solution économique pour les tâches d'application.

 Le logiciel Portail TIA constitue le lien entre l'utilisateur et les différents systèmes SIMATIC car ce dernier ne peut gérer ces fonctionnalités sans logiciel bien définit.

## **CHAPITRE IV : Programmation et Supervision sous TIA PORTAL**

#### **IV.1 Introduction :**

 Dans ce chapitre nous allons élaborer un programme de commande pour l'API avec STEP7 et configurer des pupitre SIMATIC HMI panels sous WinCC.

#### **Configuration du matérielle :**

 D'abord, il faut créer un nouveau projet. Une fois le projet est créé, on configure la partie Hardware de l'automate. L'objectif consiste à configurer et à paramétrer le support matériel dans notre projet.

#### **IV.2.1 Configuration de l'automate :**

 Le nombre des entrées et sorties dans la ligne, Nous permettent d'établir la configuration d'automate S7-300 suivante.

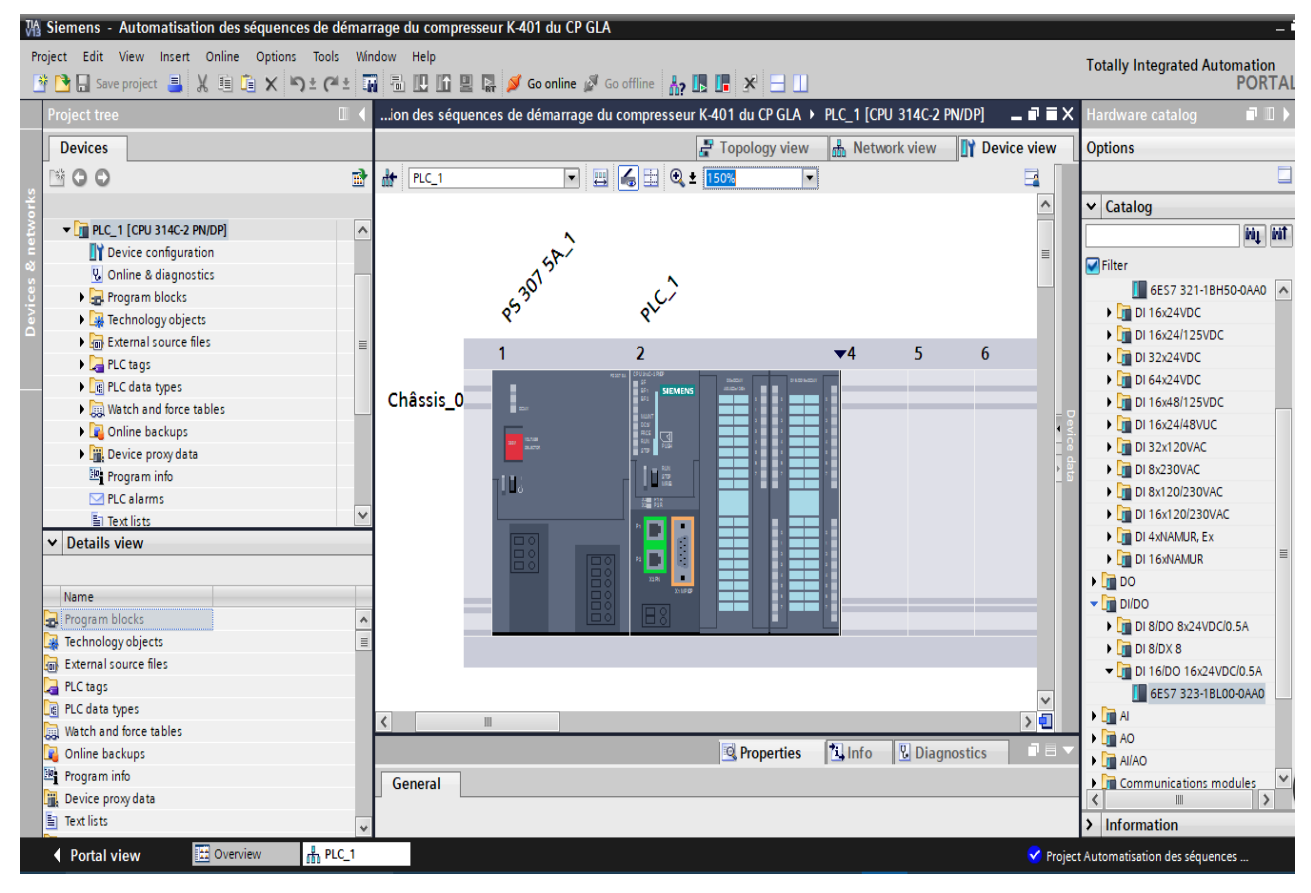

**Figure IV. 1** : Fenêtre de configuration matérielle.

#### **IV.2.1.1 Le choix du module d'alimentation :**

 Permet l'alimentation et la mise sous tension de la CPU et des divers modules mis sur le rack. Dans notre étude on a choisi le PS307 5A qui est suffisant pour notre application et cela en considérant le nombre réduit des E/S.

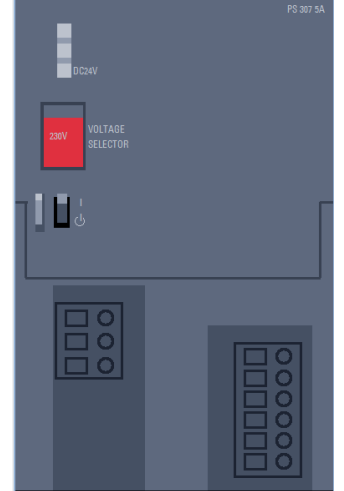

**Figure IV. 2** : Module d'alimentation PS307 5A.

#### **IV.2.1.2 Le choix de la CPU :**

 La CPU est l'unité de calcul et d'exécution contenant le programme et reliant les divers modules. Notre choix s'est porte sur la CPU314/C-2 PN/DP qui est assez performante pour notre système pour les raisons suivantes :

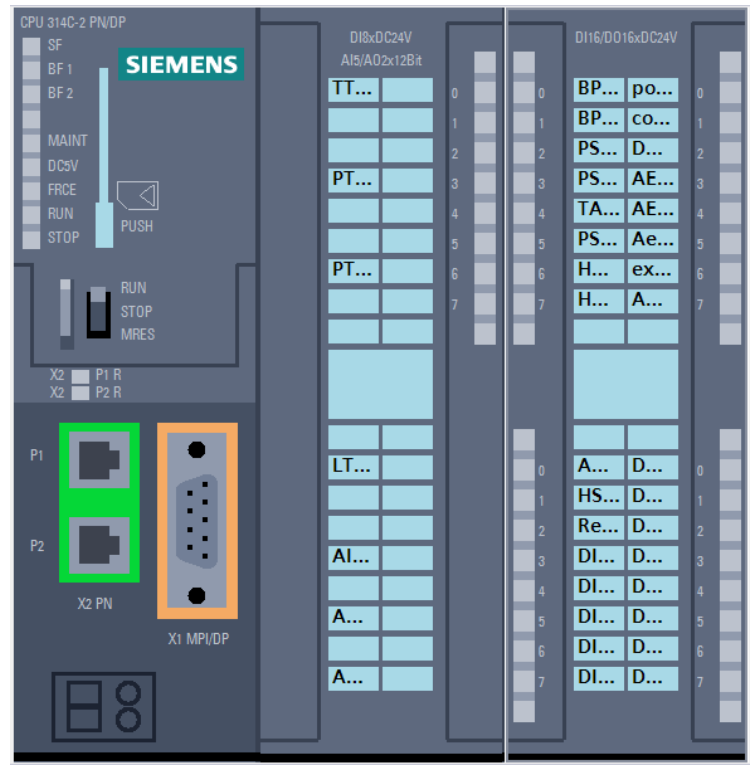

**Figure IV. 3:** CPU 314C-2 PN/DP.

- Elle est délivrée avec une interface :
	- **- PROFIBUS-DP** (Périphérique décentralisé) qui est le protocole pour la liaison avec des périphérique a temps de réaction très brefs.
	- **- MPI/DP** combine (maitre MPI ou DP ou bien esclave DP).
	- **- PROFINET** protocole de transport TCP/IP.
- Mémoire vive : 192 Ko.
- $\bullet$  0.06 MS/1K instruction.
- 256 compteurs.
- 256 temporisations.
- 256 octets de mémoire interne.
- 24 entrées digitales (DI).
- 16 sorties digitales (DO).
- 5 entées analogiques (AI) courant/tension, 1 AI résistance intégrées.
- 2 sorties analogique (AO) courant/tension intégrées.
- Compteur 4 canaux et mesure avec capteur incrémentale 24V (60 kHz).
- Configuration multi rangée pouvant comporter jusqu'à 31 modules, possibilité d'émission et de réception pour l'échange direct de donner, équidistance, routage.

#### **IV.2.2 Mise en réseau :**

 Après le choix de gamme SIMATIC HMI panels, On utilise profinet (industriel Ethernet) pour application à temps réel avec grand débit de communication entre l'automate et SIMATIC HMI panels.

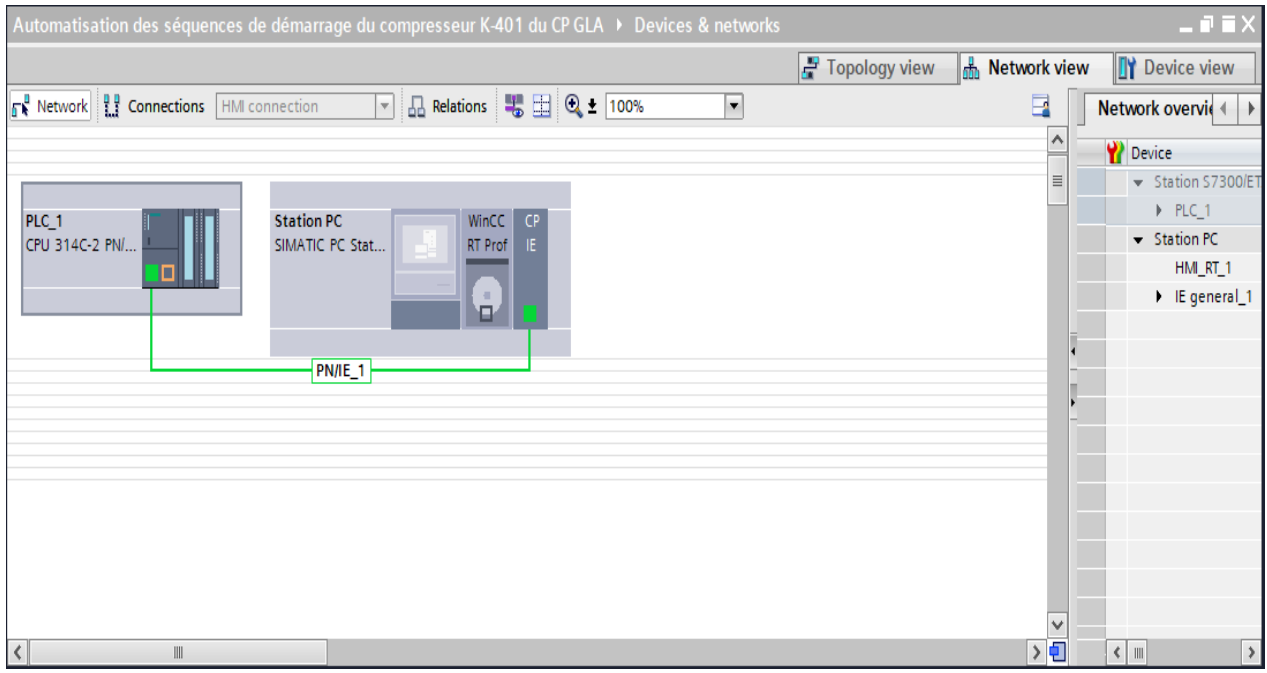

**Figure IV. 4:** Configuration du réseau-portal TIA.

#### **Configuration logicielle :**

 En utilisant l'un des langages de programmation mis à la disposition, on crée un programme, qu'on enregistre sous forme de blocs de sources ou de diagrammes.il existe deux langages de programmation appelés Contact (CONT) et Graph (SFC) . les blocs peuvent être écrits dans ces trois langages, au choix, indépendamment les uns des autres.

 CONT est le langage à contacts ou langage à relais, pour les utilisateurs habitués aux schémas électriques et c'est le langage utilisé au cours de notre travail.

 Pour permettre une programmation structurée confortable, il faut prévoir plusieurs types de blocs : les blocs d'organisation (OB), des programmes (FB), fonctionnels (FC) et blocs des données (DB).

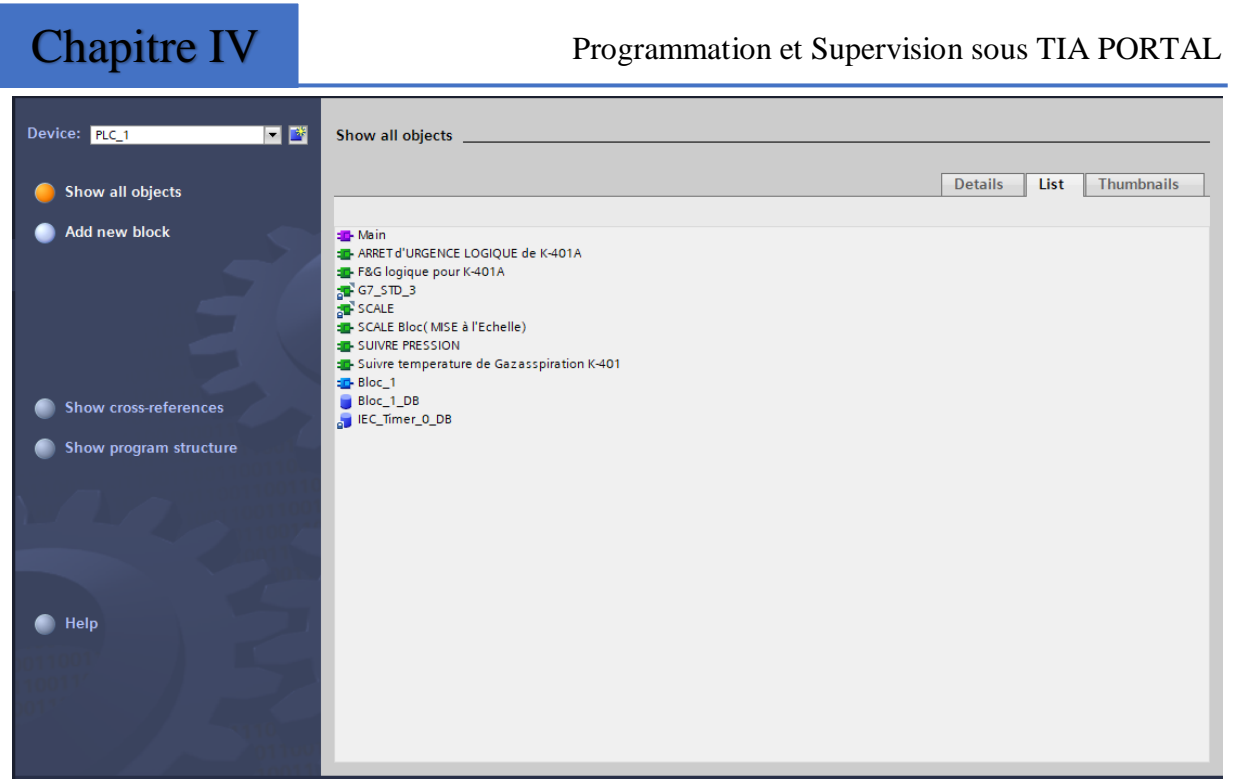

**Figure IV. 5:** Liste des blocs de notre programme.

#### **IV.3.1 Le bloc d'organisation OB1 :**

OB1 est le bloc cyclique qui contient le programme principal, ce bloc organise l'exécution du programme en faisant appel aux diverses fonctions. Il dispose de la priorité la moins élevée.

#### **IV.3.1.1 Appel de bloc FB dans le bloc OB1 :**

Les données du bloc fonctionnel doivent être mémorisées dans des blocs de données DB.

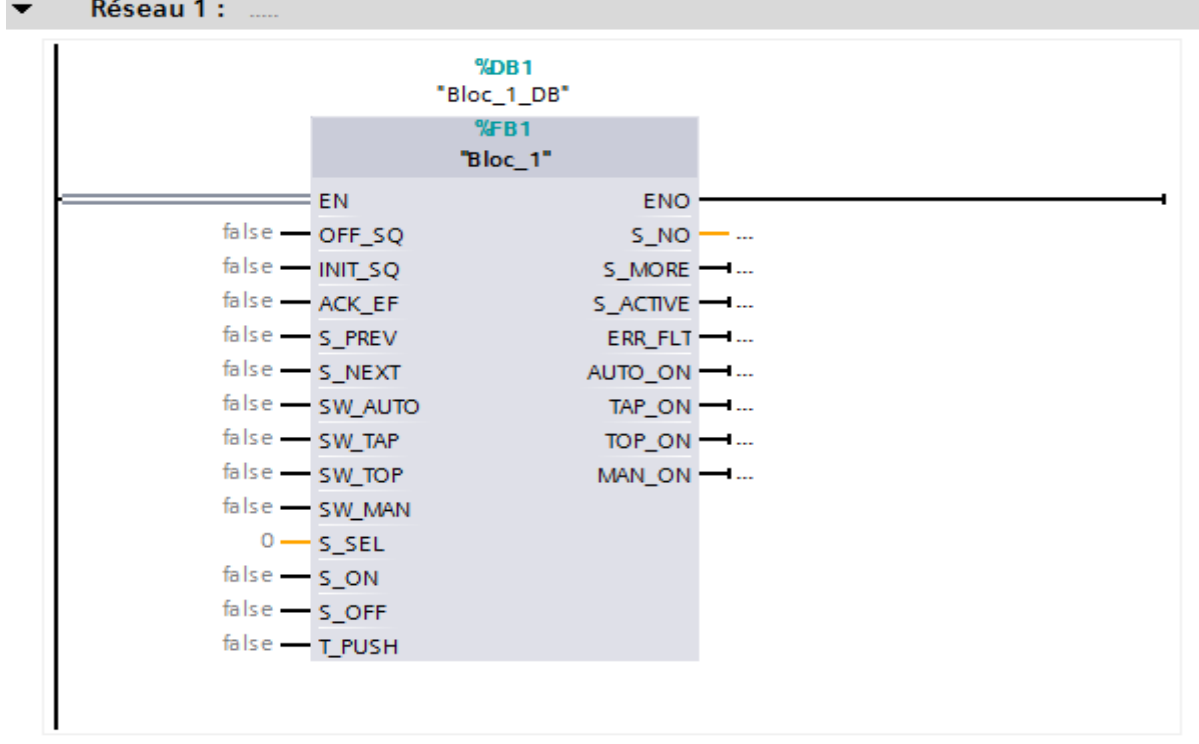

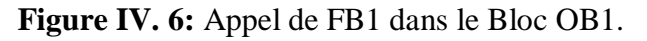

#### **IV.3.1.2 Appel de bloc FC dans le bloc OB1 :**

Appel de bloc FC1

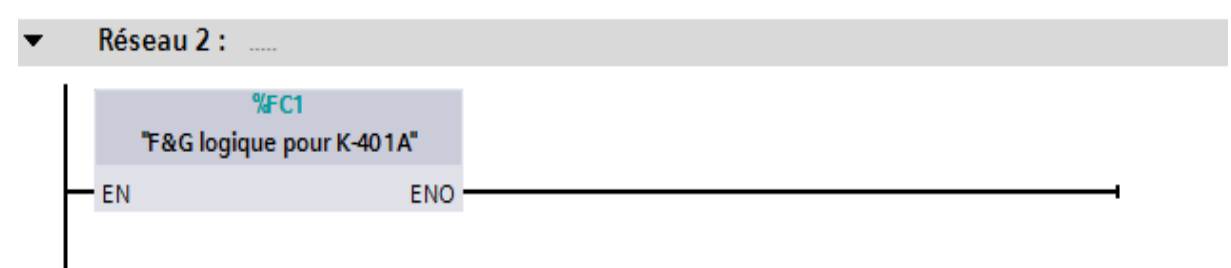

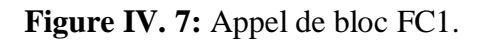

Appel de bloc FC2

Réseau 3 :

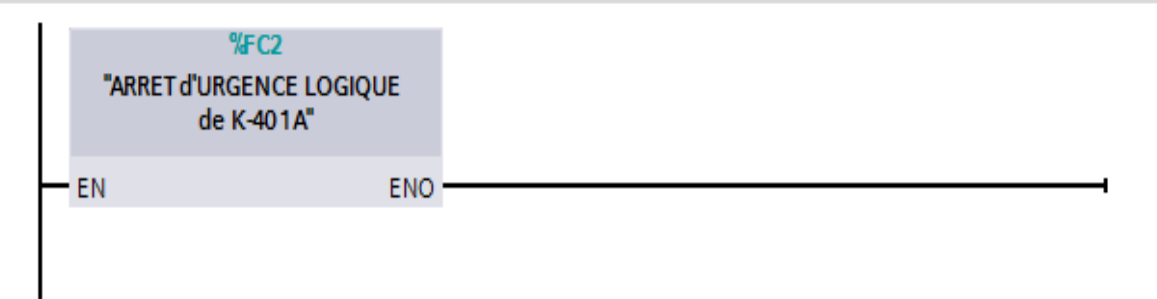

#### **Figure IV. 8:** Appel de bloc FC2.

- Appel de bloc FC3
- Réseau 4 : .....

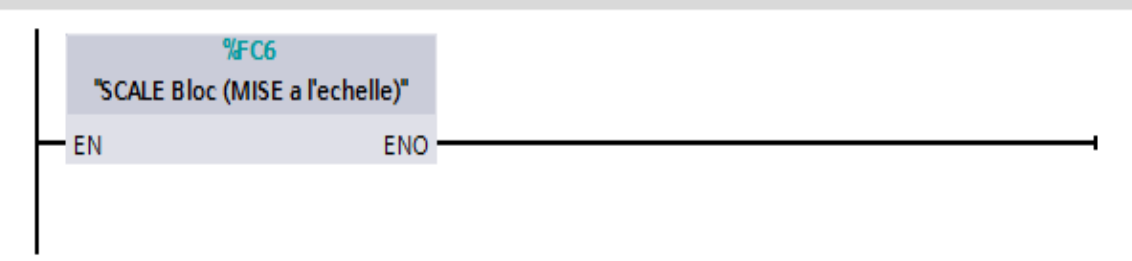

#### **Figure IV. 9:** Appel de bloc FC3.

#### **IV.3.2 Les fonctions FC :**

Dans les blocs FC, on a élaboré les programmes suivants :

#### **IV.3.2.1 Feu et gaz logique pour K-401 (FC1) :**

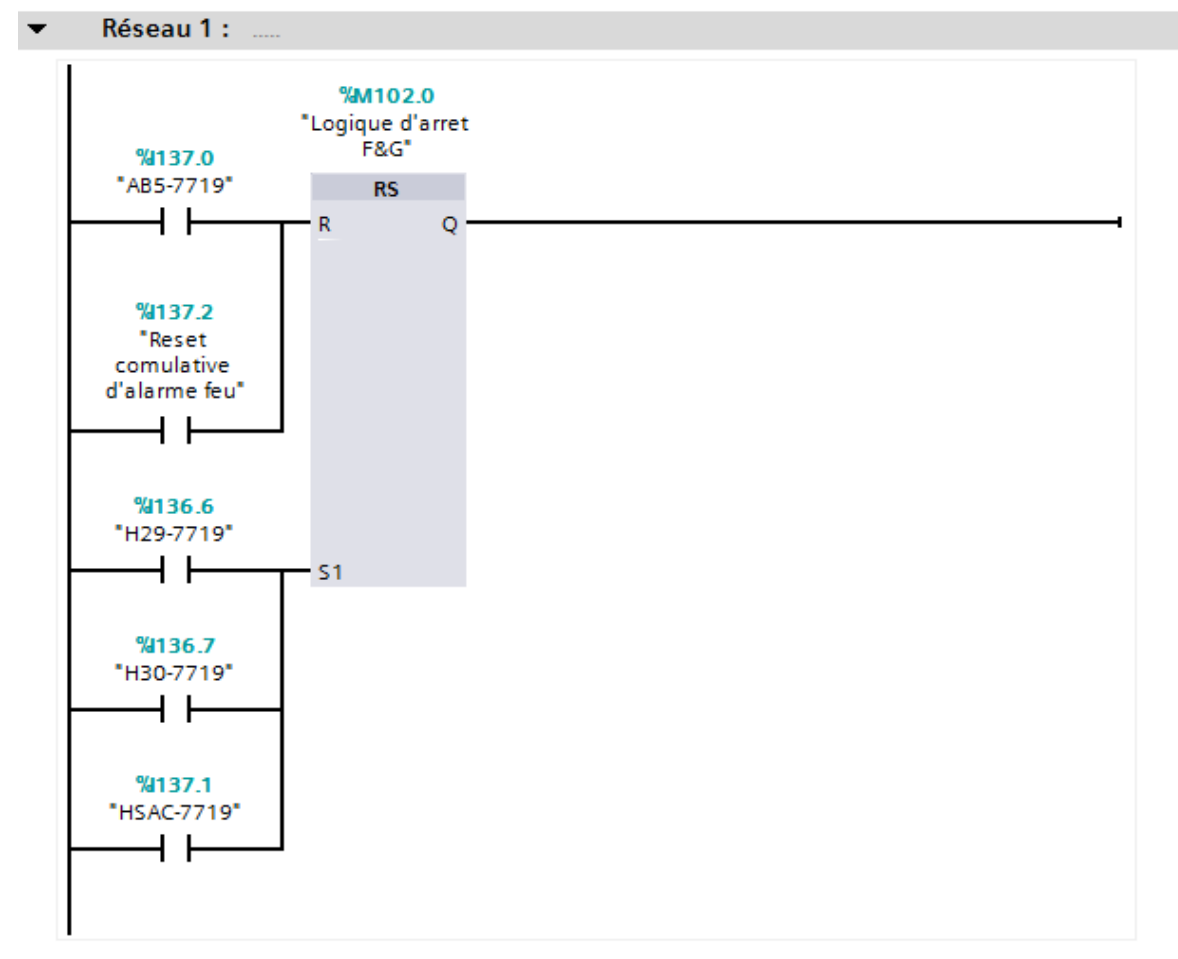

**Figure IV. 10:** Logique d'arrêt F&G.

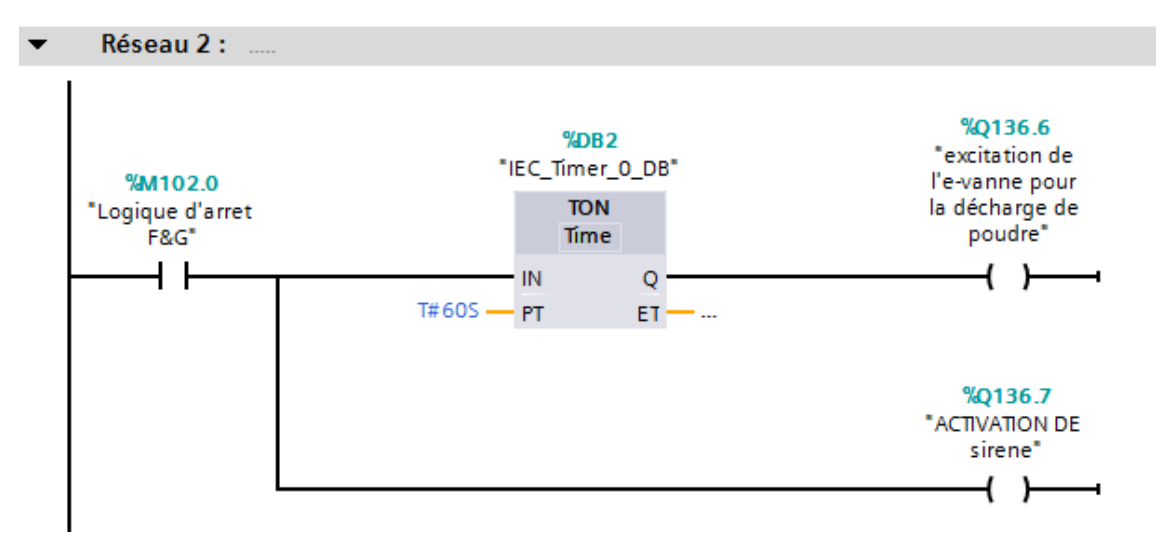

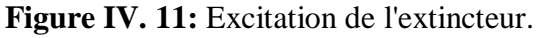

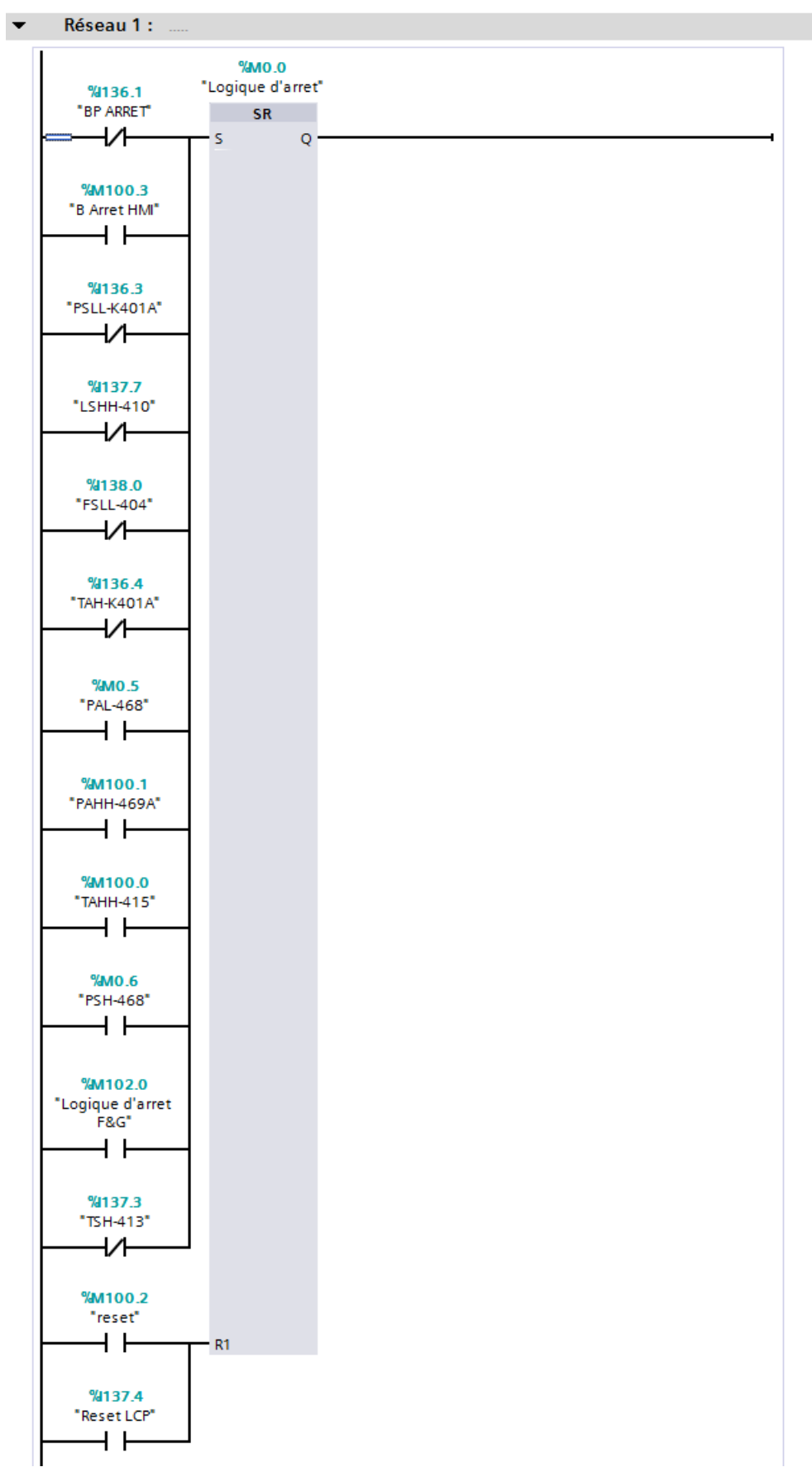

**IV.3.2.2 Arrêt d'urgence logique pour K-401 (FC2) :**

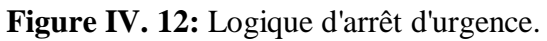

#### **IV.3.2.3 SCALE Bloc (Mise à l'échelle) (FC3) :**

Cette section englobe la mise à l'échelle des valeurs analogiques du transmetteur.

 L'instruction 'Mise à l'échelle' convertit le nombre entier du paramètre IN en un nombre a virgule flottante mise l'échelle en unités physique comprise entre une valeur limite inférieure et une valeur limite supérieure. Les paramètres LO\_LIM et HI\_LIM vous permette de déterminer la valeur limite inférieure et supérieure de la plage de valeur à laquelle se réfère la mise à l'échelle de la valeur d'entrée. Le résultat de l'instruction et inscrit dans le paramètre OUT.

Mise à l'échelle température SORTIE AERO de GAZ TT-415 (0-200C°).

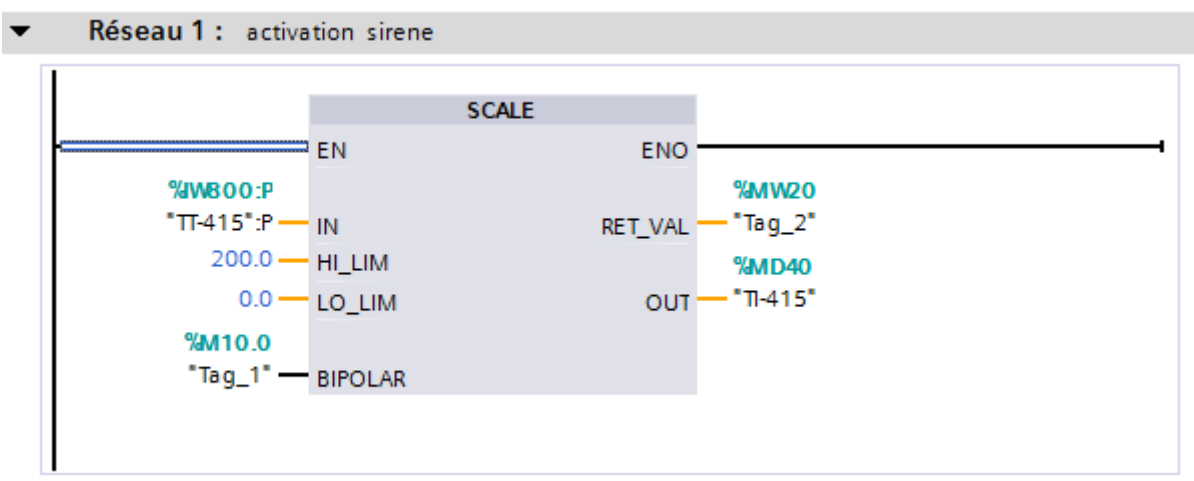

**Figure IV. 13:** Mise à l'échelle température SORTIE AERO de GAZ .

Mise à l'échelle pression d'aspiration PT-468 (0-100 bar).

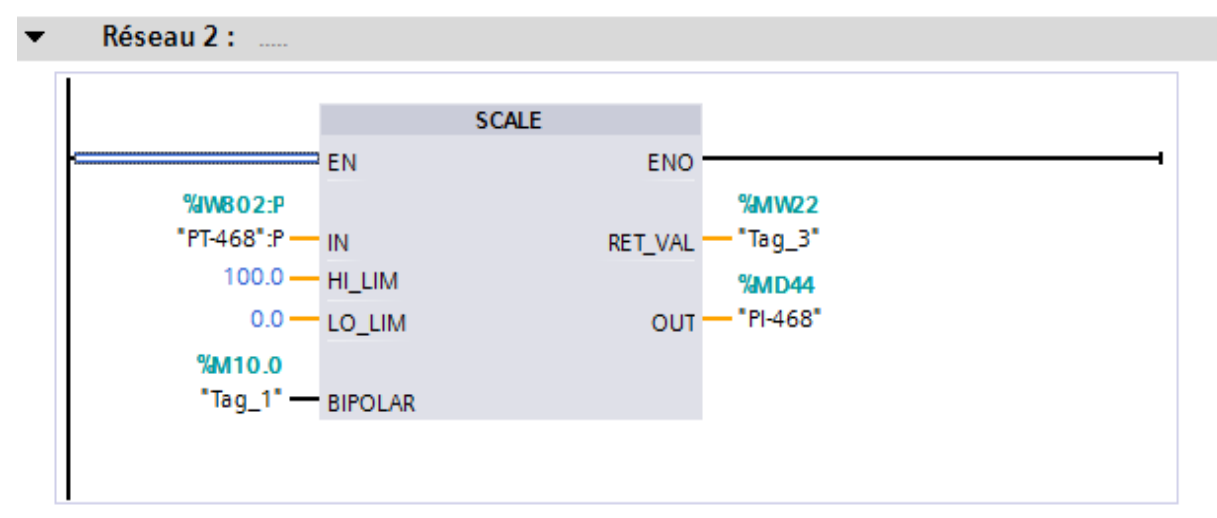

**Figure IV. 14:** Mise à l'échelle pression d'aspiration.

Mise à l'échelle Pression de refoulement de K-401.

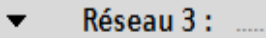

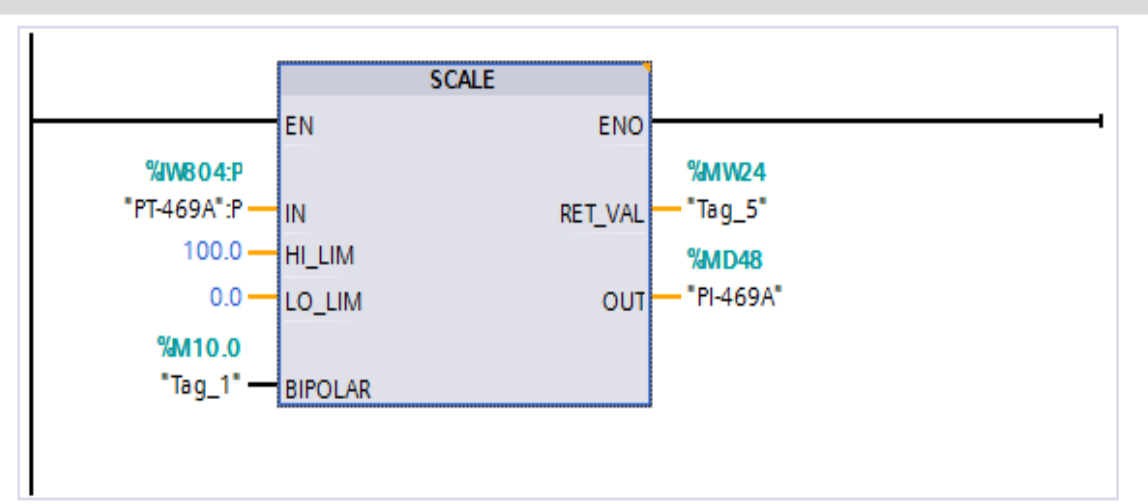

**Figure IV. 15:** Mise à l'échelle Pression de refoulement.

Mise à l'échelle Niveau de Ballon V404.

Réseau 4 :

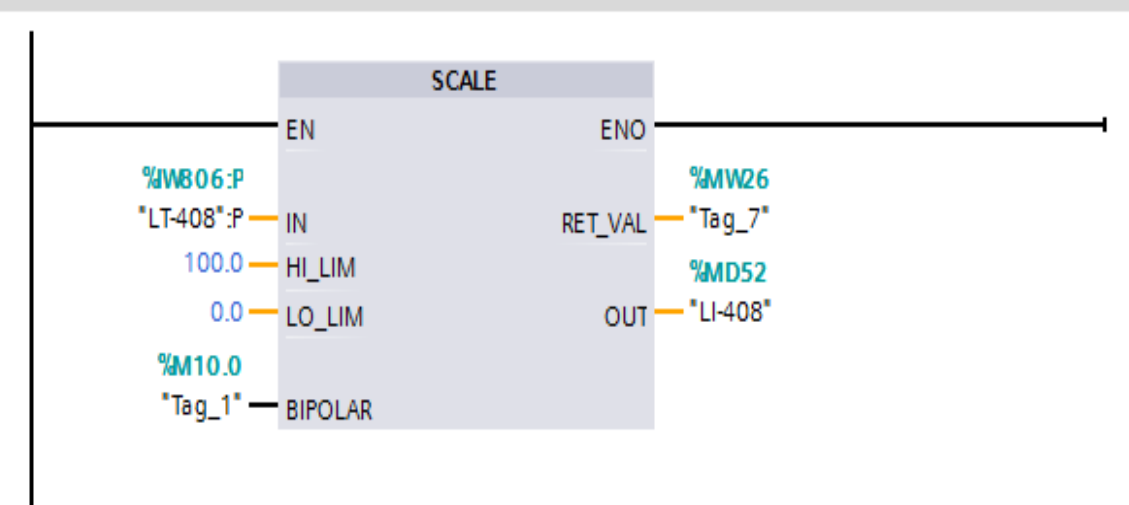

**Figure IV. 16:** Mise à l'échelle Niveau de Ballon.

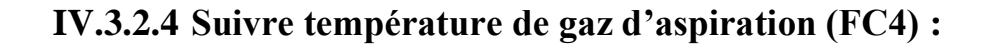

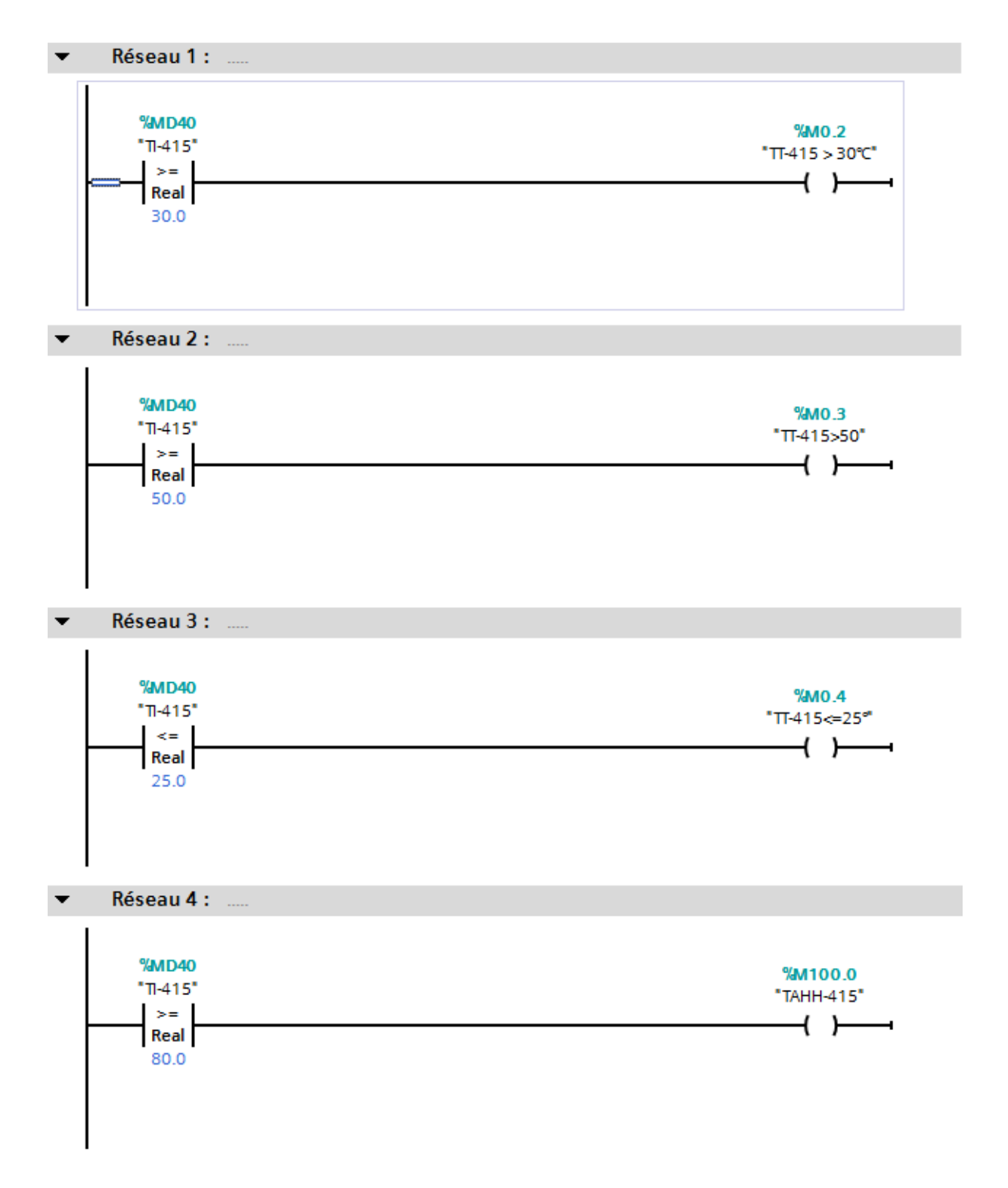

**Figure IV. 17:** Suivre température de gaz d'aspiration.

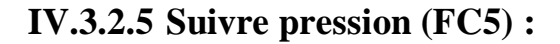

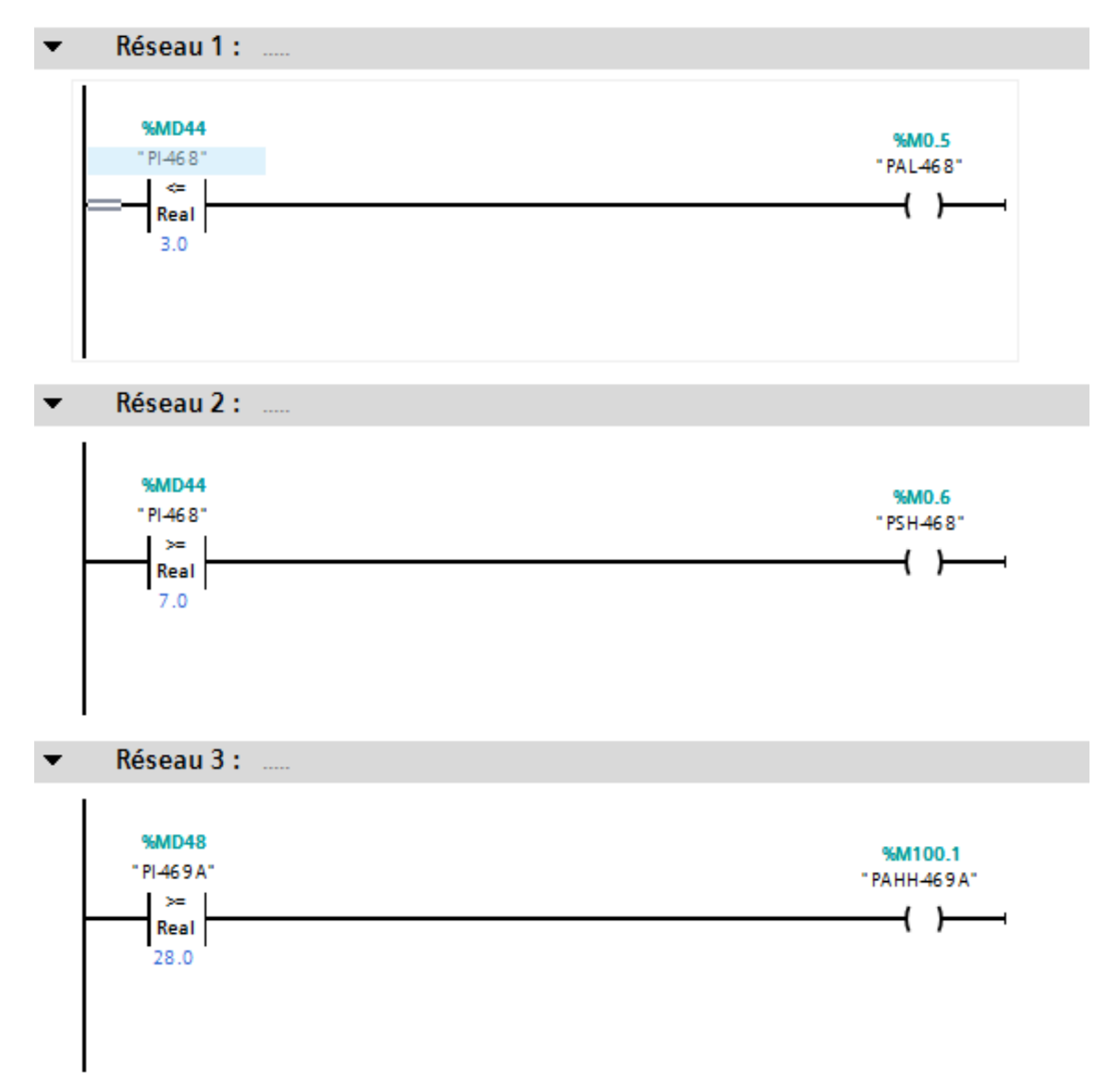

**Figure IV. 18:** Suivre pression.

**Note :** il faut connaitre les seuils de pression d'aspiration max et min

#### **IV.3.3 Le bloc fonctionnel FB :**

Dans le bloc FB, on a élaboré le programme de commande du compresseur K-401.

#### **IV.3.3.1 Les instructions permanentes :**

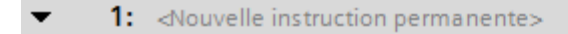

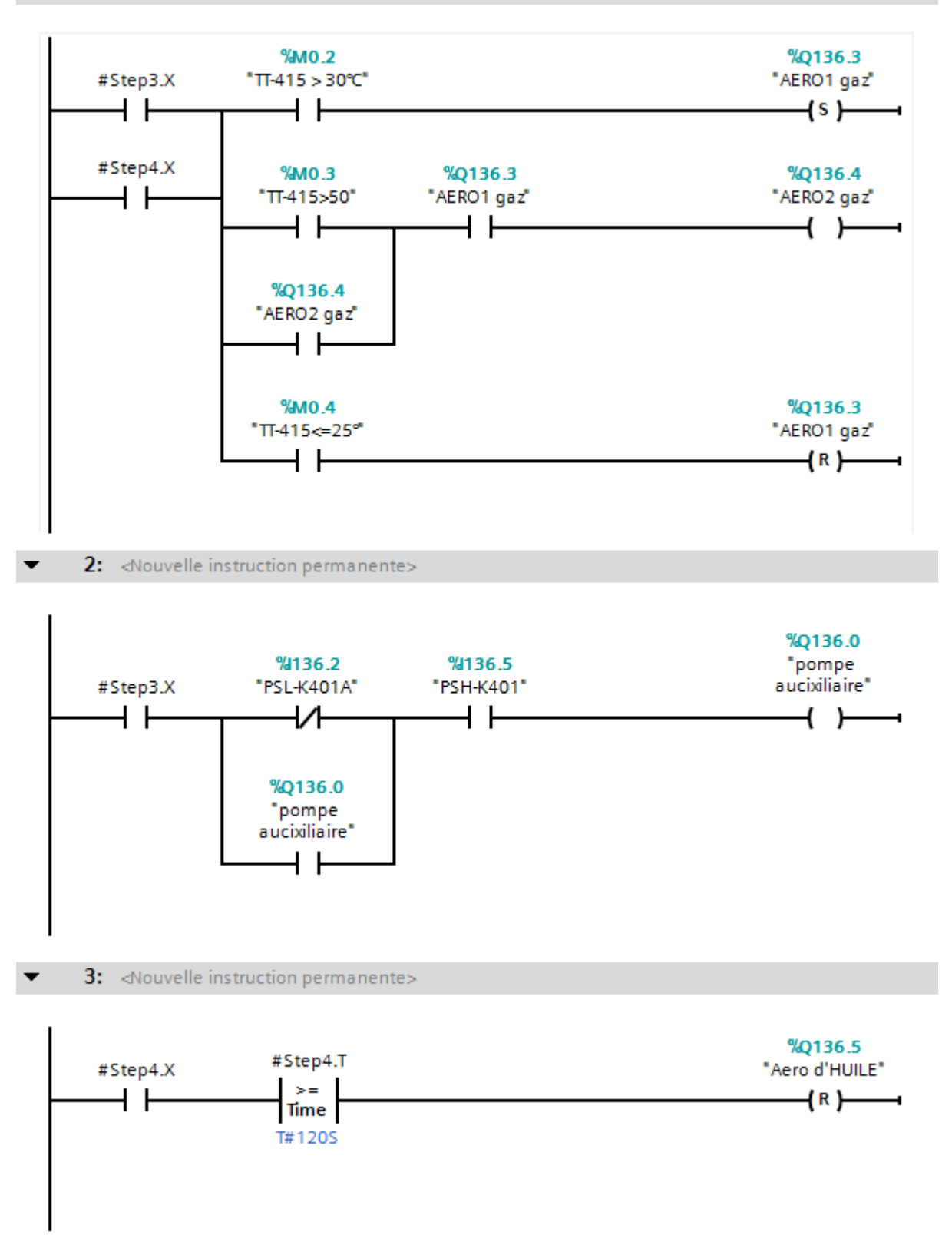

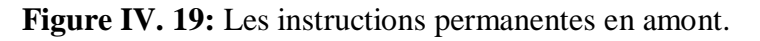

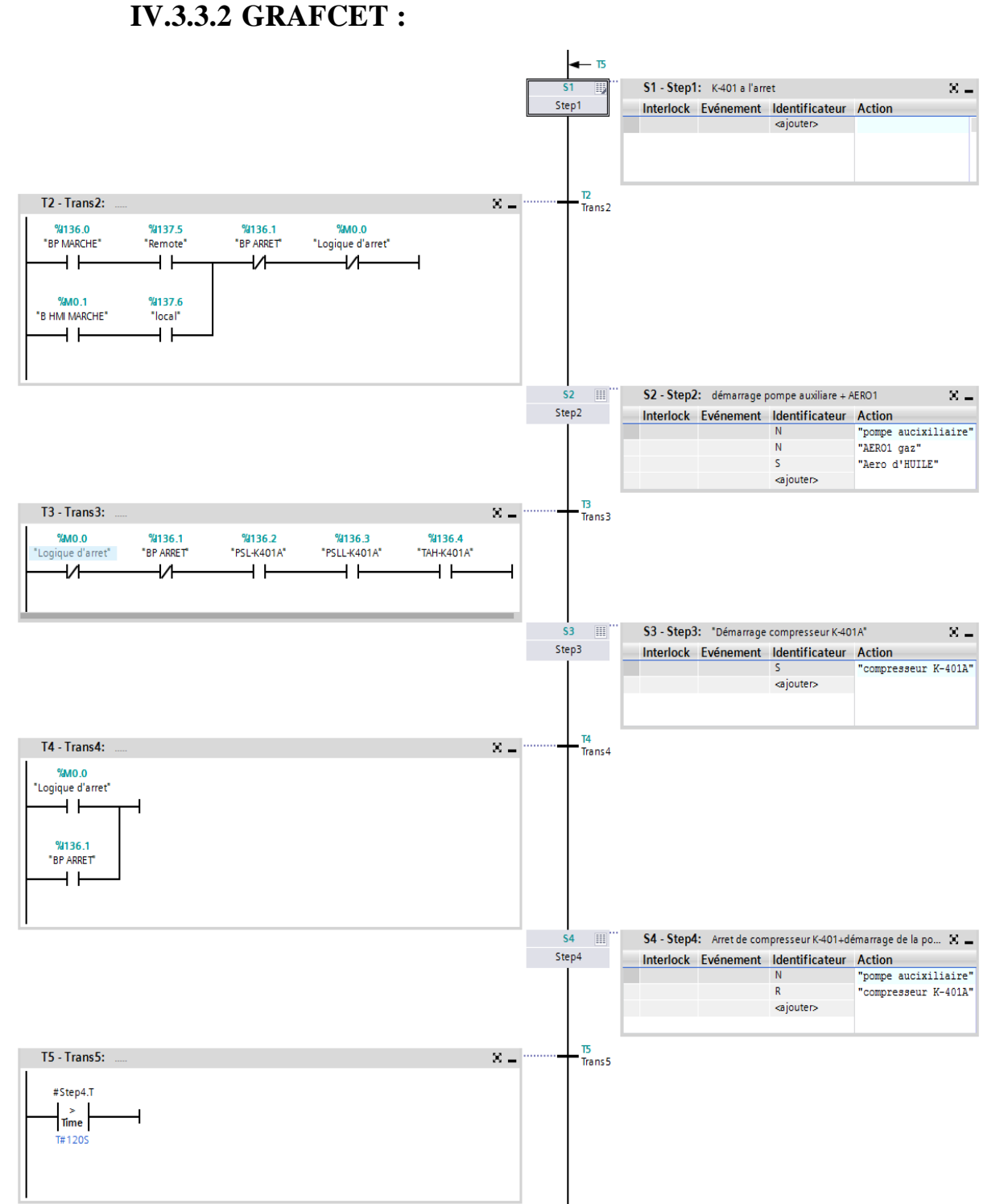

**Figure IV. 20:** GRAFCET du compresseur K401.
#### **IV.4 Supervision :**

 Dans un projet industriel, il est toujours nécessaire de faciliter le contrôle des différentes entités de l'usine et ceci en introduisant des interfaces de communication et de supervision par des écrans tactiles programmés par des logiciels d'interface homme machine. Dans notre cas la supervision de l'unité se fait avec le logiciel WinCC.

#### **IV.4.1 Avantage de la supervision :**

 Un système de supervision donne de l'aide à l'opérateur dans la conduite du process, son but est de présenter à l'opérateur des résultats expliqués et interprétés et son avantage principal est :

- Surveiller le process à distance.
- La détection des défauts.
- Le diagnostic et le traitement des alarmes.

#### **IV.4.2 Les interfaces développées pour la surveillance :**

#### **IV.4.2.1 Synoptique de process :**

 Cette première figure est considérée comme l'image d'accueil de notre projet puisqu'elle centre l'ensemble de l'installation et elle nous permet l'accès à toutes les autres images. On a configuré des afficheurs de pression et de température puisque cette information est importante pour l'opérateur.

#### **IV.4.2.1.1 Interface accueil :**

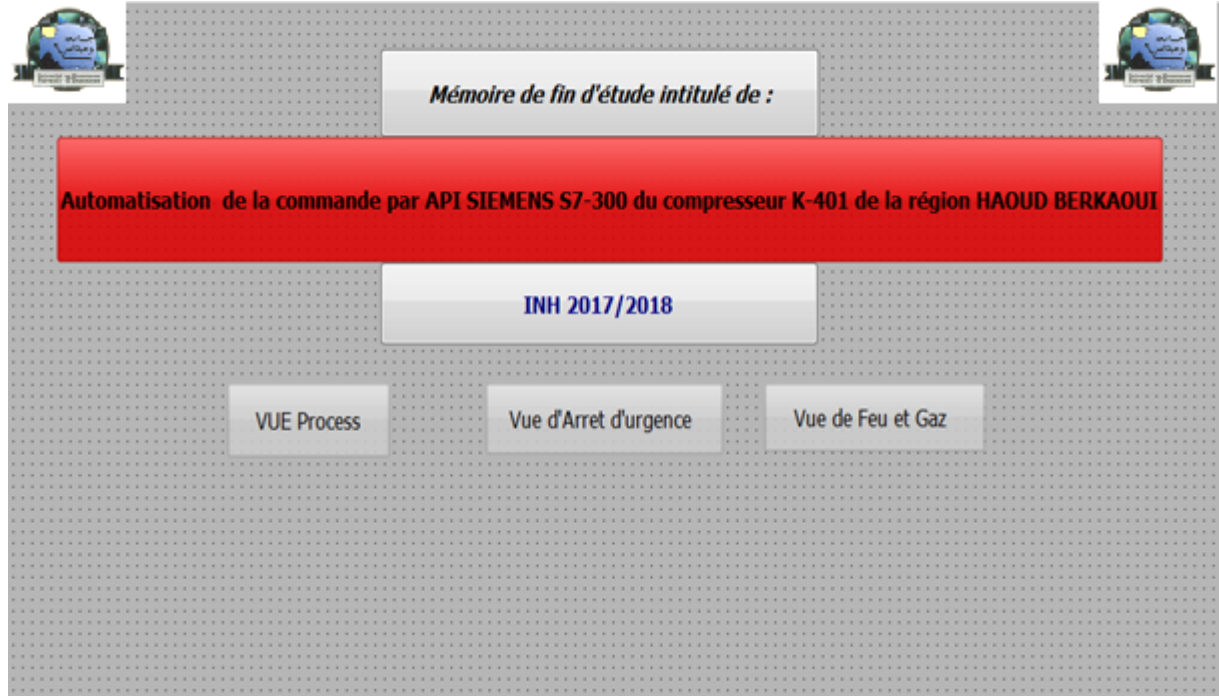

**Figure IV. 21**: Interface accueil.

#### **IV.4.2.1.2 Vue du process :**

 Ce graphique permet de visualiser des donnes observées température, pression et d'alarmes concerné de la section d'unité de séchage du gaz.

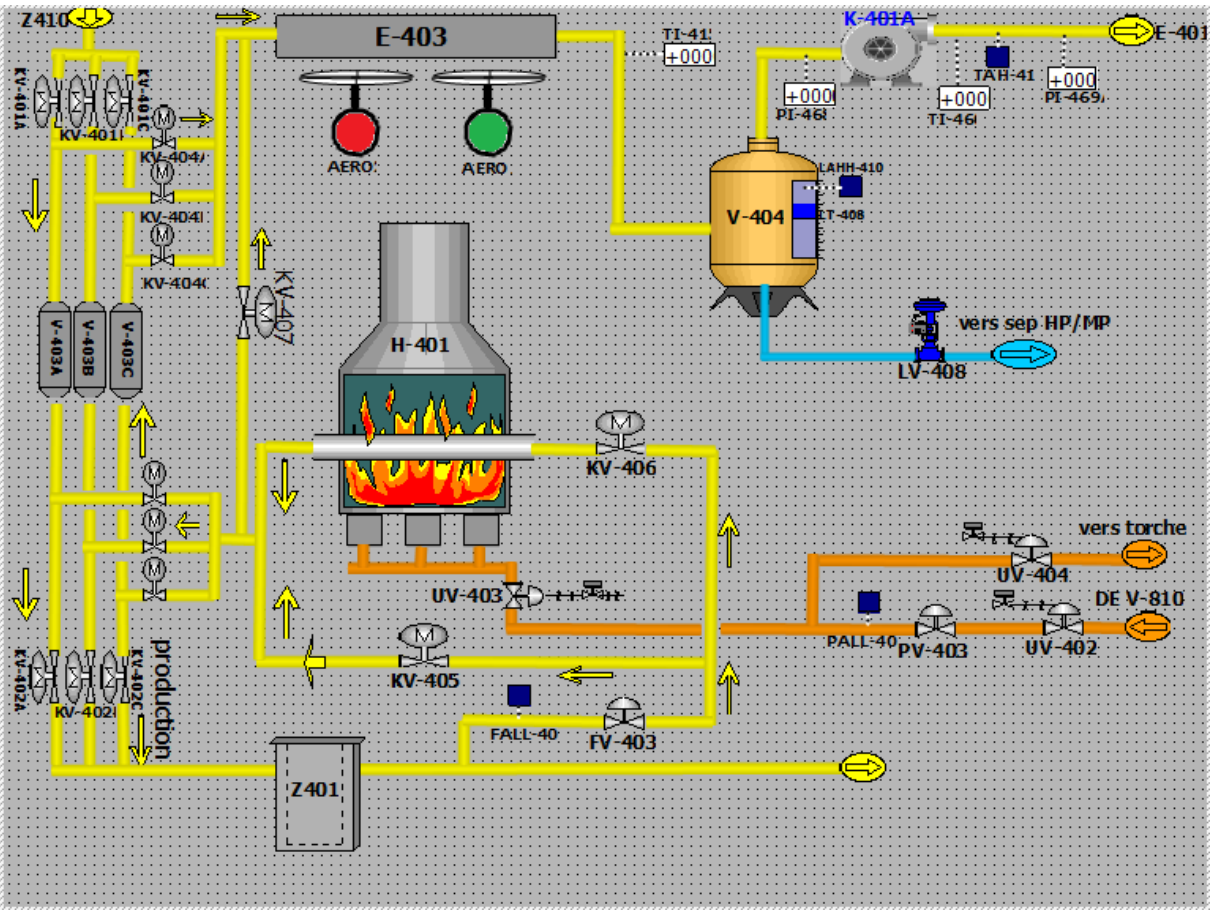

**Figure IV. 22 :** Vue du process.

#### **IV.4.2.1.3 Vue du compresseur K-401 :**

Cette interface représente l'état de marche/arrêt normal du compresseur K-401.

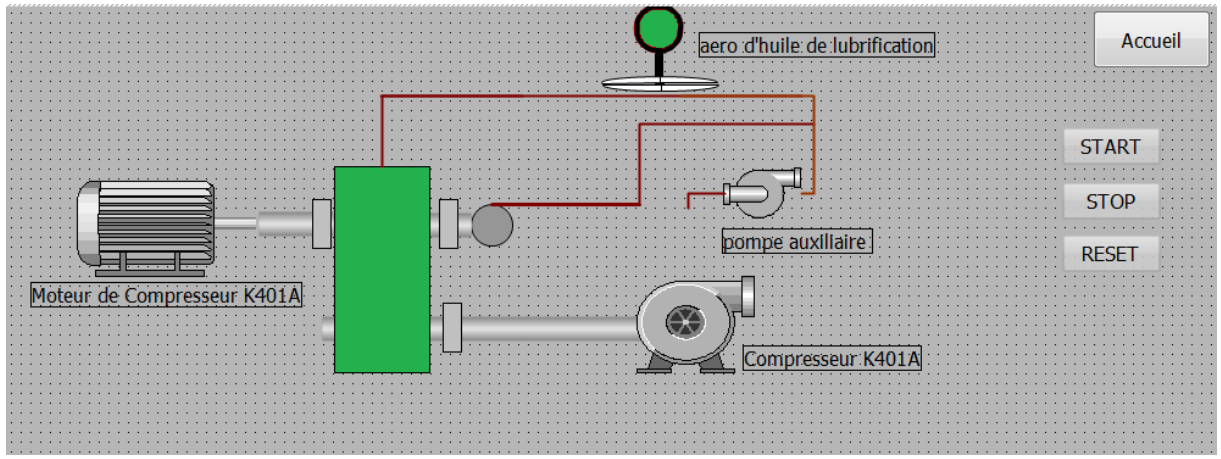

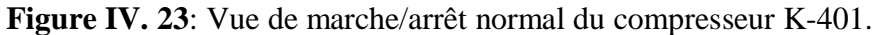

### **IV.4.2.1.4 Vue d'arrêt d'urgence :**

 Cette interface représente les alarmes pour visualiser les logiques et les séquences de sécurité du compresseur K-401.

|                          |                | Accueil |
|--------------------------|----------------|---------|
| Logique d'arret de K401A |                |         |
|                          |                |         |
| <b>BP ARRET</b>          |                | Reset   |
| PSLL-K401A               |                |         |
| <b>TAH-K401A</b>         | arret de K401A |         |
|                          |                |         |
| Logique d'arret          |                |         |
| F&G                      |                |         |
| $PAL-468$                |                |         |
|                          |                |         |
| PSH-468                  |                |         |
| PAHH-469A                |                |         |
|                          |                |         |
| <b>TAHH-415</b>          |                |         |
| LSHH-410                 |                |         |
|                          |                |         |
| <b>FSLL-404</b>          |                |         |
| TSH-413                  |                |         |
|                          |                |         |
|                          |                |         |
|                          |                |         |
|                          |                |         |
|                          |                |         |

**Figure IV. 24:** Vue d'arrêt d'urgence.

#### **IV.4.2.1.5 Vue de l'arrêt logique feu et gaz :**

 Une interface pour prévoir ou détecter le feu et d'activer les alarmes afin d'entreprendre les actions nécessaires pour garantir la protection du personnel et des installations.

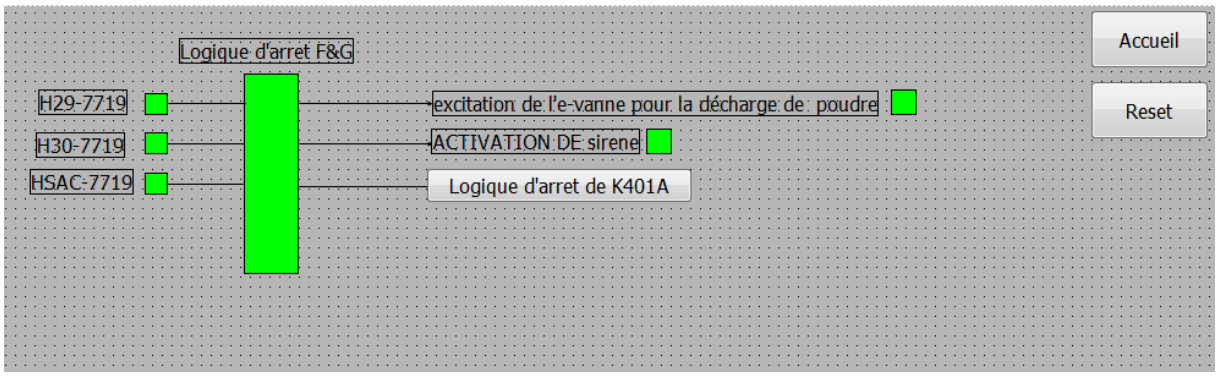

**Figure IV. 25:** Vue de l'arrêt logique feu et gaz.

#### **IV.5 Conclusion :**

 Dans ce chapitre on a élaboré le programme qui nous a permet de commande le compresseur K-401 et nous avons réalisé des écrans de supervision en utilisant logiciel WinCC. Nous avons trouvé ce logiciel très riche en options et en propositions. Il suffit d'imaginer le design de l'installation et tous les effets d'animations qui seront nécessaires pour bien montrer l'état réel de l'installation à l'opérateur avec plus d'informations à partir des messages configurés et l'attribution des couleurs différentes pour les états des différents objets.

# **Conclusion générale**

#### **Conclusion générale :**

 A l'heure actuelle l'automatisation joue un rôle dans l'obtention des méthodes de travail évoluées et offre des solutions de communication universelle.

 Toute personne ayant à maintenir des équipements automatisés doit connaître ces bases nécessaires et maîtriser les principes de l'automatisme et les bases de programmation.

 Ce travail a été réalisé au sein de l'entreprise SONATRACH dans le cadre de notre projet de fin d'études. Dans ce contexte, nous avons étudiés le fonctionnement actuel du compresseur de gaz

K-401 afin de pouvoir l'automatiser avec un automate programmable industriel (API).

 L'automate programmable industriel est un appareil adéquat pour l'automatisation des installations, vu les avantages suivants :

- Sa modularité lui permet de réaliser diverses fonctions, mais aussi la simplicité de câblage avec une énorme possibilité d'extension.
- Une gamme étoffée des modules permettant l'adaptation optimale à la tâche d'automatisation.
- Souplesse d'utilisation grâce à la simplicité de réalisation d'architectures décentralisées et aux multiples possibilités de mise en réseau.
- Performances exceptionnelles de temps réel et puissantes fonctions de communication.
- Offre un haut niveau de sécurité pour les installations de production.
- Une utilisation simple : le logiciel de programmation convivial qui se décline en des instructions standards puissantes et simples à employer, minimise le temps et les coûts de programmation.

 Ce travail nous a permis aussi de comprendre et de maîtriser la programmation sous le portail TIA. Ce logiciel comporte également un système de supervision intégré afin de garantir l'Interface Homme Machine et assurer l'automatisation et le contrôle du compresseur K-401.

 Ce projet était une occasion formidable d'appliquer nos connaissances acquises durant notre cursus et de les confronter à la réalité industrielle. Cela nous a permis d'acquérir une expérience importante dans le domaine de la pratique et de tirer le profit de l'expérience des personnes du domaine. D'autre part, cela nous a permis aussi d'apprendre une méthodologie rationnelle à suivre pour l'élaboration des projets d'automatisation.

 En fin, nous espérons que notre travail sera utile à toutes personnes intéressées par le monde d'automatisation.

# Liste des variables (Mnémoniques)

### **Liste des variables**

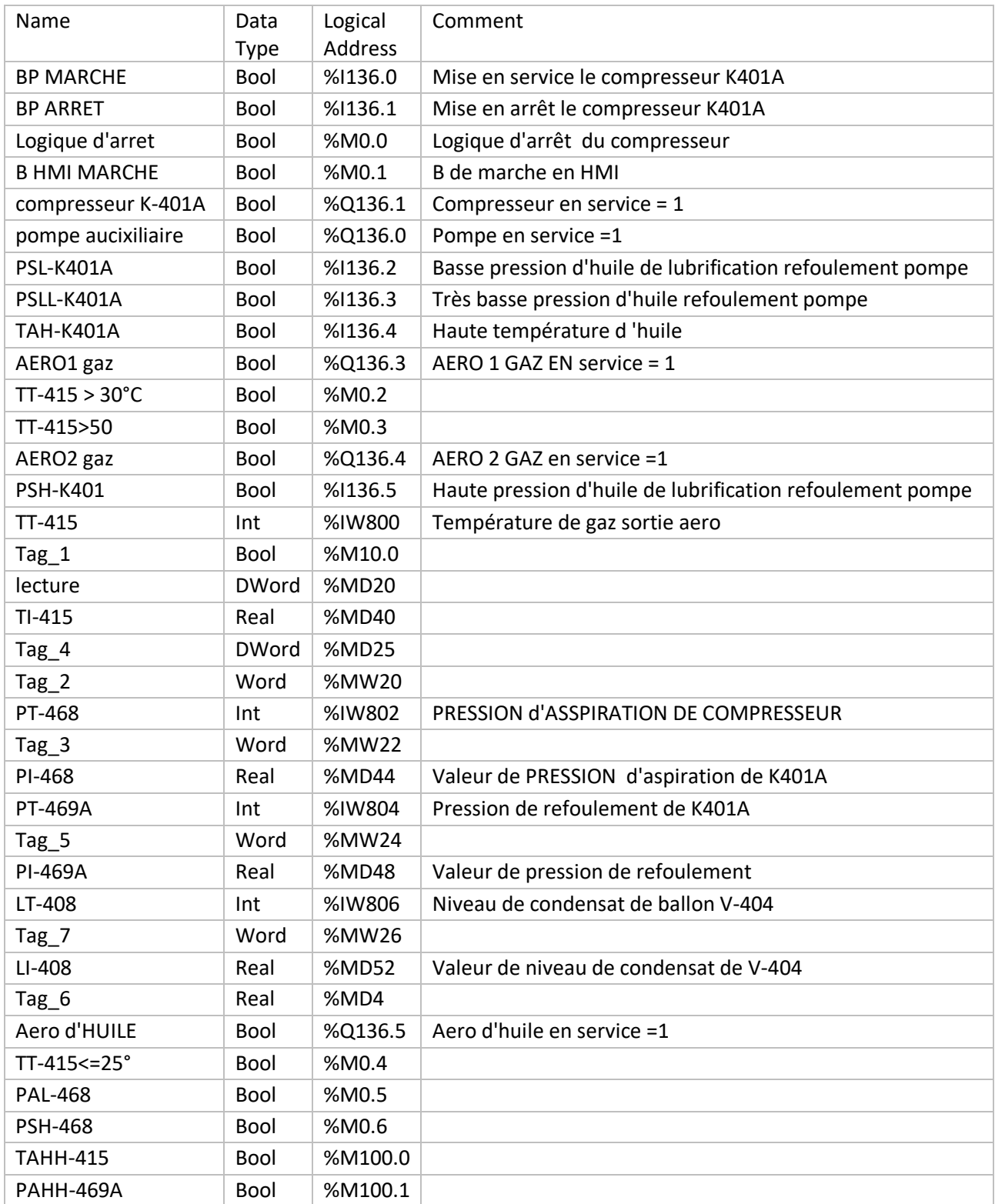

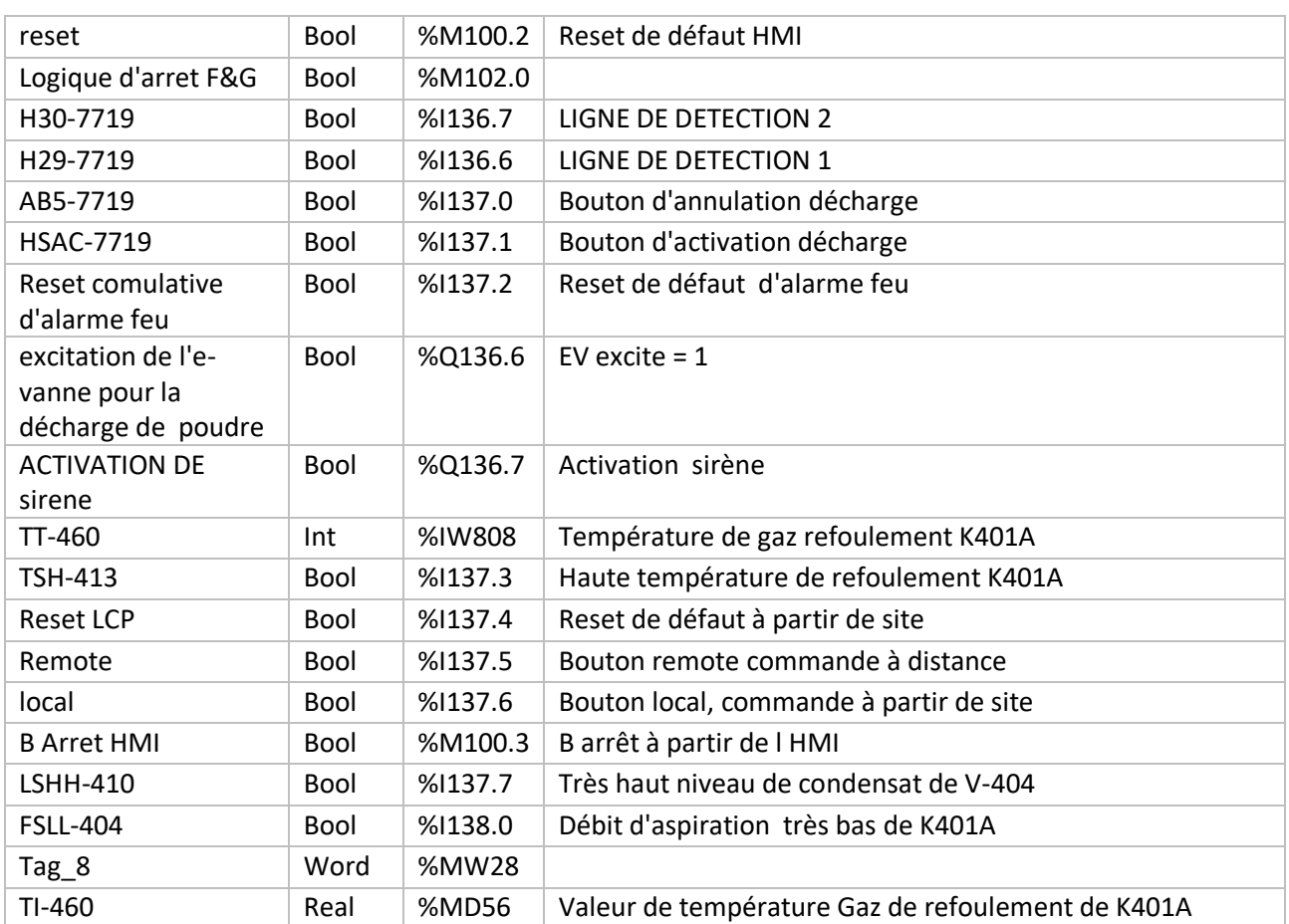

# **Bibliographies**

### **Bibliographies**

[1] Rapport DNV Energy Etudes « Risk assessment » des unites industrielles de la

division production HBK 1994, source bibliotique HBK.

[2] Manuel operatoire (Manuel de production) SONATRACH/HBK, source bibliotique HBK.

[3] « ABB LSTK-SONATRACH GLA (page graphique) » 2011.

[4] SONATRACH « Instruction manuel K-401 A/B » AGL projet 1990.

[5] http://www.directindustry.fr/fabricant-industriel/capteur-temperature-rtd-141299.html.

[6] http://nesstech.co.in/explosion\_proof\_type.html.

[7] http://fr.xktransmitters.com/pressure-transmitter/abb-pressure-transmitter/abb-266-serisepressure-transmitter-diaphragm.html.

[8] J-M.Bleux, J-L.Fanchon, «Automatismes industriels », Livre, Edition Nathan, 1996

[9] L.Bourgounoux,« Automates programmables industriels», Cours, Polytech Marciel, 200- 2005.

[10] SIEMENS « Appareils de terrain pour l'automatisation des processus », Manuel,2008.

[11] Dr.Alain Gonzala « Les automates programmables industriels »,Livre , Edition Tchnip,2004.

- [12] A.Juton « Automatisme Industriels » Livre, Edition DUNOD Paris, 2007.
- [13] SIEMENS, S7-300 Module data, Manuel.
- [14] SIEMENS,« Programmation avec STEP7 »,Manuel,SIMATIC,2008.
- [15] https://cache.industry.siemens.com.
- [16] « programmation des automates S7-300 », Centre de technologie avances, 2006.
- [17] http://www.christian-faure.net/2012/11/05/web-apis-101.